# **Инструкция по сервисному обслуживанию**

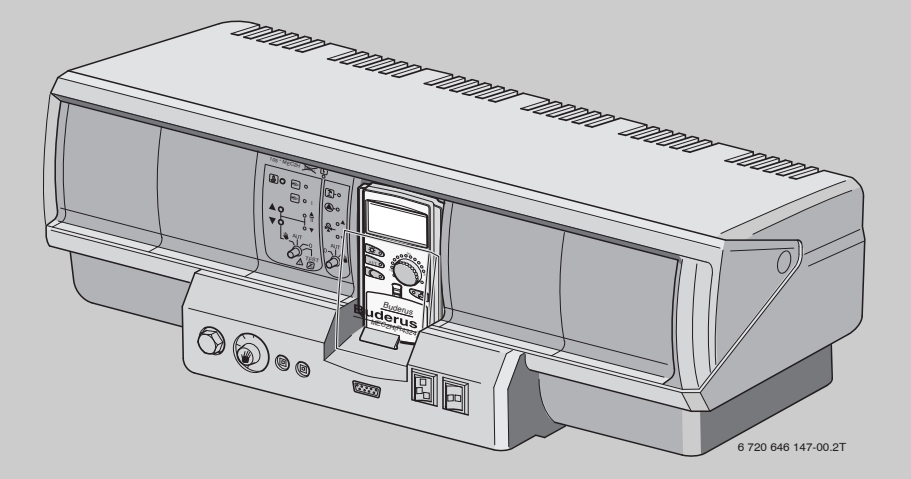

# **Logamatic 4324**

**Сервисный уровень**

**Внимательно прочитайте перед пуском в эксплуатацию и сервисным обслуживанием**

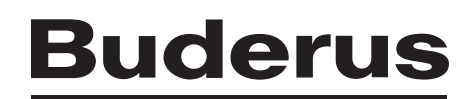

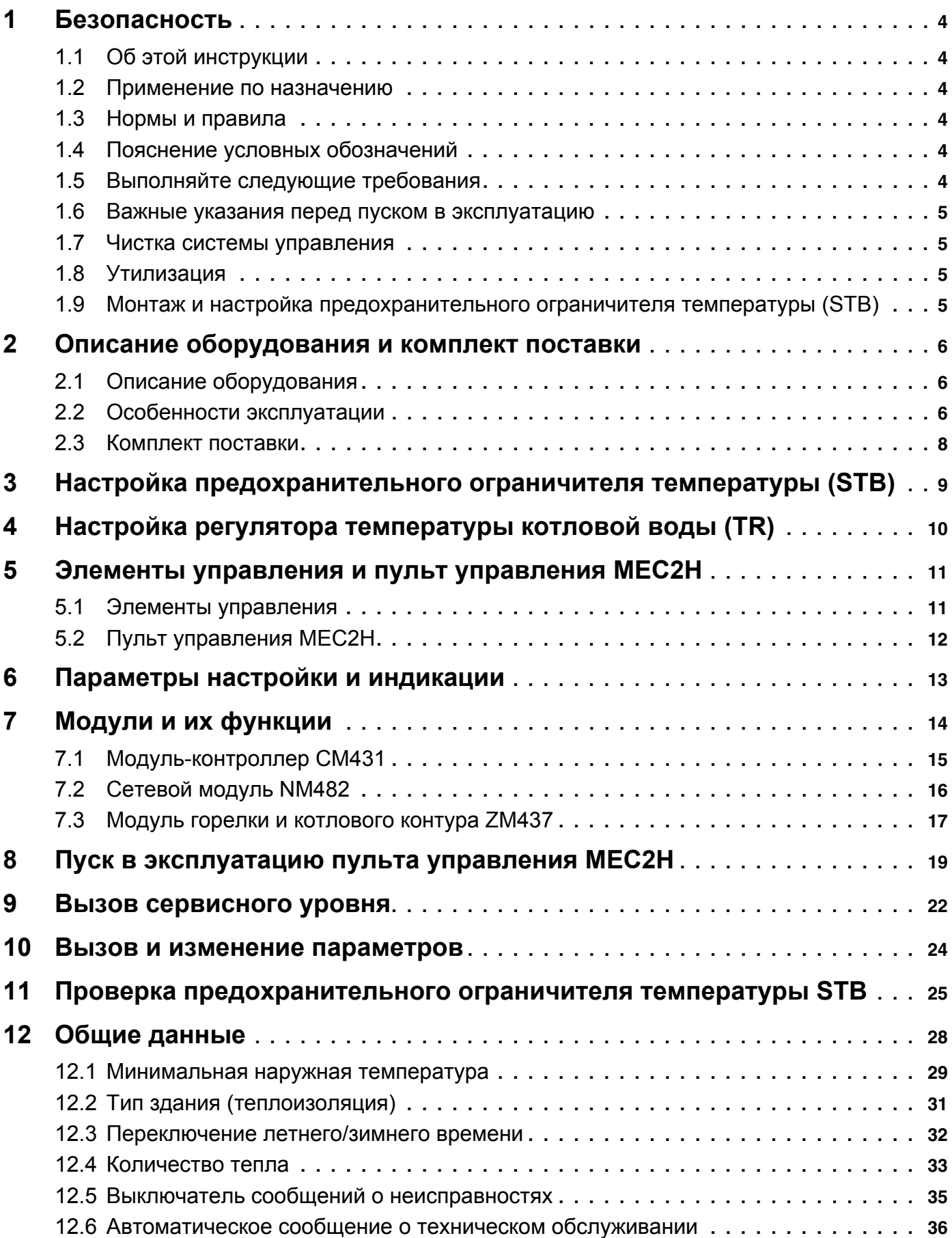

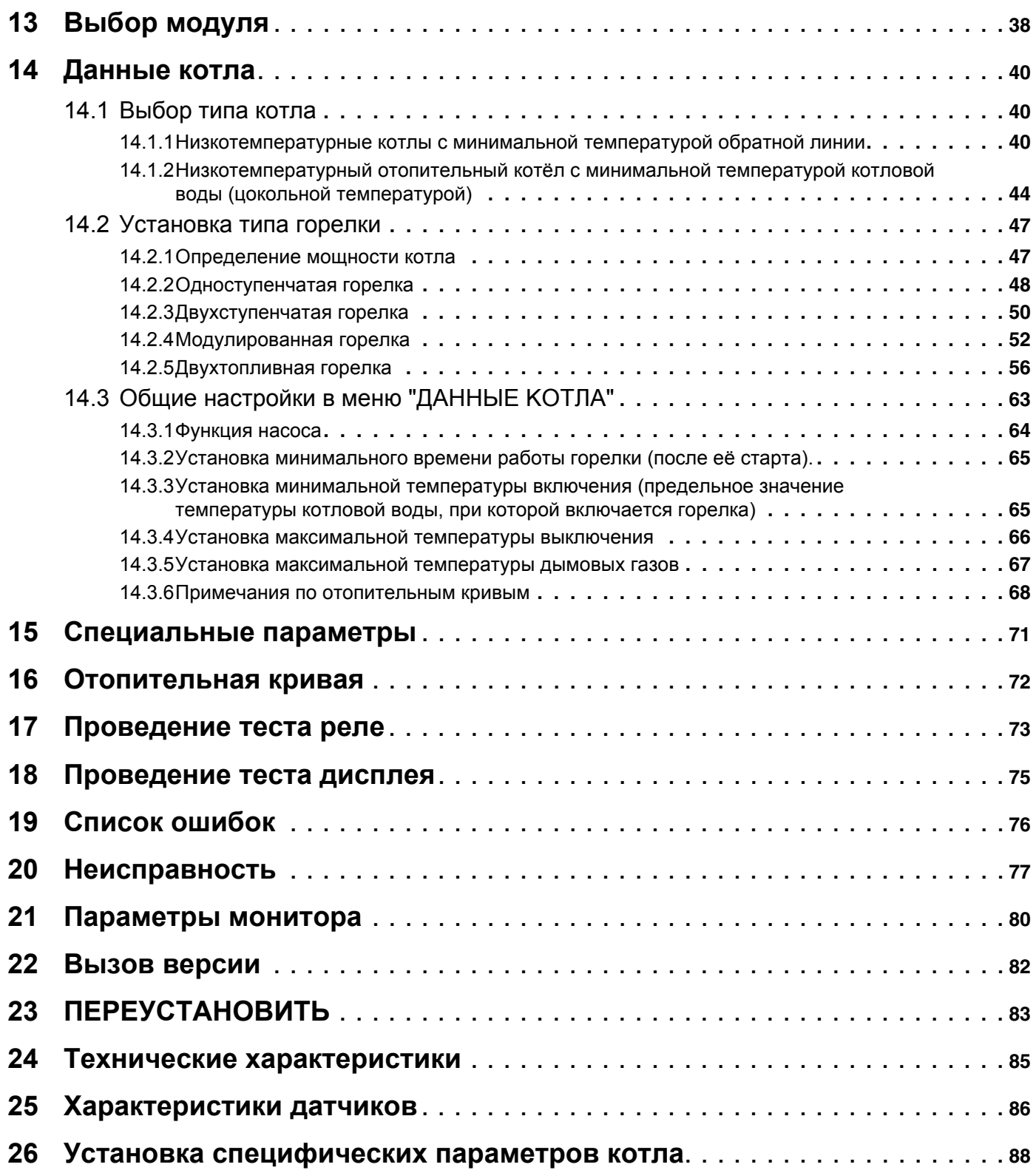

## <span id="page-3-0"></span>**1 Безопасность**

## <span id="page-3-1"></span>**1.1 Об этой инструкции**

Настоящая инструкция содержит важную информацию о безопасном и правильном пуске в эксплуатацию и сервисных работах с системой управления Logamatic 4324.

Сервисная инструкция предназначена для специалистов, которые имеют специальное образование, знания и опыт работы с отопительными установками и газовым оборудованием. Проводите сервисные работы самостоятельно только в том случае, если вы обладаете специальными знаниями и опытом работы в этой области.

Объясните заказчику принцип действия и управление оборудованием.

## <span id="page-3-2"></span>**1.2 Применение по назначению**

Система управления Logamatic 4324 предназначена только для регулирования и контроля отопительных установок в многоквартирных домах, жилых сооружениях и других зданиях.

## <span id="page-3-3"></span>**1.3 Нормы и правила**

Это оборудование по своей конструкции и рабочим характеристикам соответствует европейским нормам и дополняющим их национальным требованиям. Соответствие подтверждено знаком CE.

> Декларацию о соответствии оборудования можно найти в интернете по адресу www.buderus.de/konfo или получить в филиалах фирмы Buderus.

## <span id="page-3-4"></span>**1.4 Пояснение условных обозначений**

Имеются две степени опасности, отмеченные специальными словами:

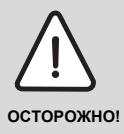

#### **ОПАСНО ДЛЯ ЖИЗНИ**

Указывает на опасность, которая может исходить от оборудования и которая при работе без соответствующей предосторожности может привести к тяжелым травмам или смерти.

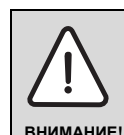

#### **ОПАСНОСТЬ ПОЛУЧЕНИЯ ТРАВМ/ ПОВРЕЖДЕНИЯ ОБОРУДОВАНИЯ**

Указывает на возможную опасную ситуацию, которая может привести к средним и легким травмам или стать причиной повреждения оборудования.

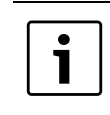

## **УКАЗАНИЕ ДЛЯ ПОТРЕБИТЕЛЯ**

Рекомендации потребителю по оптимальному использованию и наладке оборудования, а также другая полезная информация.

## <span id="page-3-5"></span>**1.5 Выполняйте следующие требования**

- B Система управления должна использоваться только по назначению и всегда находиться в исправном рабочем состоянии.
- B Перед началом работ с системой управления внимательно прочитайте эту инструкцию по сервисному обслуживанию.

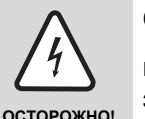

#### **ОПАСНО ДЛЯ ЖИЗНИ**

из-за возможного поражения электрическим током!

- B Все работы с электрооборудованием должны проводить только уполномоченные специалисты-электрики.
- B Перед тем, как открыть систему управления, отключите напряжение на всех фазах и обеспечьте защиту от случайного включения.

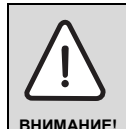

#### **ОПАСНОСТЬ ПОЛУЧЕНИЯ ТРАВМ/ ПОВРЕЖДЕНИЯ ОБОРУДОВАНИЯ**

из-за ошибки в управлении!

Ошибки в управлении могут привести к травмам персонала и/или к повреждению оборудования.

- B Не позволяйте детям играть с прибором или пользоваться им без присмотра взрослых.
- B Обеспечьте доступ к прибору только тех лиц, которые умеют правильно им пользоваться.

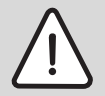

#### ВОЗМОЖНО ПОВРЕЖДЕНИЕ **ОБОРУДОВАНИЯ**

ВНИМАНИЕ!

вследствие замерзания установки! Неработающая отопительная система может замерзнуть при низких температурах.

Защитите отопительную систему от замерзания, для чего из самой нижней точки трубопроводов отопления и горячего водоснабжения нужно слить воду.

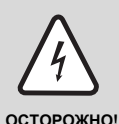

#### ОПАСНО ДЛЯ ЖИЗНИ

из-за возможного поражения электрическим током!

Должно быть установлено соответствующее стандартам устройство отключения от электросети на всех фазах. Установите устройство отключения от сети, если такое отсутствует.

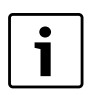

## УКАЗАНИЕ ДЛЯ ПОТРЕБИТЕЛЯ

Используйте только оригинальные запчасти Buderus, Фирма Buderus не несет ответственности за повреждения. возникшие в результате применения запасных частей, поставленных не фирмой Buderus.

#### <span id="page-4-0"></span> $1.6$ Важные указания перед пуском в эксплуатацию

- Перед включением системы управления проверьте, стоят ли переключатели на ней и на функциональных модулях в положении "AUT".
- Для информации потребителя в инструкции по эксплуатации системы управления имеется протокол наладки. Обязательно запишите в него все настройки, выполненные при пуске в эксплуатацию.

#### <span id="page-4-1"></span> $1.7$ Чистка системы управления

• Систему управления можно чистить только влажной салфеткой.

#### <span id="page-4-2"></span> $1.8$ Утилизация

- При утилизации упаковки системы управления соблюдайте экологические нормы.
- Не выбрасывайте электронные детали в бытовой мусор. Замена системы управления должна производиться специальной организацией с соблюдением правил охраны окружающей среды.

Перед утилизацией выньте литиевую батарейку из модуля СМ431 и утилизируйте её отдельно от системы управления.

#### <span id="page-4-3"></span> $1.9$ Монтаж и настройка предохранительного ограничителя температуры (STB)

- Выполняйте установку STB в погружную гильзу котла с особой тщательностью.
- Чтобы обеспечить быстрое и надёжное отключение оборудования при высокой температуре, вставьте температурный датчик как можно глубже в погружную гильзу.
- Обеспечьте хорошую теплопередачу между STB и котлом.
- Капиллярные трубки STB не должны быть повреждены или переломлены.
- Перед пуском котла в эксплуатацию проверьте  $\mathbf{r}$ работу STB, как описано в главе 11 этой инструкции.

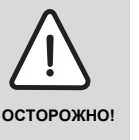

### ОПАСНОСТЬ ДЛЯ ЖИЗНИ / ПОВРЕЖДЕНИЯ ОБОРУДОВАНИЯ

Перед пуском в эксплуатацию проведите все местные, нормативные и предписываемые изготовителем проверки.

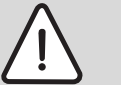

## ОПАСНОСТЬ ПОЛУЧЕНИЯ ТРАВМ

опасность ожогов и ошпаривания!

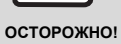

Из-за высокой температуры котловой воды существует опасность ошпаривания (при приготовлении горячей воды) или ожогов при контакте

с горячими деталями котла. • Не дотрагивайтесь до горячих

леталей котла.

## <span id="page-5-0"></span>**2 Описание оборудования и комплект поставки**

## <span id="page-5-1"></span>**2.1 Описание оборудования**

Цифровая система управления Logamatic 4324 применяется на имеющих допуск к эксплуатации, напольных, газовых/дизельных котлах, работающих с температурой отключения предохранительным ограничителем температуры до 120 °C. На котлах возможно применение одноступенчатых, двухступенчатых, модулированных, а также двухтопливных горелок. Со стратегическим модулем FM459 в системе управления Logamatic 4324 возможно управление отопительной системой с несколькими котлами. При этом Logamatic 4324 устанавливается на каждый котёл.

## <span id="page-5-2"></span>**2.2 Особенности эксплуатации**

Система управления Logamatic 4324 специально разработана для котлов с высокой температурой котловой воды. Максимально возможная температура, которую можно задать для предохранительного ограничителя температуры (STB), составляет 120 °C. Максимально возможная регулируемая температура (задаваемая температура котла) составляет 105 °C.

#### **Особые указания по применению Logamatic 4324**

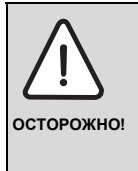

#### **ОПАСНО ДЛЯ ЖИЗНИ**

из-за высоких температур и высокого давления!

Из-за высоких рабочих температур Logamatic 4324 подпадает под действие директивы Европейского Союза по оборудованию, работающему под давлением.

B Выполняйте особые требования, приведённые в разделе "Другие меры предосторожности".

Ведомые системы управления могут через разъём 0-10 выдавать запрос на тепло системе управления Logamatic 4324.

Необходимым условием является установка в Logamatic 4324 функционального модуля со входом 0 - 10 В. При использовании ещё одного модуля

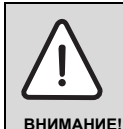

#### **ВОЗМОЖНО ПОВРЕЖДЕНИЕ ОБОРУДОВАНИЯ**

из-за высоких температур!

Согласно EN12953-6 и EN12828 на каждом котле должна иметься индикация температуры подающей линии. Если она отсутствует, то каждая система управления Logamatic 4324 должна комплектоваться пультом MEC2H, так как на нём имеется показание температуры котловой воды.

- Обеспечьте, чтобы на каждом котле имелась индикация температуры подающей линии или чтобы котёл был оснащён пультом управления MEC2H.
- B Возможно подключение до восьми котлов в одну многокотловую установку. При такой конфигурации каждый котёл имеет систему управления Logamatic 4324. Кроме того, на ведущем котле необходимо установить два каскадных модуля FM459. При этом системы управления 4324, как обычно, связаны друг с другом через шину ECOCAN-BUS.
- $\triangleright$  Система управления Logamatic 4324 и пульт MEC2H могут работать только вместе. Не разрешается устанавливать на Logamatic 4324 пульт MEC2 и пульт MEC2H ставить на другую систему управления кроме Logamatic 4324.
- Механический регулятор температуры на Logamatic 4324 работает только при аварийном режиме горелки. В этом режиме можно регулятором задавать температуру котла до 105 °C.
- B В автоматическом режиме работает только электронный регулятор.
- B При превышении заданной на STB максимально допустимой температуре котловой воды (максимум 120 °C) предохранительный ограничитель температуры (STB) выключает горелку, чтобы защитить котёл от перегрева.
- **Logamatic 4324 нельзя оснащать модулями** отопительного контура (см. раздел "Исключения"). Возможно применение ведомых систем (Logamatic 4323), если требуются функции стандартных систем управления серии 4000 и их модулей.

(ZM438) максимум пять ведомых систем могут выдавать запрос на тепло системе управления Logamatic 4324. Подробности приведены в документации на каскадный модуль FM459 и модуль ZM438.

Во время работы горелки потребитель должен обеспечить в котловом контуре объёмный поток не менее 30 % от номинального.

#### **Исключения:**

Logamatic 4324 является системой управления каждого из максимум восьми котлов с температурой отключения до 120 °C.

При работе различных компонентов должны соблюдаться следующие требования:

- B В систему управления 4324 можно устанавливать только центральный модуль ZM437.
- **Нельзя использовать дисплей котла ZM435, так** как он будет показывать неправильные, большей частью заниженные значения температуры.
- B Для настройки и индикации параметров имеется только пульт управления MEC2H. Нельзя использовать другие пульты управления, такие как MEC, BFU и др.
- Приём сигнала радиочасов невозможен.
- B Подключение MEC2H к Logamatic 4324 через клемму BF модуля ZM437 не поддерживается.
- B Кроме модуля сигнала общей неисправности FM448, стратегического модуля FM459 и модуля коллектора ZM438 в Logamatic 4324 нельзя устанавливать никакие другие модули.
- B Применение систем дистанционного контроля и управления (например, Easycom) невозможно, так как отдельные значения температуры передаются неправильно.
- Запросы тепла от ведомых систем управления (R4323) могут передаваться через разъём 0-10 В системы управления на Logamatic 4324. Соединение через шину ECOCAN-BUS не разрешается.
- Шина ECOCAN-BUS применяется только для подключения в установках с несколькими котлами нескольких Logamatic 4324, имеющих каскадный модуль FM459.

Следующие датчики являются специальными высокотемпературными датчиками (особая маркировка):

- B подающая линия котла
- B обратная линия котла
- B стратегия

Их нельзя заменять стандартными температурными датчиками систем управления серии 4000. Из-за подключенных параллельных сопротивлений в концах проводов, эти провода температурных датчиков нельзя укорачивать.

Другие датчики, применяемые в Logamatic 4324:

- B датчик наружной температуры
- датчик температуры дымовых газов

являются стандартными температурными датчиками систем управления серии Logamatic 4000.

#### **Другие меры предосторожности**

Установки (включая систему управления, горелку, котёл) с температурой котловой воды более 110 °C должны соответствовать требованиям директивы ЕС по оборудованию, работающему под давлением.

В настоящее время в соответствии с этой директивой сертифицированы следующие котлы Buderus, которые могут работать с повышенными температурами:

- SK645
- **SK745**
- S825M

Котёл S825L можно применять только в том случае, если это разрешается нормами той страны, где он будет эксплуатироваться. В пределах Европейского Союза этот котёл разрешается применять с температурой котловой воды не более 110 °C.

Чугунные котлы нельзя эксплуатировать с температурой выше 110 °C!

Все детали котла, напрямую или косвенно подверженные воздействию высоких температур, должны быть рассчитаны на эти температуры.

Кабели и провода нужно прокладывать на расстоянии от горячих деталей котла, и, по возможности, поместить в предусмотренные для них кабельные каналы или укладывать поверх изоляции котла.

Расположение системы управления на котле (при небольшой мощности котла) или рядом с котлом приведено в документации на котёл.

## <span id="page-7-0"></span>**2.3 Комплект поставки**

- Цифровая система управления Logamatic 4324
- Датчик наружной температуры FA
- Датчик FK для измерения температуры котловой воды до 120 °C
- Дополнительный датчик FZ для измерения температуры подающей и обратной линий, рассчитанный на температуру котловой воды до 120 °C
- Провод горелки для 1-ой и 2-ой ступени
- Отдельно: техническая документация
- Не входит в комплект поставки: пульт управления MEC2H

# **3 Настройка предохранительного ограничителя температуры (STB)**

## **Демонтаж корпуса и разборка предохранительного ограничителя температуры**

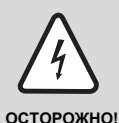

#### **ОПАСНО ДЛЯ ЖИЗНИ**

из-за возможного поражения электрическим током!

- B Перед тем, как открыть систему управления, отключите напряжение на всех фазах и обеспечьте защиту от случайного включения.
- B Для настройки температуры нужно вынуть предохранительный ограничитель (STB)  $(\rightarrow$  [Рис](#page-8-0). 1, [2]) из корпуса.
- B Для демонтажа предохранительного ограничителя температуры выверните два винта  $(→$  [Рис](#page-8-0). 1, [1]).
- Снимите крышку ( $\rightarrow$  [Рис](#page-8-0). 1, [3]).
- B Выньте STB вместе с монтажной платой и выполните следующие настройки.

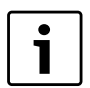

## **УКАЗАНИЕ ДЛЯ ПОТРЕБИТЕЛЯ**

Максимально допустимая температура отопительной системы, устанавливаемая на предохранительном ограничителе температуры, должна соответствовать местным и нормативным требованиям, а также учитывать ограничения, указанные в допуске котла к эксплуатации.

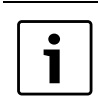

## **УКАЗАНИЕ ДЛЯ ПОТРЕБИТЕЛЯ**

Заводская установка составляет 110 °C.

## **Настройка предохранительного ограничителя температуры (STB)**

Установите отвёрткой ( $\rightarrow$  рис. 2, [1]) нужную, но допустимую для котла температуру.

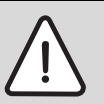

**ОПАСНОСТЬ ПОЛУЧЕНИЯ ТРАВМ / ПОВРЕЖДЕНИЯ ОБОРУДОВАНИЯ**

**ВНИМАНИЕ!** из-за неправильного срабатывания STB!

> **• Перед пуском котла в эксплуатацию** необходимо проверить правильное выключение оборудования предохранительным ограничителем температуры (STB)  $($   $\rightarrow$  глава 11).

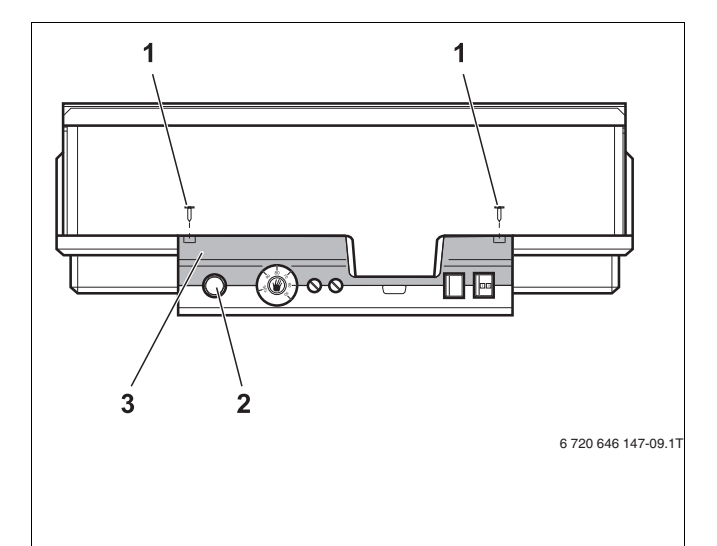

<span id="page-8-0"></span>*Рис. 1 Система управления Logamatic 4324*

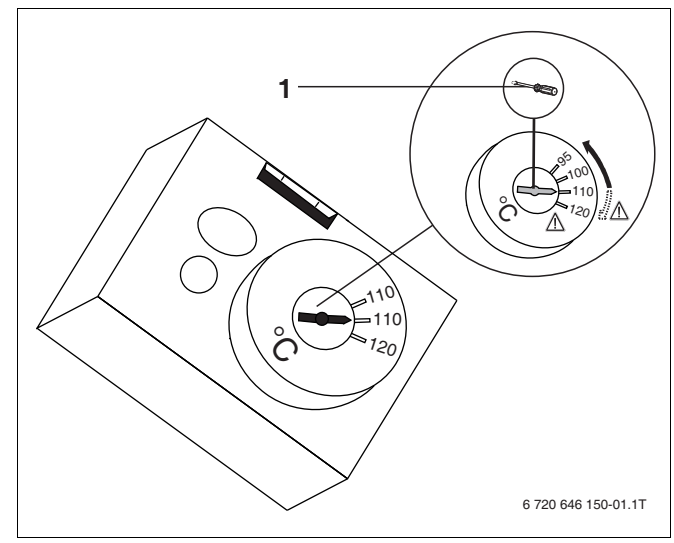

*Рис. 2 Настройка предохранительного ограничителя температуры*

## <span id="page-9-0"></span>**4 Настройка регулятора температуры котловой воды (TR)**

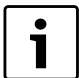

#### **УКАЗАНИЕ ДЛЯ ПОТРЕБИТЕЛЯ**

Механический регулятор температуры работает только при аварийном режиме горелки. В автоматическом режиме механический регулятор отключен.

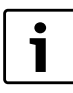

### **УКАЗАНИЕ ДЛЯ ПОТРЕБИТЕЛЯ**

Переключение регулятора температуры котловой воды с 90 °C на 105 °C - только при установке STB на 120 °C.

В отопительных системах, где требуется температура котловой воды выше 90 °C (см. указание!), переключите регулятор температуры котловой воды с 90 °C на 105 °C.

- Снимите ручку настройки.
- Отломите стопор ( $\rightarrow$  [Рис](#page-9-1). 3, [1]).
- B Вставьте ручку настройки.

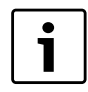

#### **УКАЗАНИЕ ДЛЯ ПОТРЕБИТЕЛЯ**

Максимально возможная регулируемая температура котловой воды должна быть минимум на 15 К ниже температуры, установленной на предохранительном ограничителе (STB).

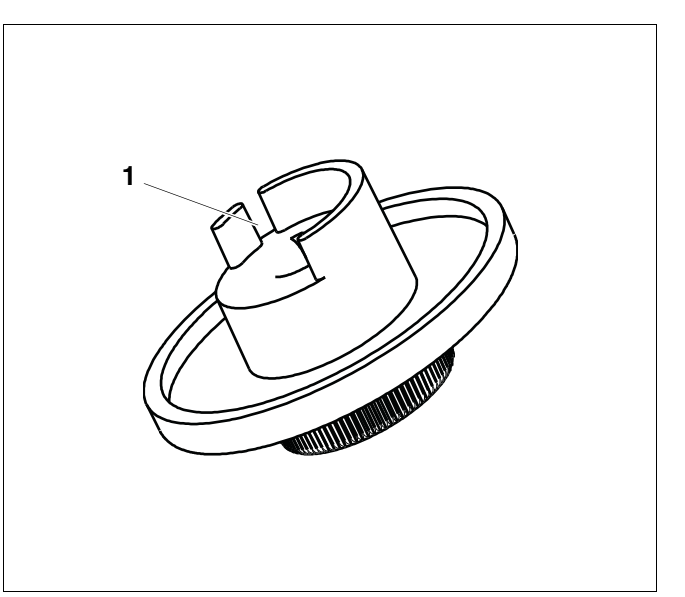

<span id="page-9-1"></span>*Рис. 3 Ручка настройки*

## <span id="page-10-0"></span>**5 Элементы управления и пульт управления MEC2H**

## <span id="page-10-1"></span>**5.1 Элементы управления**

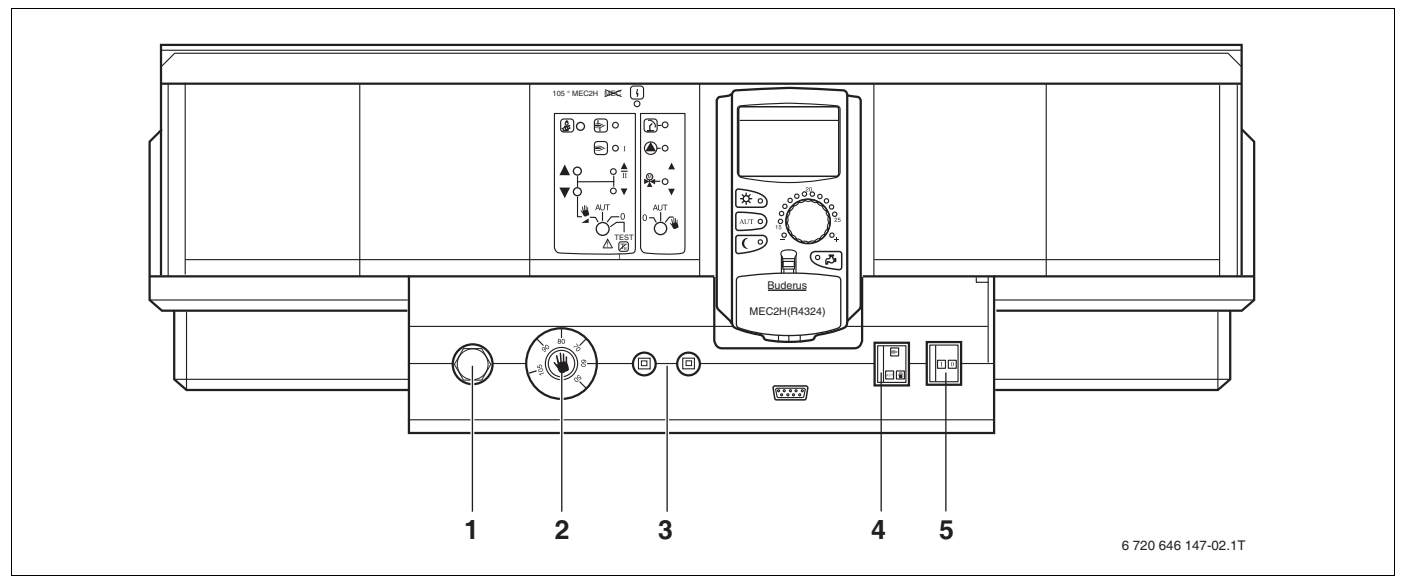

*Рис. 4 Элементы управления*

- **1** Предохранительный ограничитель температуры
- **2** Регулятор температуры котловой воды (работает только при аварийном режиме горелки).
- **3** F1, F2 защитные автоматы по 10 A
- **4** Переключатель аварийного режима горелки
- **5** Пусковой выключатель

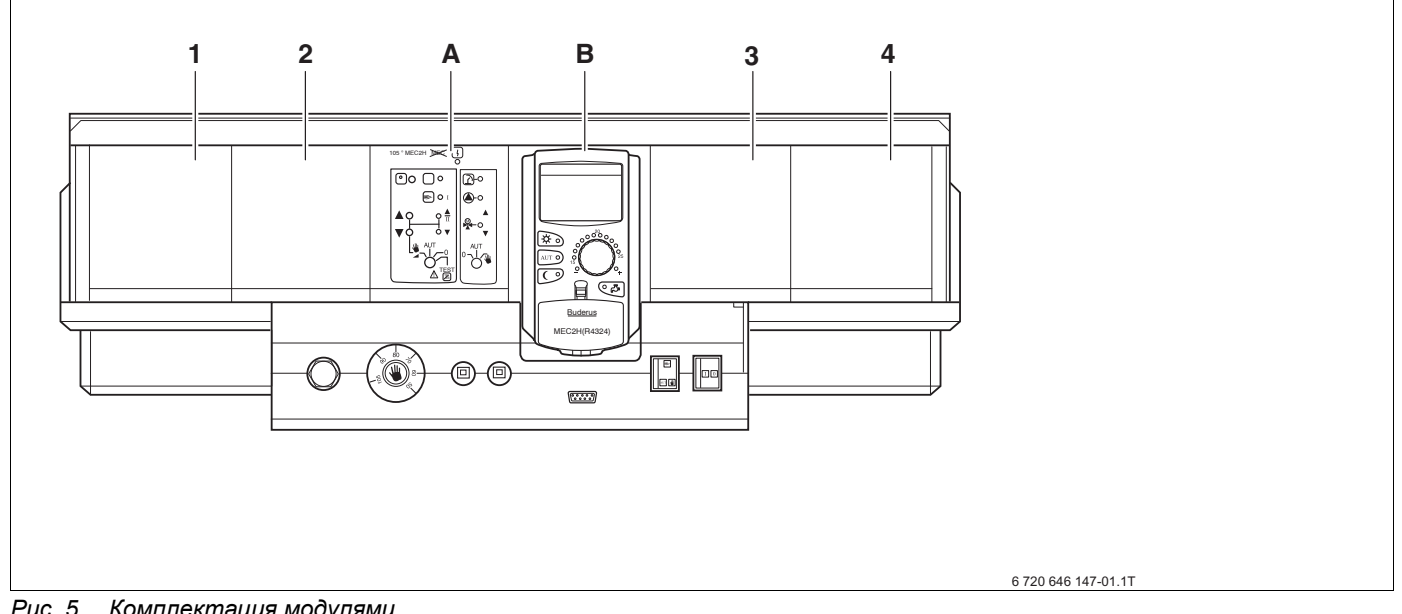

*Рис. 5 Комплектация модулями*

- **1** Разъём 1: возможна установка модуля FM459 или FM448 и модуля ZM438.
- **2** Разъём 2: возможна установка модуля FM459 или FM448 и модуля ZM438.
- **A** Разъём A: ZM437 котловой контур, горелка
- **B** Разъём B: CM431 и только пульт управления MEC2H
- **3** Разъём 3: возможна установка модуля FM459 или FM448 и модуля ZM438.
- **4** Разъём 4: возможна установка модуля FM459 или FM448 и модуля ZM438.

## <span id="page-11-0"></span>**5.2 Пульт управления MEC2H**

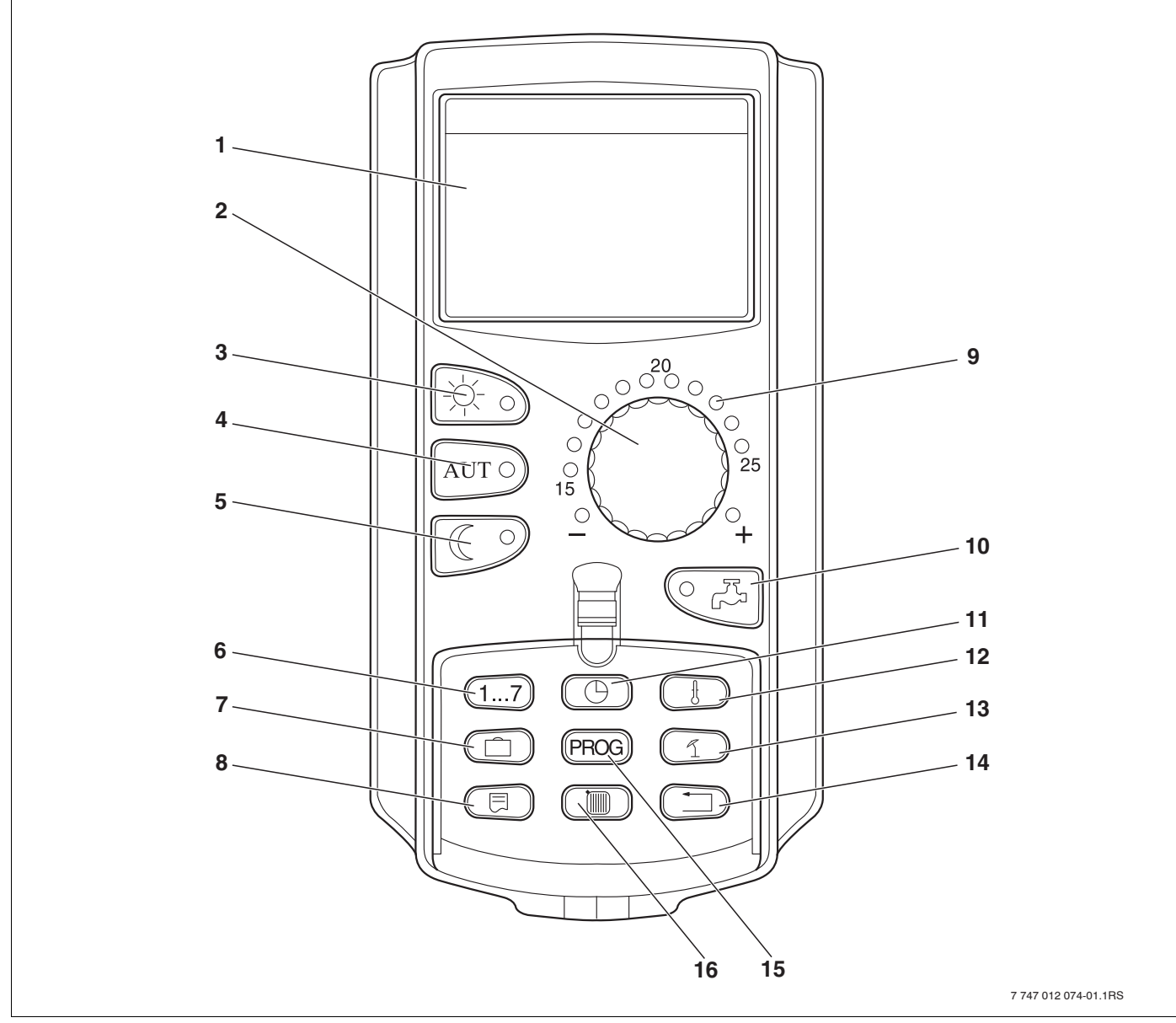

*Рис. 6 Пульт управления MEC2H*

- Экран
- Ручка управления
- Режим постоянного отопления
- Автоматический режим отопления по таймеру
- Режим постоянного отопления с пониженной температурой
- Ввод дня недели
- Ввод дней отпуска (не задействована)
- Выбор стандартной индикации
- Индикация заданной комнатной температуры (не задействована)
- Ввод температуры горячей воды/дозагрузка (не задействована)
- Установка времени
- Изменение температуры (не задействована)
- Переключение лето/зима
- Возврат к стандартной индикации
- Программы котлового контура по таймеру
- Индикация котлового контура

# <span id="page-12-0"></span>**6 Параметры настройки и индикации**

Некоторые пункты меню появляются только в зависимости от выполненных настроек.

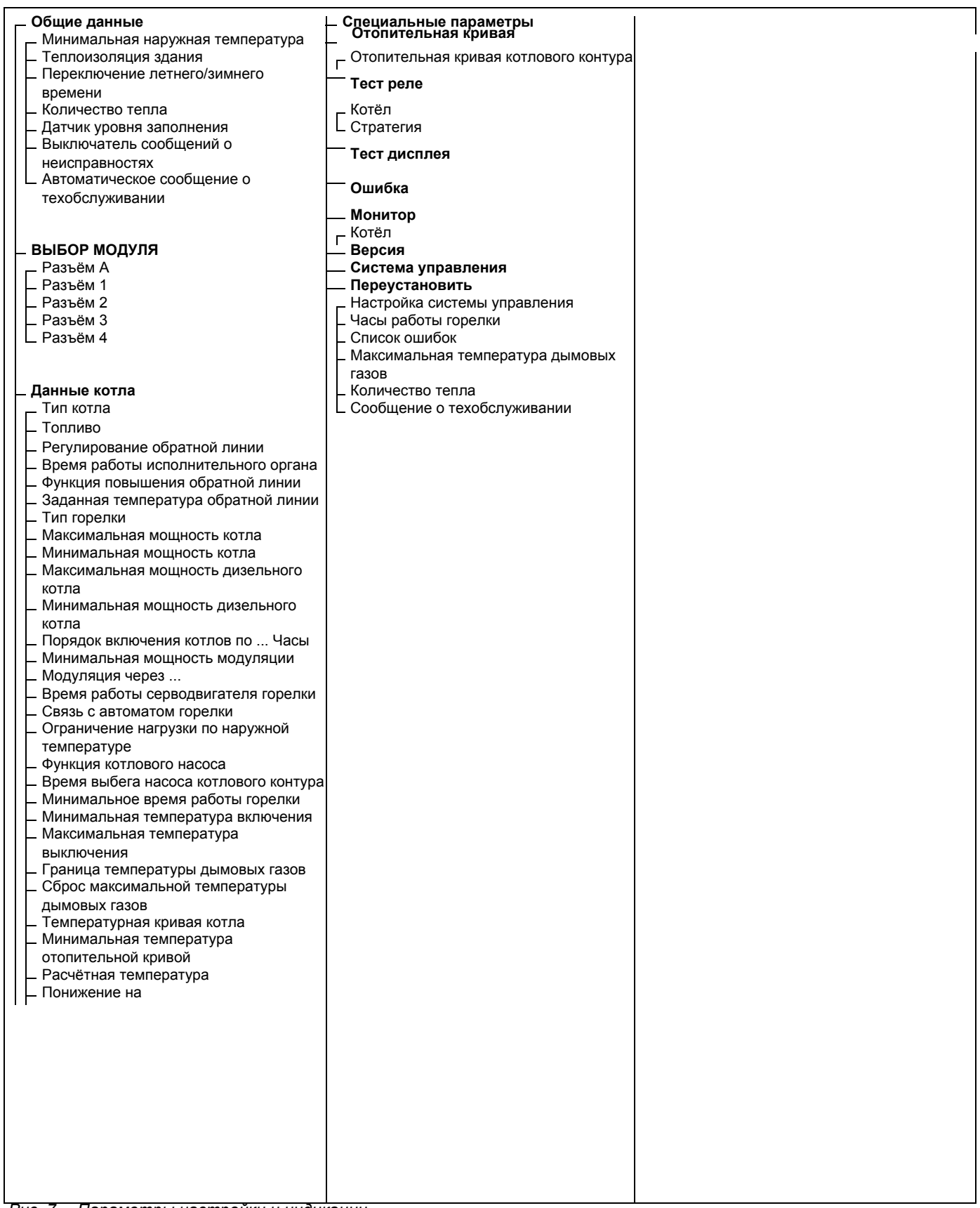

*Рис. 7 Параметры настройки и индикации*

# <span id="page-13-0"></span>**7 Модули и их функции**

Здесь перечислены все модули, которыми укомплектована или может быть укомплектована система управления Logamatic 4324.

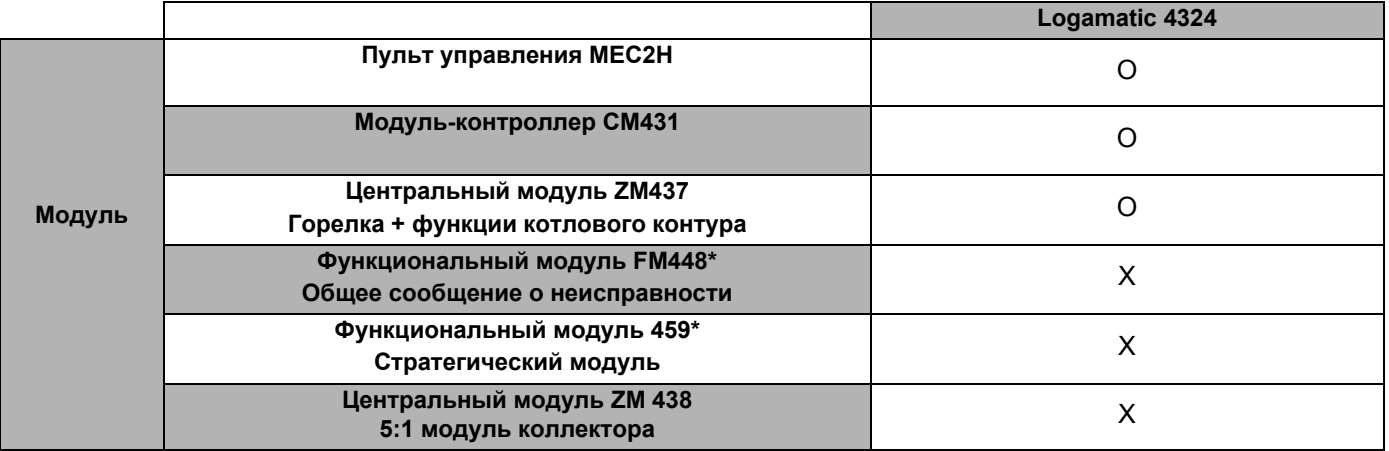

*Таб. 1 Модули и их функции*

*\* В систему управления разрешается устанавливать только один из этих модулей..*

O = базовая комплектация

X = дополнительная комплектация

#### <span id="page-14-0"></span> $7.1$ Модуль-контроллер СМ431

#### Настройка адреса системы управления

Настройка адресов (→ Рис. 8, [1]) находится в системе управления Logamatic 4324 на модуле СМ431 (за пультом управления МЕС2Н).

- Снимите пульт управления MEC2H.
- Установите отвёрткой адрес системы управления  $\blacktriangleright$  $(\Rightarrow$  Рис. 8).

<span id="page-14-1"></span>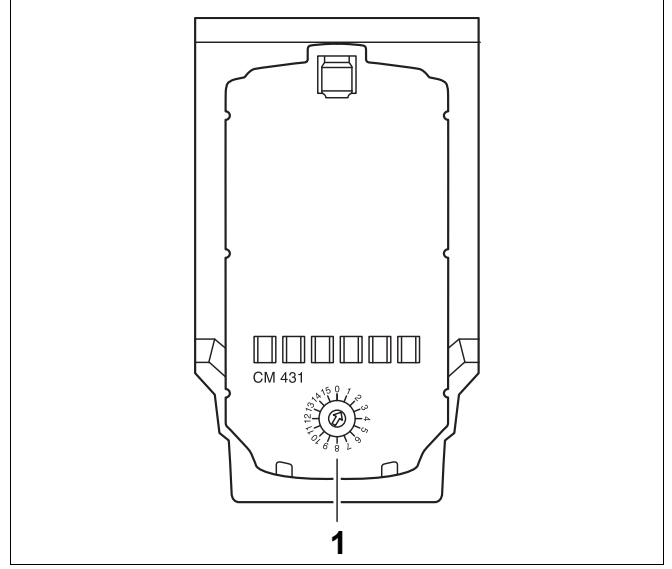

Puc. 8 Настройка адресов

| Адрес        | Описание                                                                                                    |
|--------------|----------------------------------------------------------------------------------------------------|
| 0            | Автономная система управления:<br>Установите адрес 0 (заводская установка), если работает только одна система управления, то есть на<br>шине ECOCAN-BUS нет других приборов.                                                                                                    |
|              | Если совместно работают несколько систем управления, то каждая из них должна получить свой,<br>отличный от других, адрес. Если заданы два одинаковых адреса, то на экране МЕС2Н появляется<br>сообщение о неисправности.                                                                                                    |
|              | Master (ведущая система управления):<br>Для адреса 1 определен особый статус, т.к. в соединении с нескольких систем управления под этим<br>адресом задаётся ведущая система управления (Master). Ведущая система управления регулирует<br>работу котла.<br>Датчик наружной температуры всегда подключайте к ведущей системе управления.<br>Ведущая система управления контролирует шину ECOCAN-BUS, которая связывает все системы<br>управления, а также модем дистанционной связи и другие приборы (если имеются).<br>Ведущая система управления распознаёт одинаковые адреса. В этом случае на экране появится МЕС2Н<br>сообщение об ошибке.<br>Все сопряженные системы управления передают свои заданные параметры ведущей системе, которая в<br>результате образует общий заданный параметр.<br>В каждом соединении нескольких систем управления может быть только одна ведущая система<br>(Master). |
| 2 – макс. 15 | Ведомая система управления (Slave):<br>Все системы управления с этими адресами обозначаются как ведомые (Slave). Ведомая система<br>управления никогда не должна иметь адрес 1. Каждый адрес может быть задан только один раз.                                                                                                    |

Таб. 2 Адреса систем управления

15

## <span id="page-15-0"></span>**7.2 Сетевой модуль NM482**

#### **Нагрузочное сопротивление при соединении нескольких систем управления**

## **ОСТОРОЖНО! ОПАСНО ДЛЯ ЖИЗНИ** из-за возможного поражения электрическим током! B Все работы с электрооборудованием должны проводить только уполномоченные специалистыэлектрики. B Перед тем, как открыть систему управления, отключите напряжение на всех фазах и обеспечьте защиту от случайного включения.

Для обеспечения бесперебойной передачи данных между несколькими системами управления необходимо установить нагрузочные сопротивления на двух системах управления, удаленных друг от друга на наибольшее расстояние.

Нагрузочное сопротивление находится на монтажной стороне сетевого модуля NM482 и включается рычажным выключателем ( $\rightarrow$  [Рис](#page-15-1). 9, [2]).

Заводская установка:

рычажный выключатель S1 разомкнут = сопротивление отсутствует

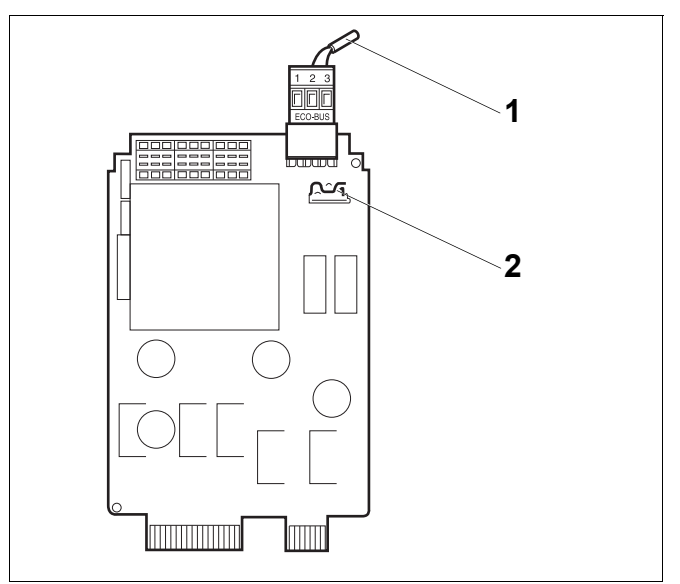

<span id="page-15-1"></span>*Рис. 9 Сетевой модуль NM482*

- **1** Шина ECOCAN-BUS
- **2** Рычажный выключатель S1 (для нагрузочного сопротивления). Заводская установка: разомкнут

Пример подключения нагрузочного сопротивления при нескольких системах управления Buderus

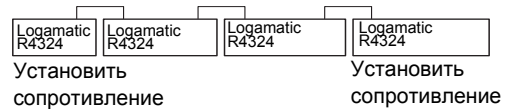

## <span id="page-16-0"></span>**7.3 Модуль горелки и котлового контура ZM437**

Модуль ZM437 входит в базовую комплектацию системы управления Logamatic R4324. Переключатели на модуле предназначены только для проведения сервисных работ и технического обслуживания.

Если переключатели не стоят в положении автоматического режима, то на MEC2H выходит соответствующее сообщение, и загорается индикация неисправности  $\vert \setminus \vert$ .

При ручном режиме функции регулирования системы продолжают работать.

## **Функции горелки**

## **Кнопка** "Тест дымовых газов"  $\frac{1}{\sqrt{2}}$

Держите кнопку "Тест дымовых газов" нажатой несколько секунд. В течение 30 минут регулирование отопления работает с повышенной температурой воды в подающей линии.

Во время проведения теста дымовых газов попеременно мигают индикация неисправности $\frac{1}{2}$  и индикация летнего режима 1. Для прерывания теста нажмите кнопку "Тест дымовых газов" ещё раз.

### **Переключатель горелки**

TEST  $\mathbb{Z}$  or

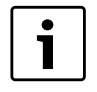

#### **УКАЗАНИЕ ДЛЯ ПОТРЕБИТЕЛЯ**

В нормальном режиме переключатель должен стоять в положении "AUT".

Положения 0, Рука и <sup>До [2</sup>⊟ предназначены только для установки особых параметров специалистами сервисной фирмы в случае какихлибо неисправностей, например, при неисправности регулирования или при проведении сервисных работ и технического обслуживания. N TEST<br>∆ິ (<sub>∤ີຄ</sub>)

Горелка может включаться непосредственно переключателем. При этом регулирование продолжает работать.

Для модуля ZM437 в качестве датчиков котловой воды и обратной линии можно применять только специальные высокотемпературные датчики (особая маркировка).

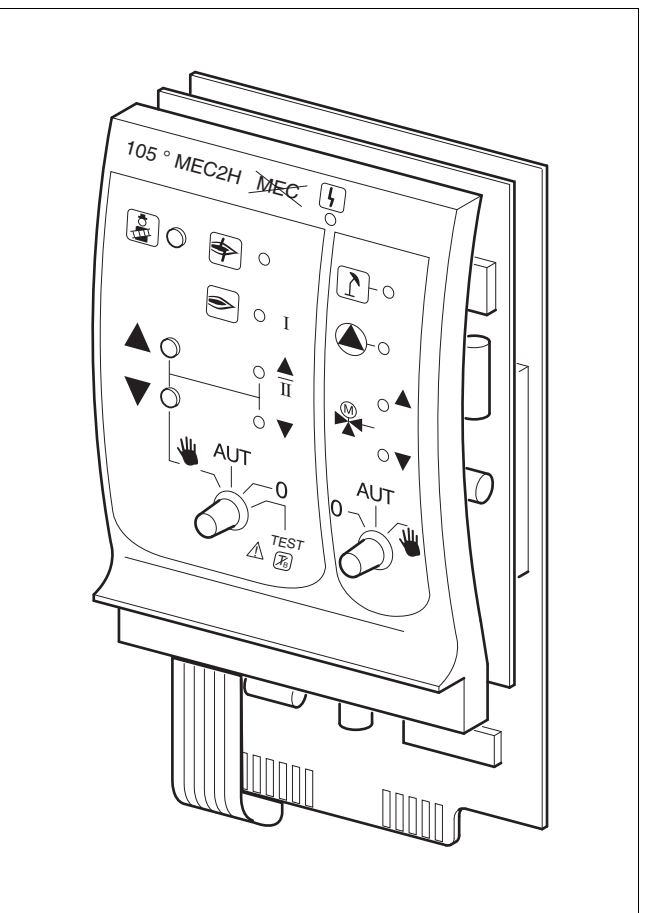

### *Рис. 10 ZM437*

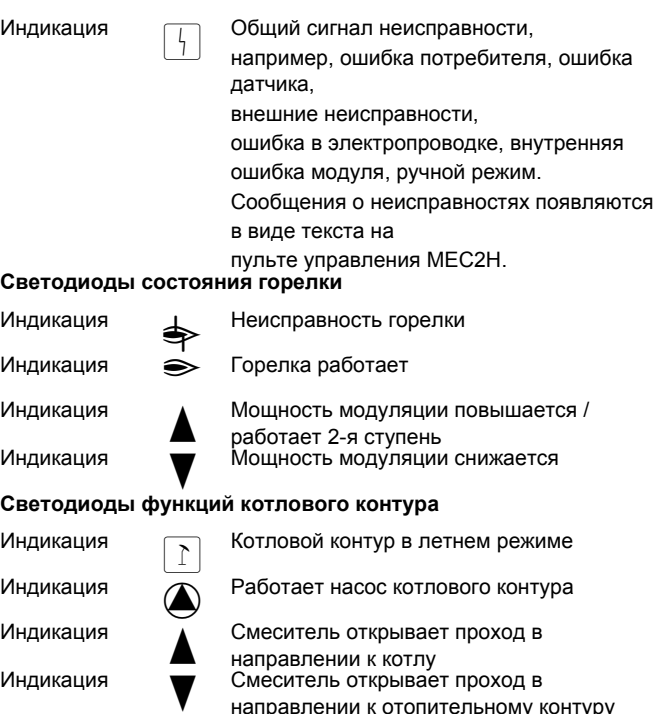

направлении к отопительному контуру

- 3: <sup>У</sup> одно- <sup>и</sup> двухступенчатых горелок для основной нагрузки разрешается только первая ступень. На вторую ступень напряжение не подается. Мощность модулированной горелки можно плавно повышать кнопкой **4** и плавно понижать кнопкой  $\nabla$ .
- AUT: Горелка работает в автоматическом режиме.
- 0: Горелка выключена. Исключение составляет тот случай, когда аварийный выключатель горелки стоит в положении  $\frac{1}{2}$ .

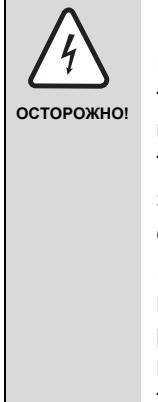

#### **ПРЕДУПРЕЖДЕНИЕ ОБ ОПАСНОСТИ**

Положение  $\mathbb{A}^\text{\tiny TEST}$  предназначено только для тестирования предохранительного ограничителя температуры, как описано в главе 11. Этот тест должны проводить только специалисты. Если переключатель находится в этом положении, то автоматическое регулирование выключено, и только предохранительный ограничитель температуры (STB) выключает горелку и котёл (если аварийный выключатель горелки установлен на "AUT"). Не ставьте переключатель в это положение при работе котла без надзора.

### **Функции котлового контура**

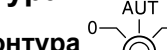

 $\Pi$ ереключатель котлового контура

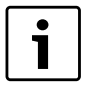

#### **УКАЗАНИЕ ДЛЯ ПОТРЕБИТЕЛЯ**

В нормальном режиме переключатель должен стоять в положении "AUT".

Положения **0** и **Рука** предназначены только для установки особых параметров специалистами сервисной фирмы в случае каких-либо неисправностей.

3: Включается насос котлового контура, если он имеется. Управление исполнительным органом

котлового контура может происходить вручную.

- AUT: Котловой контур работает в автоматическом режиме.
- 0: Выключается насос котлового контура, если он имеется.

Управление исполнительным органом котлового контура может происходить вручную.

Светодиоды отражают действующие в данный момент функции.

# <span id="page-18-0"></span>**8 Пуск в эксплуатацию пульта управления MEC2Н**

Пульт управления MEC2H можно применять только на системе управления Logamatic 4324.

Пульт управления MEC2Н можно:

- устанавливать непосредственно в систему управления или
- подключать к адаптеру с отдельным блоком питания.

После подачи напряжения на MEC2H начинается процесс инициализации.

На экране появляется "MEC2H инициализируется".

После этого ненадолго появляется сообщение с указанием адреса системы управления.

При установке пульта MEC2H в систему управления или в настенный держатель, MEC2H автоматически определяет, с какой системой управления он соединён (автоматическая идентификация). Систему управления выбирать не нужно.

На экране появляются различные сообщения в зависимости от того, какой пульт вставлен в систему управления.

#### **В систему управления вставлен новый МЕС2Н**

Если установлен новый MEC2H, то после налаживания связи с системой управления параметры загружаются непосредственно из этой системы.

На экране появляется строка "Параметры монитора от регулятора принимать".

#### **MEC2H установлен в другую систему управления**

Если на MEC2H установлена неизвестная системе управления версия программного обеспечения, то на экране появляется "Неопознанный регулятор".

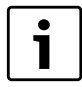

#### **УКАЗАНИЕ ДЛЯ ПОТРЕБИТЕЛЯ**

Пульт MEC2H установлен в другую систему управления серии Logamtic 4000.

Выньте MEC2H из этой системы управления и вставьте в Logamatic 4324.

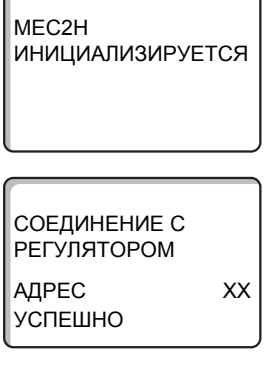

ПАРАМ. МОНИТОРА ДАННЫЕ ОТ РЕГУЛЯТОРА ПРИНИМАТЬ

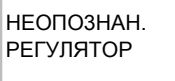

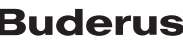

## В систему управления установлен МЕС2Н с введёнными параметрами

После установки МЕС2Н в систему управления сначала появляются эти два сообщения.

MEC2H **ИНИЦИАЛИЗИРУЕТСЯ** 

СОЕДИНЕНИЕ С **РЕГУЛЯТОРОМ АДРЕС XX УСПЕШНО** 

**TUN PELYJATOPA** 

КНОПКА НОЧЬ ПРИЕМ

другой

#### а) Другой тип системы управления

Если тип системы управления отличается от типа, заданного в пульте МЕС2Н, то сначала можно только загрузить данные из системы управления. На экране появляется это сообщение.

 $\mathbf i$ 

#### УКАЗАНИЕ ДЛЯ ПОТРЕБИТЕЛЯ

Убедитесь, что пульт МЕС2Н установлен в систему управления Logamatic 4324. Только тогда можно нажать кнопку "Ночной режим" для приёма данных!

В ином случае удалите МЕС2Н из системы управления.

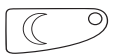

Нажмите кнопку "Ночной режим".

На экране появится это сообщение.

ДАННЫЕ ОТ РЕГУЛЯТОРА ПРИНИМАТЬ

Внимание! ДРУГОЙ **РЕГУЛЯТОР** 

KHONKA AUT **ПЕРЕДАЧА** 

КНОПКА НОЧЬ ПРИЕМ

#### б) Другая система управления такого же типа

Если МЕС2Н вставляется в другую систему управления того же типа, то на экране примерно на 3 секунды появляется это сообщение.

Если пульт управления МЕС2Н был отсоединён от системы управления, и на нём были изменены параметры, то при повторной установке пульта в ту же систему управления появится сообщение "Кнопка AUT передача, кнопка НОЧЬ приём". Система управления спрашивает, принять ли новые данные или использовать старые, храняшиеся в памяти системы управления.

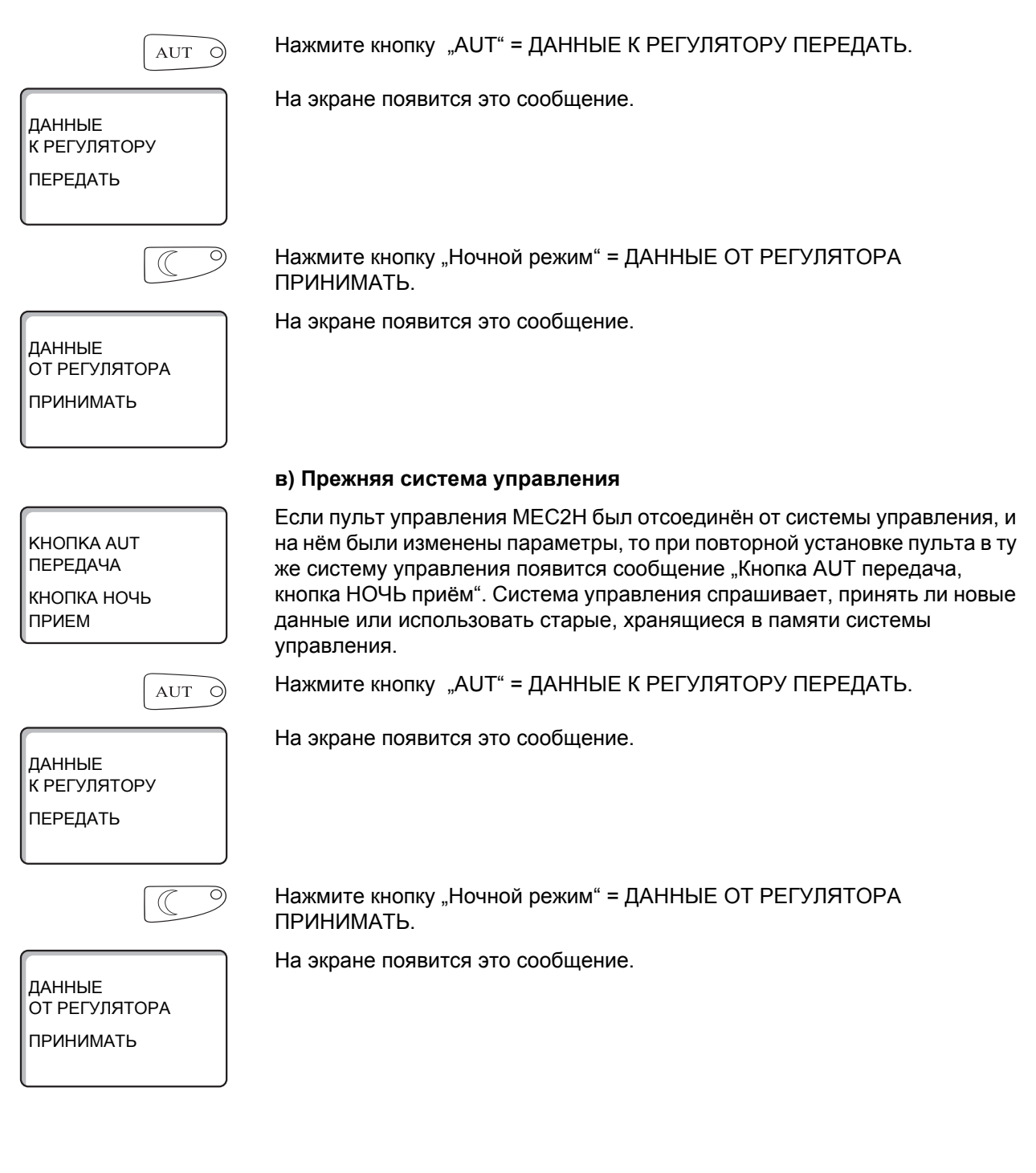

#### <span id="page-21-0"></span>9 Вызов сервисного уровня

Выход на сервисный уровень защищен кодом доступа. Сервисный уровень предназначен только для специалистов.

#### При неправомочном вмешательстве перестаёт действовать гарантия!

Для этой функции используются элементы управления, выделенные серым цветом.

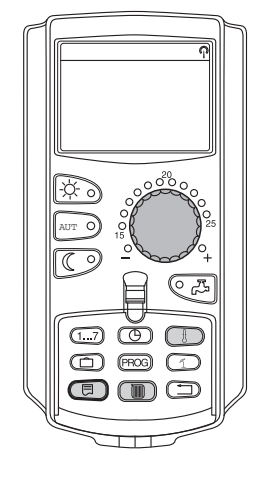

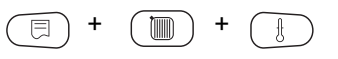

СЕРВИСНЫЙ УРОВ. ОБЩИЕ ДАННЫЕ

Одновременно нажмите и отпустите кнопки "Индикация" + "Отопительный контур" + "Температура".

Теперь сервисный уровень активен.

#### Принцип управления: "Нажать и повернуть"

На сервисном уровне есть несколько главных уровней меню. Если в последней строке не стоит какое-либо значение, то в выбранном пункте меню имеется ещё подуровень.

#### Вызов главного меню

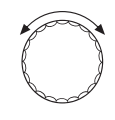

Поворачивая ручку управления, можно пролистать главные меню. Главные меню идут один за другим, и за последним пунктом вновь появляется первый.

- ОБЩИЕ ДАННЫЕ
- ВЫБОР МОДУЛЯ
- $\ddotsc$
- $\ddotsc$
- ОБЩИЕ ДАННЫЕ

#### Вызов подменю

Выберите главное меню (см. выше), в котором находится нужное подменю.

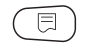

Нажмите кнопку "Индикация".

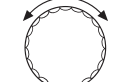

Поворачивая ручку управления, можно выбрать любое подменю в этом главном меню.

Пример главного меню: Общие данные

- MИH. HAP. t
- Теплоизоляция здания
- 
- MИH. HAP. t

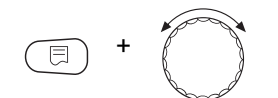

Нажмите и удерживайте нажатой кнопку "Индикация". Поворачивая ручку управления, можно изменить параметры в выбранном подменю. Например, можно выбрать функции или температуры.

Отпустите кнопку "Индикация" для сохранения введённого значения.

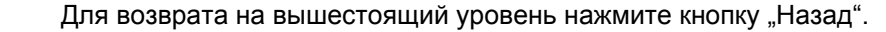

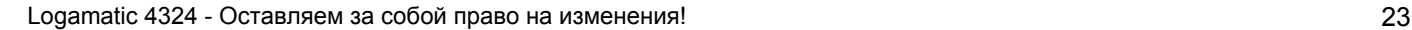

## <span id="page-23-0"></span>**10 Вызов и изменение параметров**

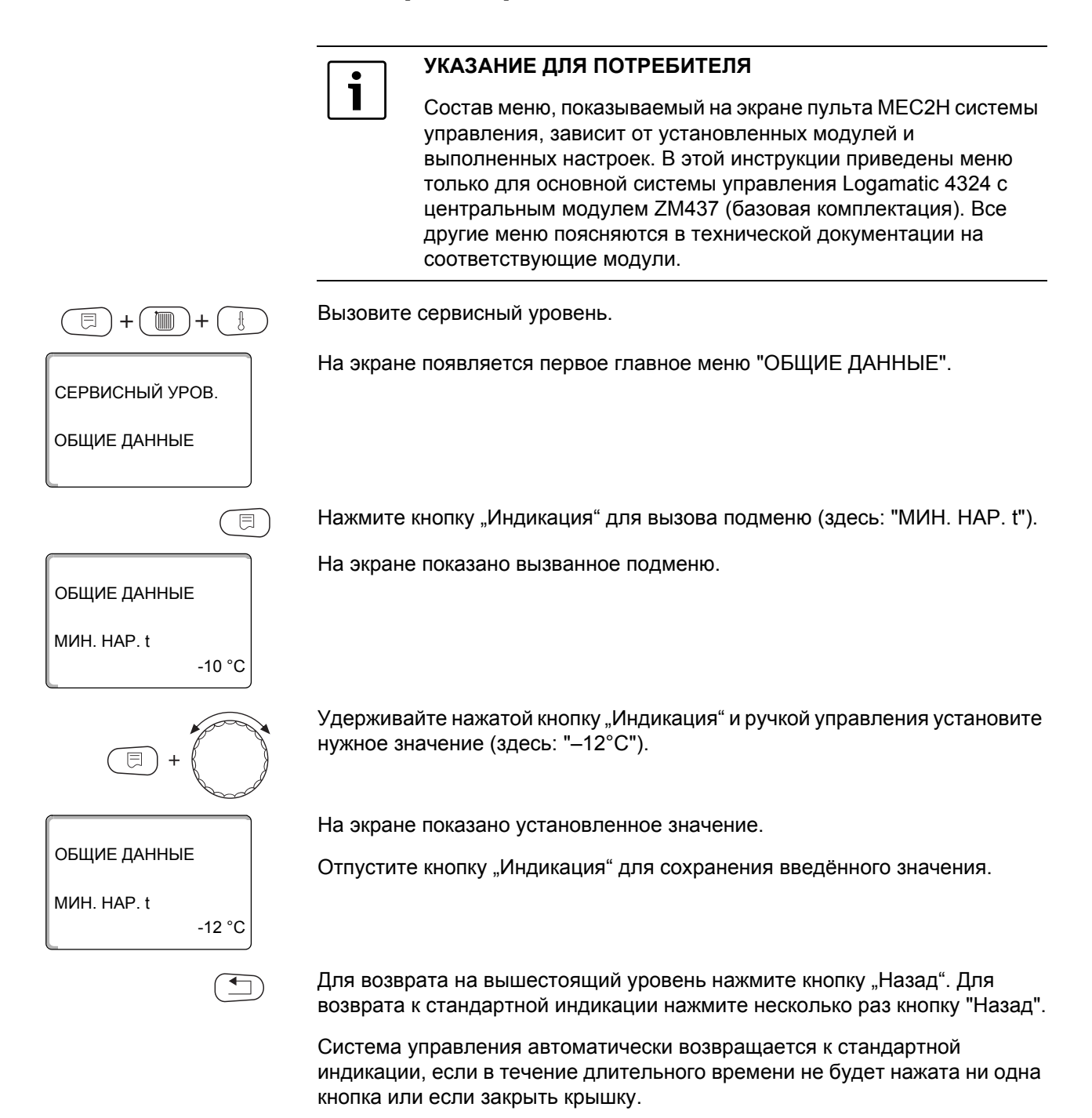

## <span id="page-24-0"></span>**11 Проверка предохранительного ограничителя температуры STB**

**Настройка и установка предохранительного ограничителя температуры (STB)** 

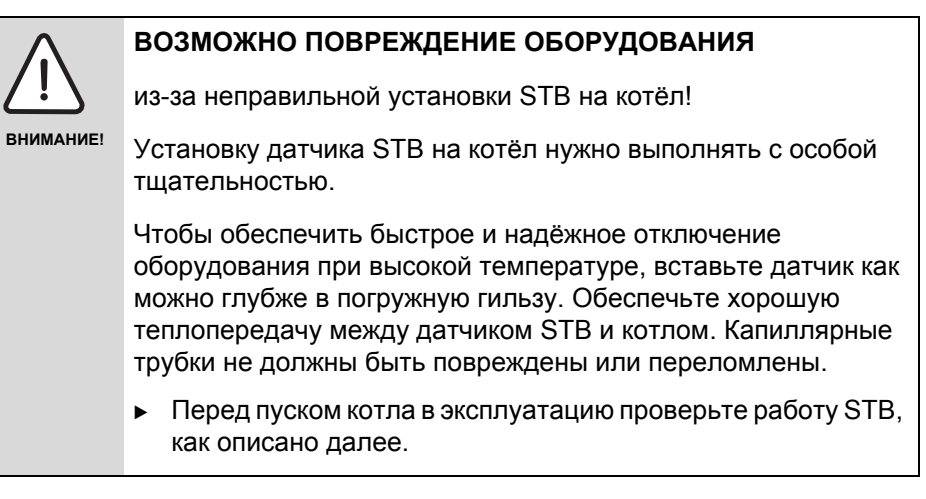

Имеются две возможности проверки предохранительного ограничителя температуры (STB).

**1.** Поворотный переключатель на передней стороне R4324:

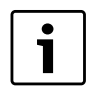

#### **УКАЗАНИЕ ДЛЯ ПОТРЕБИТЕЛЯ**

Чтобы не работал механический регулятор температуры, переключатель аварийного режима горелки [2] должен стоять в положении "AUT"!

Для этого нажмите на знак "AUT" переключателя.

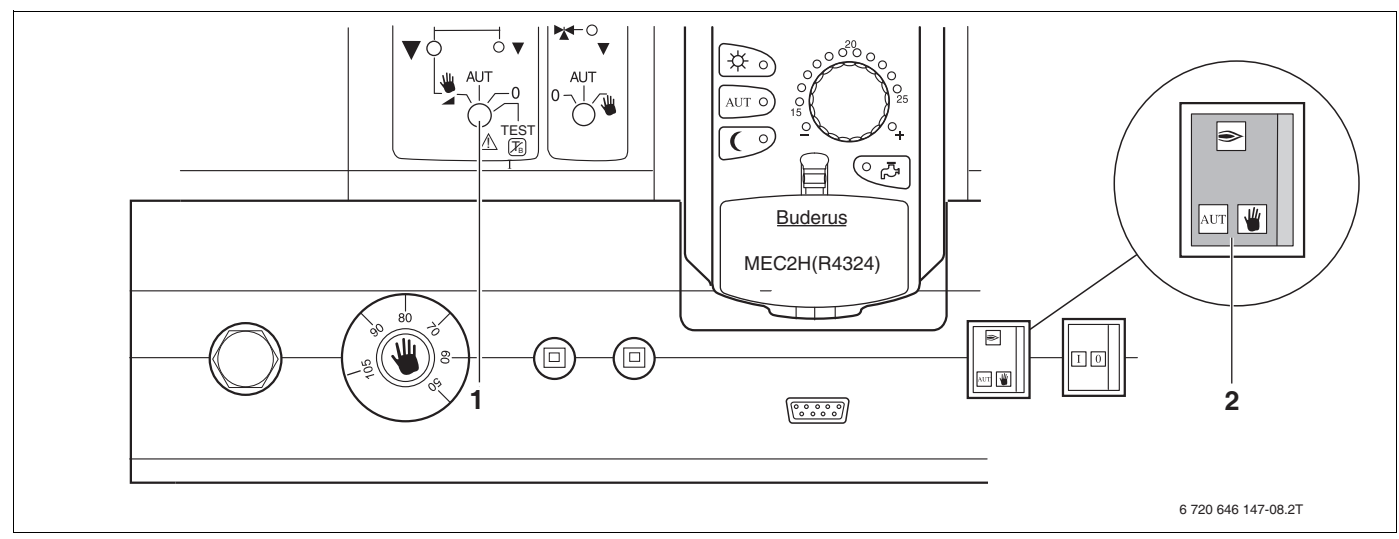

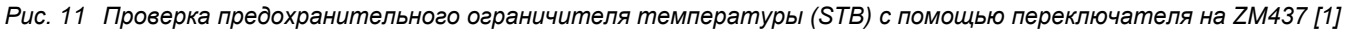

После того как вы проверили, что переключатель аварийного режима горелки стоит в положении "AUT", установите переключатель [1] модуля ZM437 на . TEST.  $\bigwedge\limits^{\bullet}\left[\overline{\mathcal{F}}_{\!\!\mathsf{B}}\right]$ 

Таким образом отключается электронное регулирование, и только STB может остановить нагрев котла, выключив горелку.

На экране пульта MEC2H температура котловой воды показывается до 115 °C.

Если температура выше 115 °C, то на экране будет показано мигающее значение 115 °C.

Если при заданной температуре срабатывания STB не происходит выключение котла, то проверьте прокладку капиллярных трубок и установку датчика температуры. В сомнительных случаях следует исходить из того, что STB неисправен. Тогда предохранительный ограничитель температуры нужно заменить.

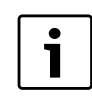

#### **УКАЗАНИЕ ДЛЯ ПОТРЕБИТЕЛЯ**

Проверка предохранительного ограничителя температуры (STB) должна проходить под постоянным надзором. Поворотом переключателя [1] в положение "AUT" можно в любой момент времени прервать проверку. После завершения проверки установите переключатель [1] на "AUT".

**2.** Через меню "ТЕСТ РЕЛЕ":

Вызовите сервисный уровень.

Поверните ручку управления до появления пункта меню "ТЕСТ РЕЛЕ".

На экране показано вызванное подменю.

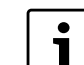

#### **УКАЗАНИЕ ДЛЯ ПОТРЕБИТЕЛЯ**

Чтобы не работал механический регулятор температуры, переключатель аварийного режима горелки (рис. 11, поз. [2], стр. 25) должен стоять в положении "AUT"! Для этого нажмите на знак "AUT" переключателя.

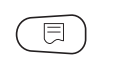

Нажмите два раза кнопку "Индикация" для вызова подменю (здесь: "ГOPEЛKA")

На экране показано вызванное подменю.

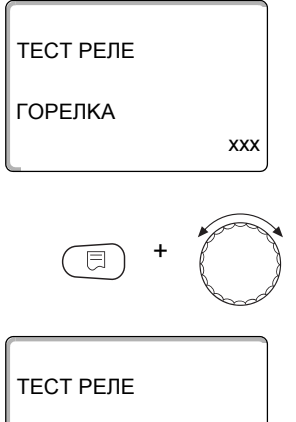

1-Я CTУП. BKЛ.

+ +

CEPBUC. YPOBEHb

ТЕСТ РЕЛЕ

Удерживайте нажатой кнопку "Индикация" и ручкой управления установите нужное значение (здесь: "1-Я СТУП. ВКЛ.").

На экране показана выбранная функция.

**Buderus** 

ГOPEЛKA

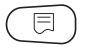

Отпустите кнопку "Индикация" для сохранения введённого значения.

Включается горелка и выключается только предохранительным ограничителем температуры (STB).

#### **Прерывание или завершение проверки**

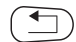

Нажмите кнопку "Назад", чтобы прервать или закончить проверку.

#### **Разблокировка предохранительного ограничителя температуры**

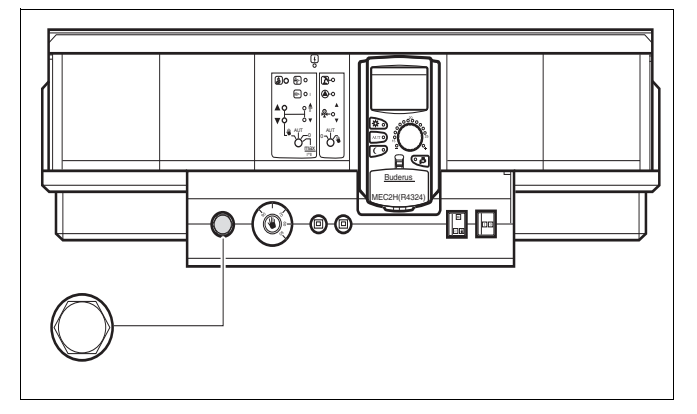

*Рис. 12 Разблокировка предохранительного ограничителя температуры*

• Для разблокировки предохранительного ограничителя температуры отверните колпачковую гайку и нажмите кнопку под ней.

#### <span id="page-27-0"></span> $12$ Общие данные

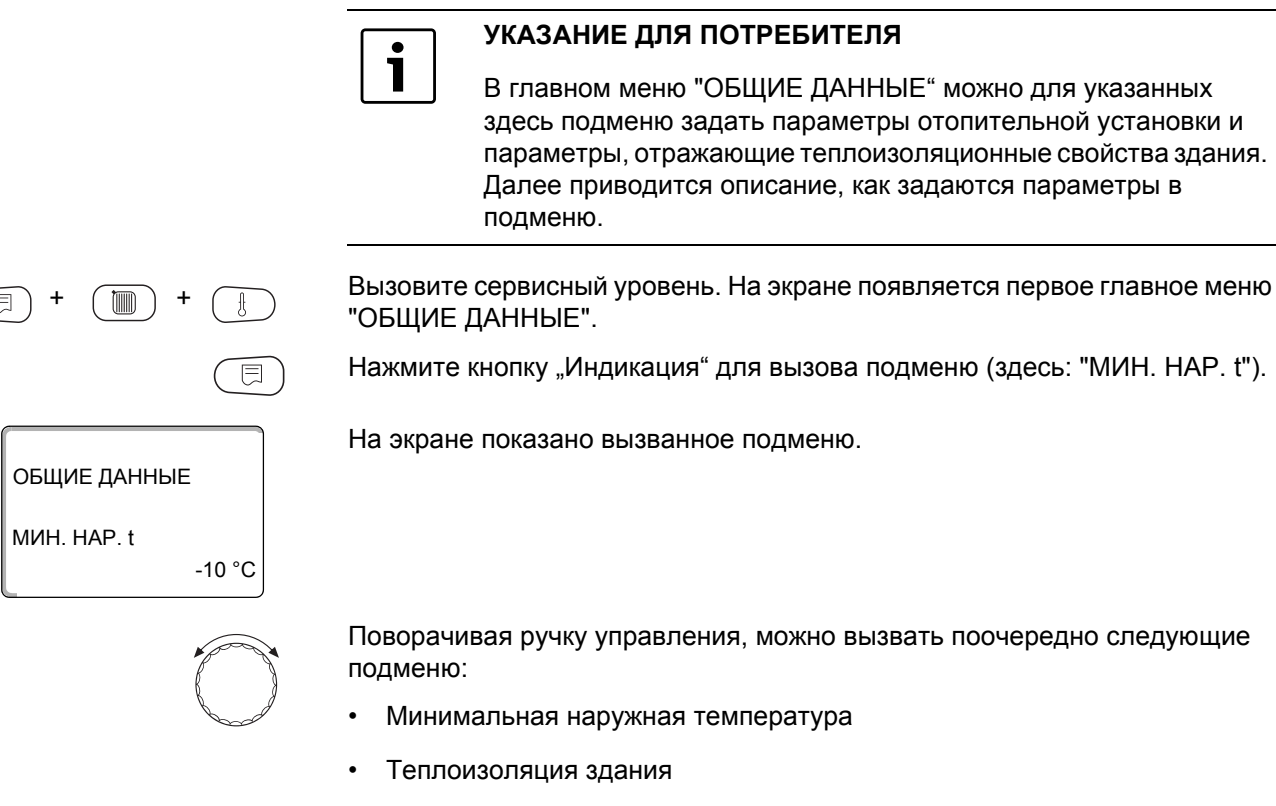

- Переключение летнего/зимнего времени
- Выключатель сообщений о неисправностях
- $\bullet$ Автоматическое сообщение о техническом обслуживании

### <span id="page-28-0"></span>12.1 Минимальная наружная температура

Минимальная наружная температура представляет собой статистическое среднее значение из самых низких температур за последние годы. Она влияет на наклон отопительной кривой (холоднее - более пологая, теплее - более крутая).

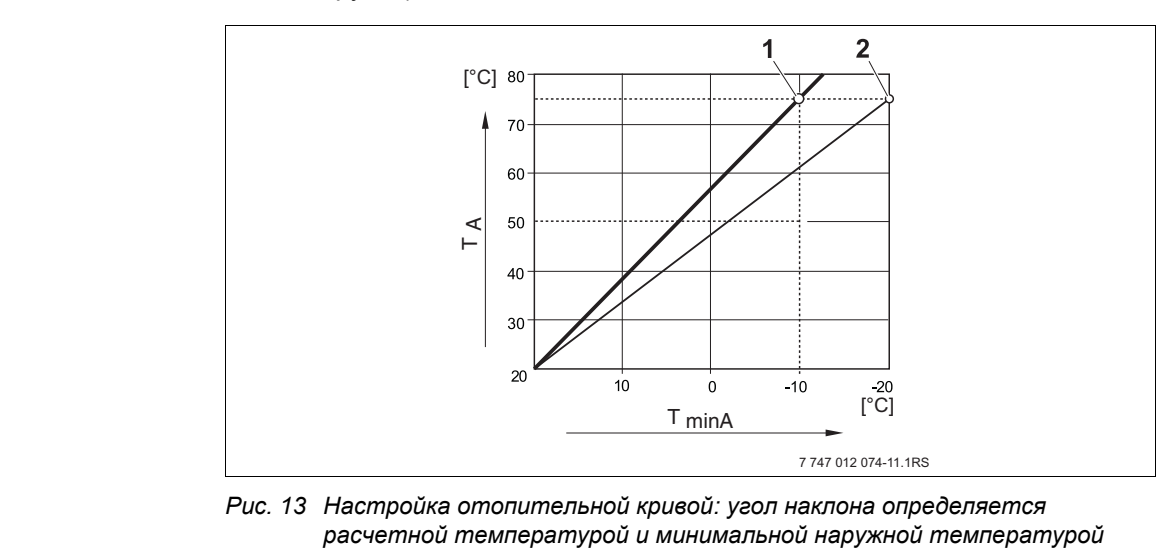

- $T_{minA}$ минимальная наружная температура
- расчётная температура (температура подающей линии, которая должна  $T_A$ быть достигнута при минимальной наружной температуре)
- $\mathbf{1}$ настройка: расчетная температура 75 °С, минимальная наружная температура -10 °С (основная кривая)
- $\overline{2}$ настройка: расчётная температура 75 °С, минимальная наружная температура -20 $^{\circ}$ C

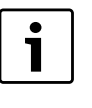

#### УКАЗАНИЕ ДЛЯ ПОТРЕБИТЕЛЯ

Выберите минимальную наружную температуру для вашего региона (среднее значение), таб. 3, стр. 30. Если вашего региона нет в таблице, то возьмите значение из расчета теплопотерь вашего дома.

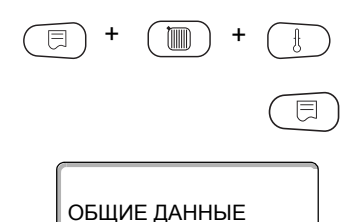

MVH HAP t

巨

ОБШИЕ ДАННЫЕ

MVH, HAP, t

Вызовите сервисный уровень. На экране появляется первое главное меню "ОБШИЕ ДАННЫЕ".

Нажмите кнопку "Индикация" для вызова подменю (здесь: "МИН. НАР. t").

На экране показано вызванное подменю.

Удерживайте нажатой кнопку "Индикация" и ручкой управления установите нужное значение (здесь "-12°С").

На экране показано установленное значение.

Отпустите кнопку "Индикация" для сохранения введённого значения.

 $-12$  °C

 $-10 °C$ 

 $\Box$ 

Для возврата на вышестоящий уровень нажмите кнопку "Назад".

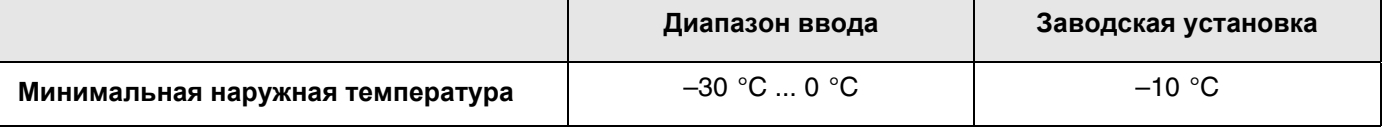

#### **Минимальные наружные температуры для Европы**

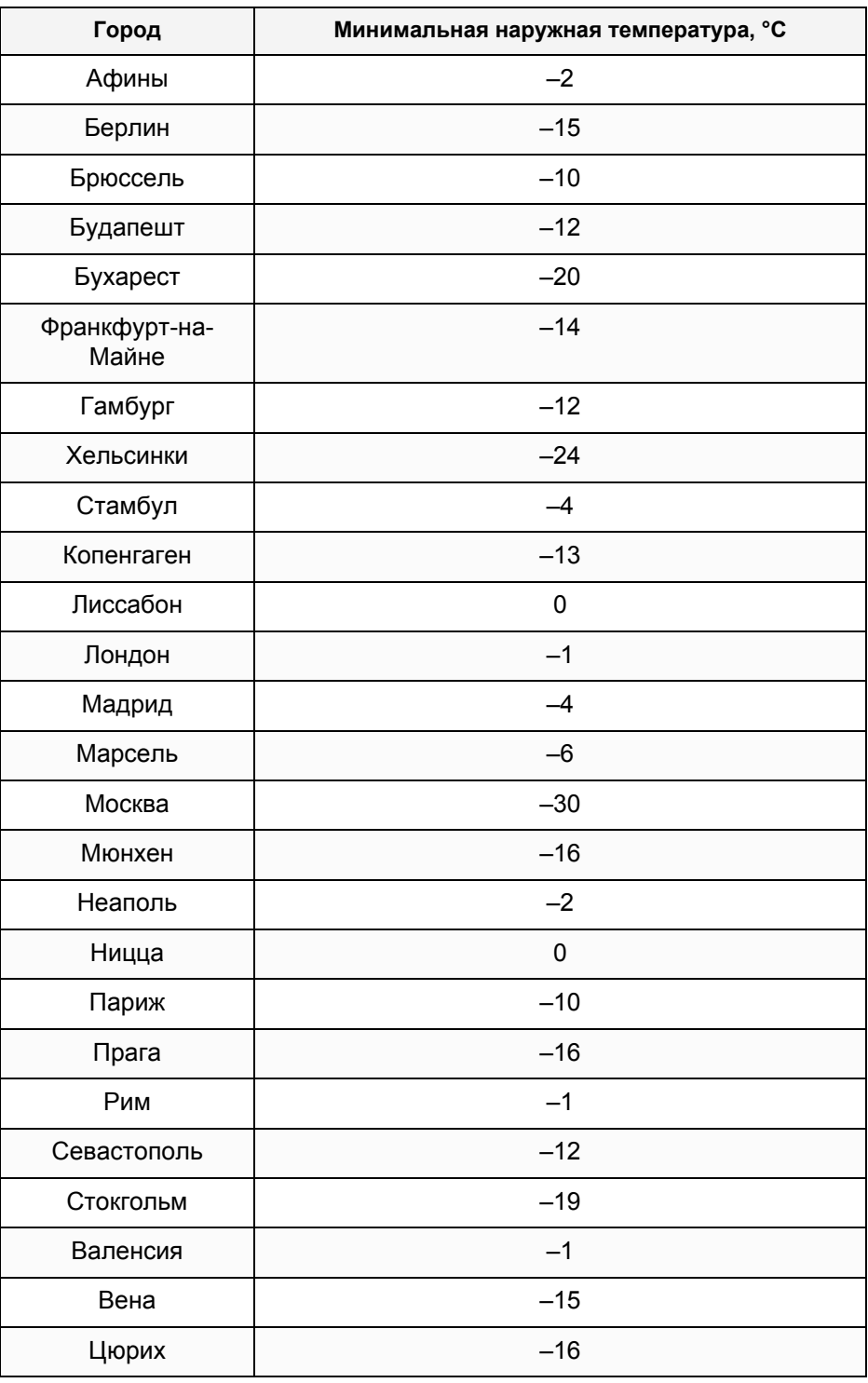

<span id="page-29-0"></span>*Таб. 3 Минимальные наружные температуры для Европы*

## <span id="page-30-0"></span>**12.2 Тип здания (теплоизоляция)**

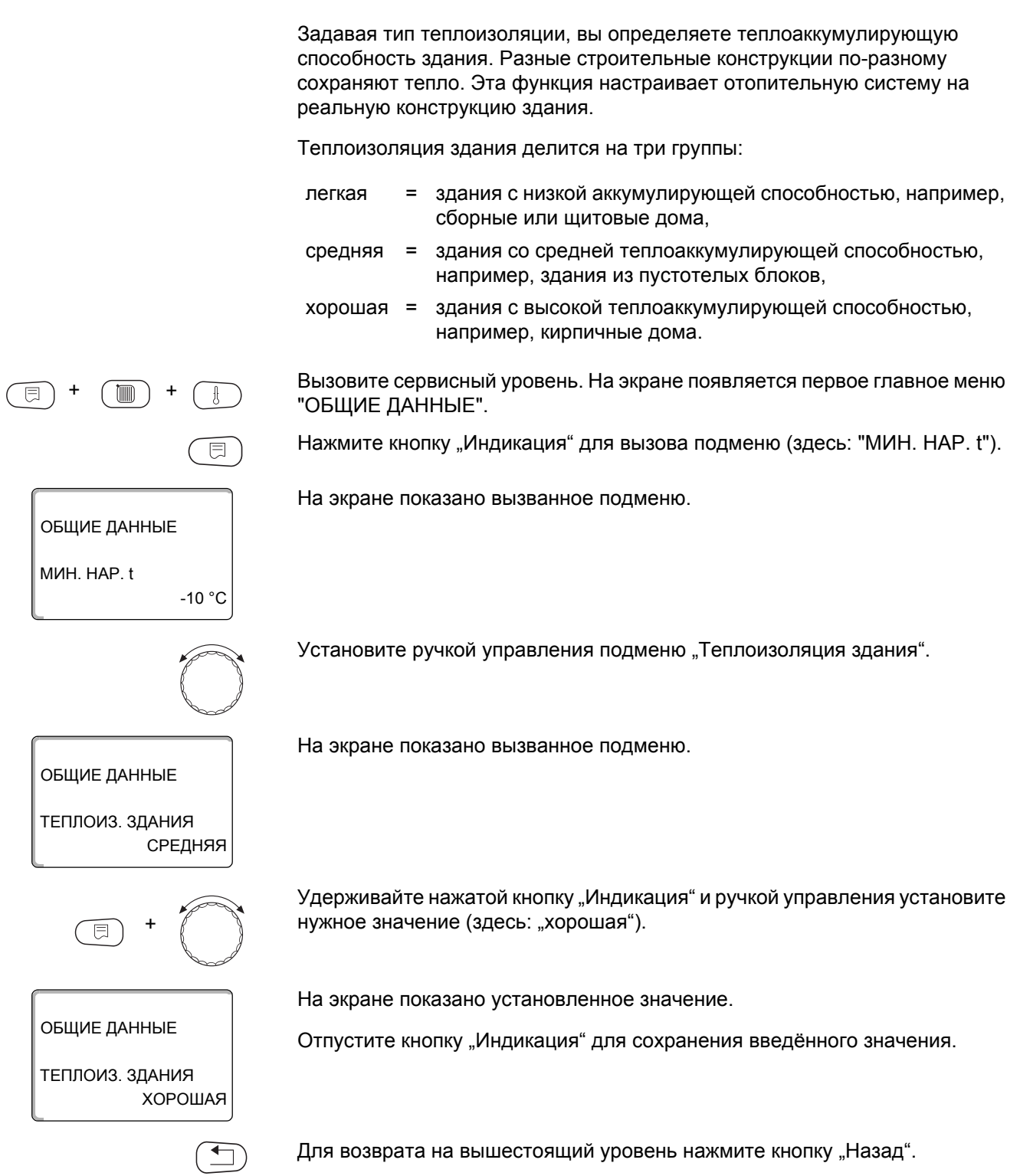

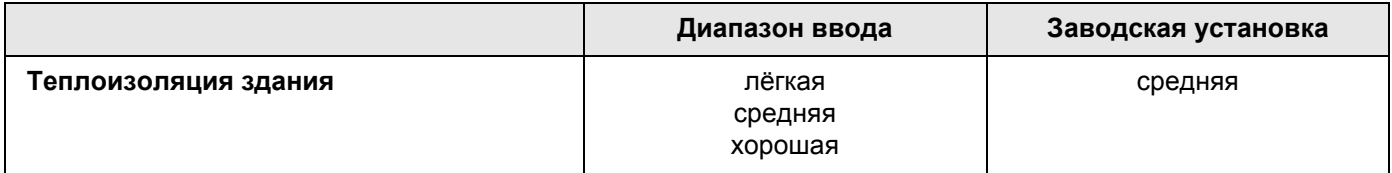

#### <span id="page-31-0"></span>**12.3 Переключение летнего/зимнего времени**

Имеются возможности установки даты и времени для всех подключенных систем управления:

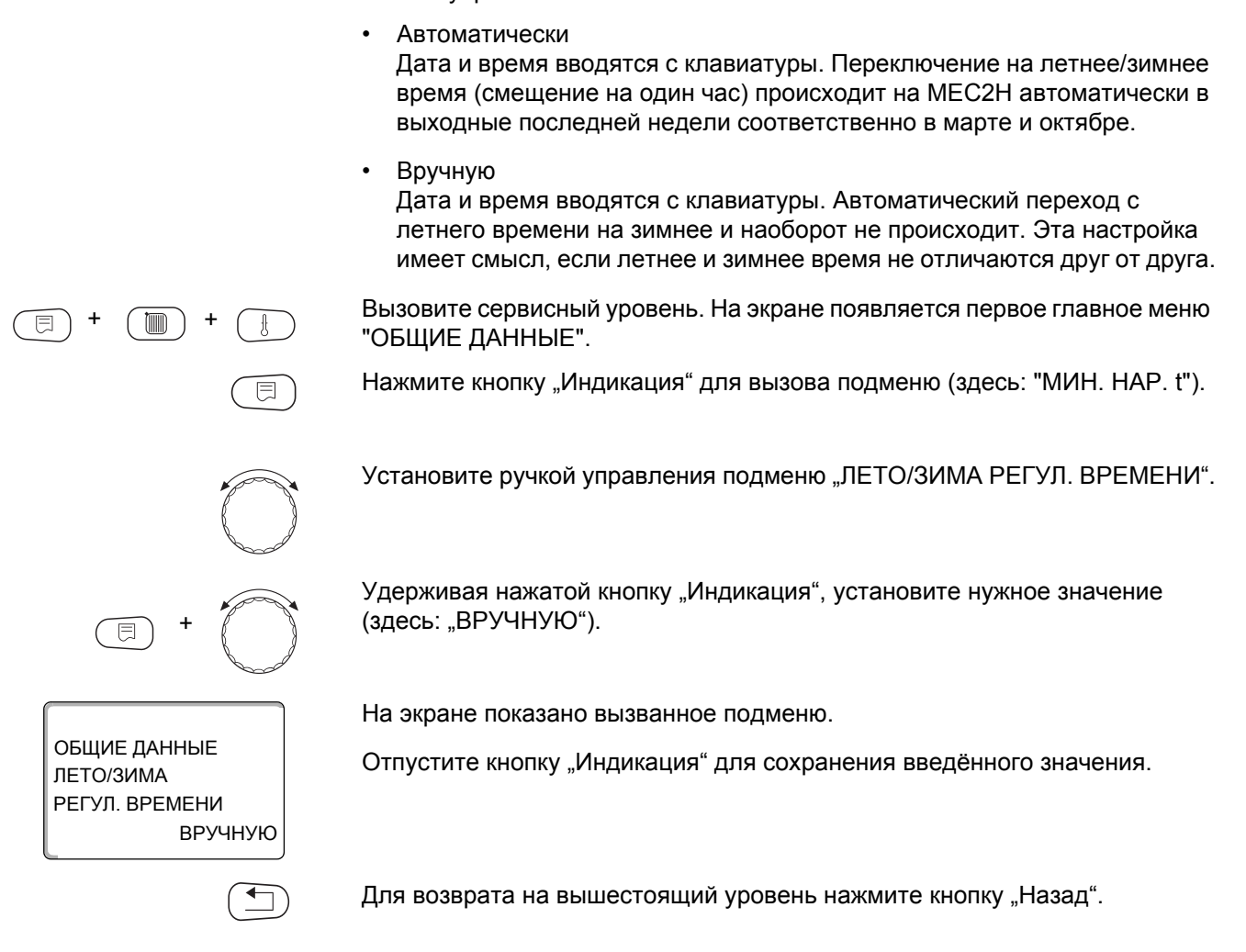

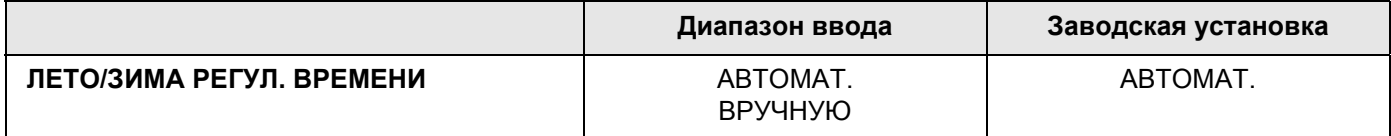

## <span id="page-32-0"></span>**12.4 Количество тепла**

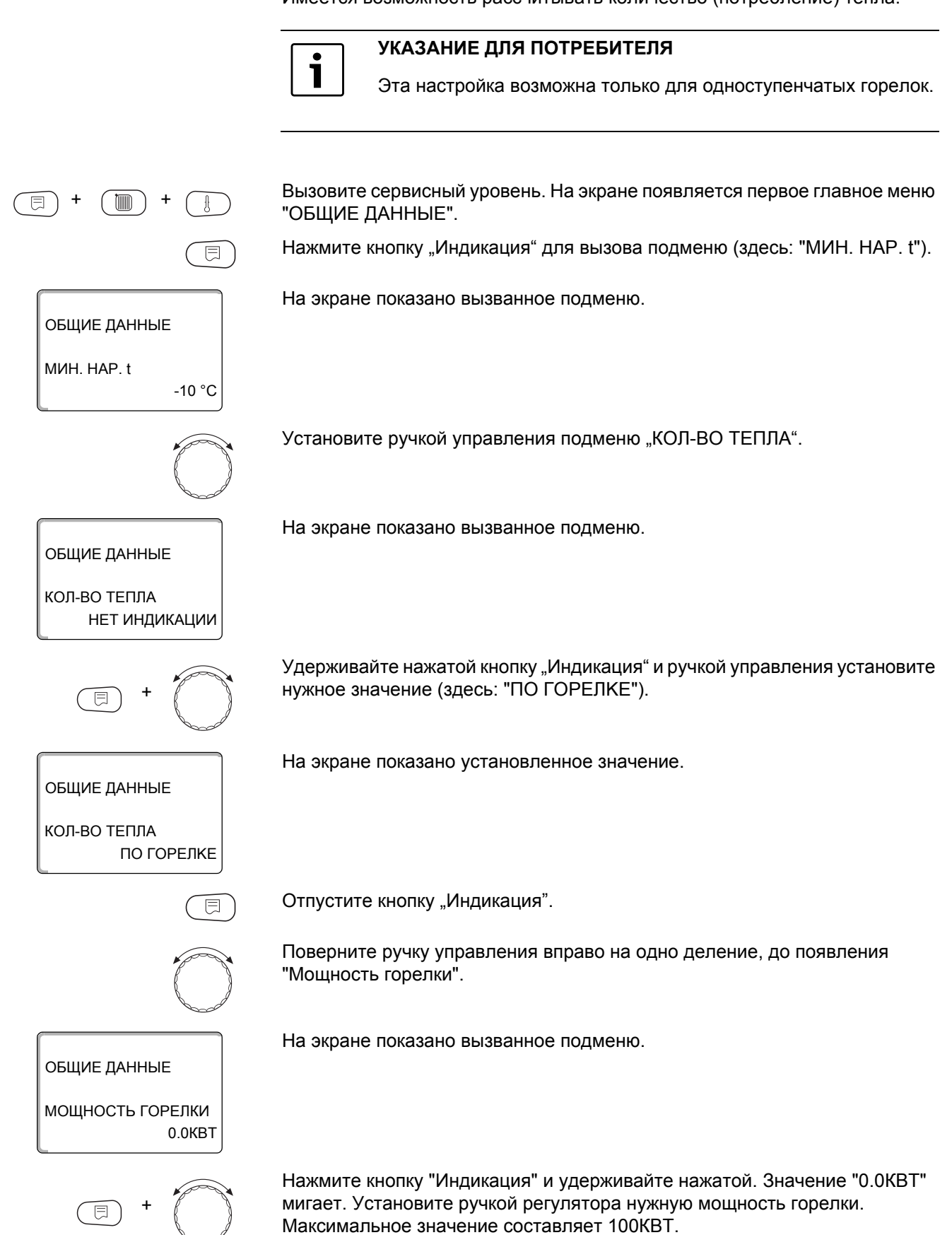

Имеется возможность рассчитывать количество (потребление) тепла.

Отпустите кнопку "Индикация".

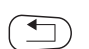

 $\boxed{\Box}$ 

Для возврата на вышестоящий уровень нажмите кнопку "Назад".

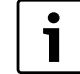

### УКАЗАНИЕ ДЛЯ ПОТРЕБИТЕЛЯ

Не используйте показания "КОЛ-ВО ТЕПЛА" для расчетов. Они служат только для сравнения. Точность показания в значительной степени зависит от точности настройки мощности горелки. Изменения даты и времени искажают показания количества тепла и могут привести к потере данных.

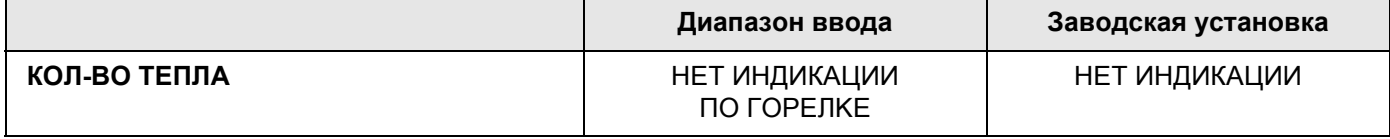

### <span id="page-34-0"></span>**12.5 Выключатель сообщений о неисправностях**

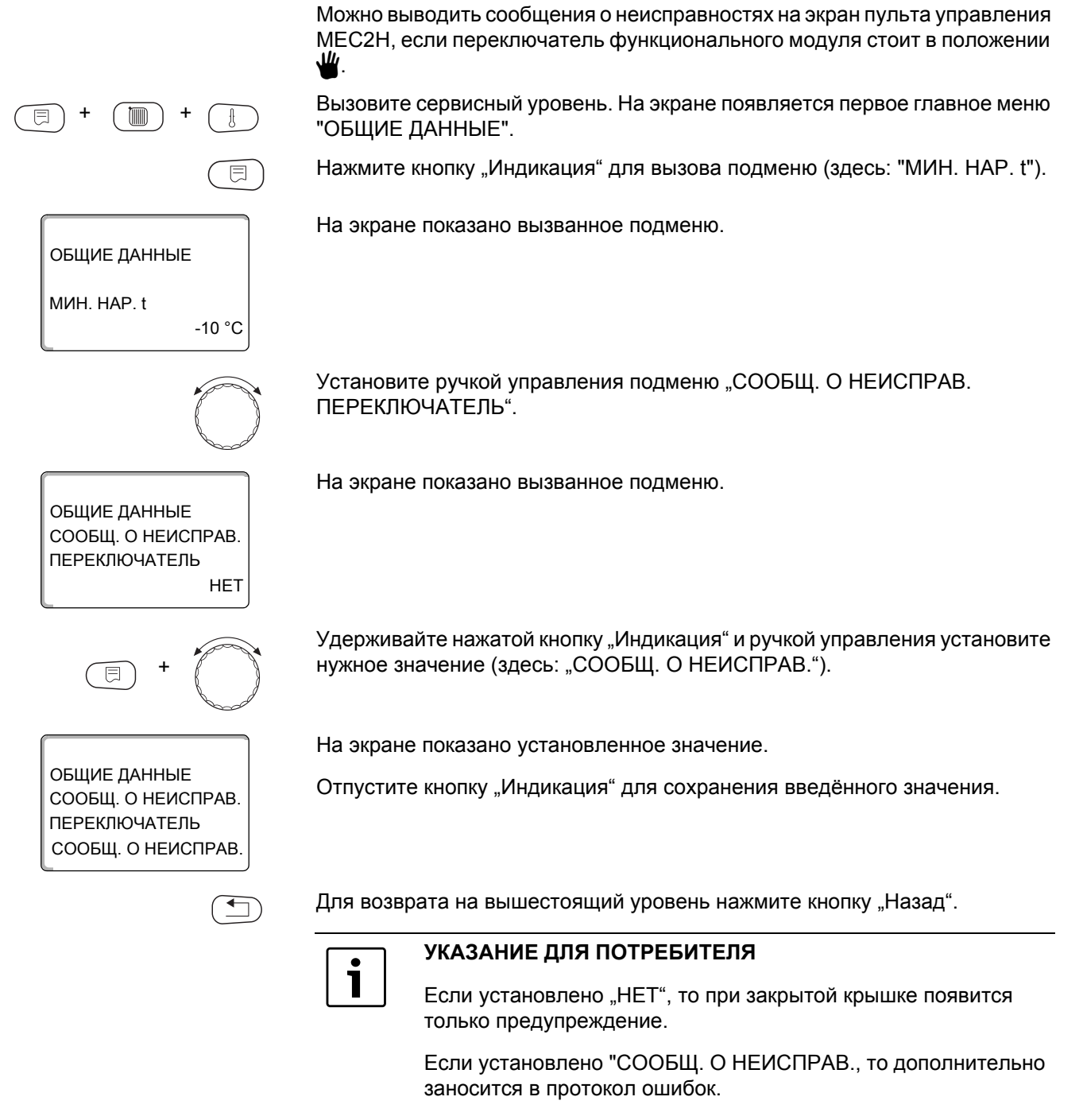

Если установлено "OБШ.COOБШ.HEUCП.", то дополнительно выводится общее сообщение о неисправности через беспотенциальный контакт, например, через функциональный модуль FM448.

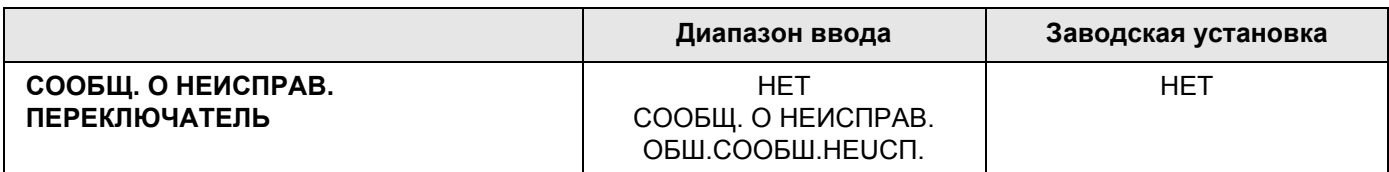

### <span id="page-35-0"></span>12.6 Автоматическое сообщение о техническом обслуживании

На экран пульта управления МЕС2Н может выходить предупреждение о необходимости проведения технического обслуживания.

Можно задать:

- Сообщение о проведении технического обслуживания по дате. Задайте дату следующего техобслуживания.
- Техническое обслуживание "по отработанным часам"

Вызовите сервисный уровень. На экране появляется первое главное меню "ОБЩИЕ ДАННЫЕ".

Нажмите кнопку "Индикация" для вызова подменю (здесь: "МИН. НАР. t").

ОБЩИЕ ДАННЫЕ MVH, HAP, t

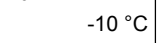

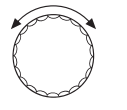

**HET** 

Установите ручкой управления подменю "АВТОМАТИЧ. СООБЩ. О ТЕХ. ОБ.".

На экране показано вызванное подменю.

На экране показано вызванное подменю.

Удерживайте нажатой кнопку "Индикация" и ручкой управления установите нужное значение (здесь: "ДАТА").

Отпустите кнопку "Индикация" для сохранения введённого значения.

ОБЩИЕ ДАННЫЕ АВТОМАТИЧ. СООБШ. О ТЕХ. ОБ. ДАТА

ОБЩИЕ ДАННЫЕ АВТОМАТИЧ. СООБЩ. О ТЕХ. ОБ.

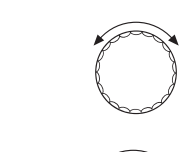

Поверните ручку управления на один щелчок вправо.

На экране показано установленное значение.

Удерживайте нажатой кнопку "Индикация" и ручкой управления установите нужное значение (здесь: "01.10.2010").

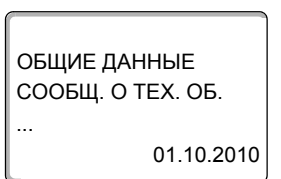

На экране показано установленное значение.

Отпустите кнопку "Индикация" для сохранения введённого значения.

Для возврата на вышестоящий уровень нажмите кнопку "Назад".
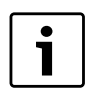

### **УКАЗАНИЕ ДЛЯ ПОТРЕБИТЕЛЯ**

Предупреждение о техобслуживании заносится в протокол ошибок.

Состояние предупреждения о проведении технического обслуживания можно запросить в меню "МОНUTOP".

Предупреждение о проведении технического обслуживания можно сбросить в меню "ПЕРЕҮСТАНОВUTb".

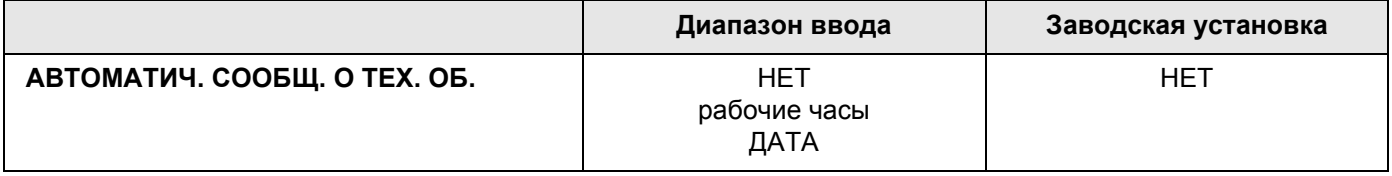

# **13 Выбор модуля**

При включении системы управления Logamatic 4324 или при выборе функции "ПЕРЕҮСТАНОВUTb" модули автоматически распознаются и записываются в память.

**Пример:** Разъём 1: FM459

Разъёмы 2, 3 и 4: свободны

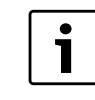

### **УКАЗАНИЕ ДЛЯ ПОТРЕБИТЕЛЯ**

В системе управления Logamatic 4324 в разъёмы 1 - 4 можно устанавливать только модули FM448, FM459 и вставную плату ZM438.

Модуль ZM438 не связан с внутренней шиной, поэтому его установка в меню "ВЫБОР МОДУЛЯ" невозможна.

При необходимости можно отменить регистрацию модулей ("отсут./автомат.") или задать их вручную.

Вызовите сервисный уровень. На экране появляется первое главное меню "ОБЩИЕ ДАННЫЕ".

Установите ручкой управления главное меню ВЫБОР МОДУЛЯ".

На экране показано выбранное главное меню.

ВЫБОР МОДУЛЯ

+ +

СЕРВИСНЫЙ УРОВ.

 $\overline{\mathbb{E}}$ 

Нажмите кнопку "Индикация" для вызова подменю (здесь: "PA3'EM A ЦЕНТРАЛЬН.МОДУЛЬ").

На экране показано вызванное подменю.

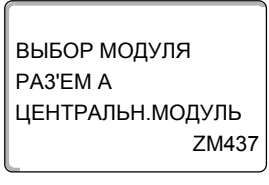

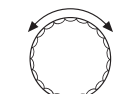

Установите ручкой управления подменю "РАЗ'ЕМ 1".

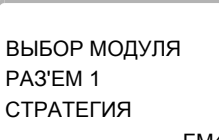

На экране показано установленное значение.

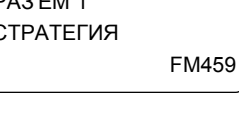

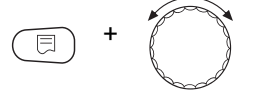

Удерживайте нажатой кнопку "Индикация" и ручкой управления установите нужное значение (здесь: "ФУНКЦ. МОДУЛЬ ОТСУТ./АВТОМАТ.). Рекомендуется установить этот параметр. В этом случае модули распознаются и инсталлируются автоматически.

# ВЫБОР МОДУЛЯ PA3'EM1 ФУНКЦ. МОДУЛЬ OTCYT./ABTOMAT.

На экране показано установленное значение.

Отпустите кнопку "Индикация" для сохранения введённого значения.

Нажмите кнопку "Назад" для возврата на вышестоящий уровень.

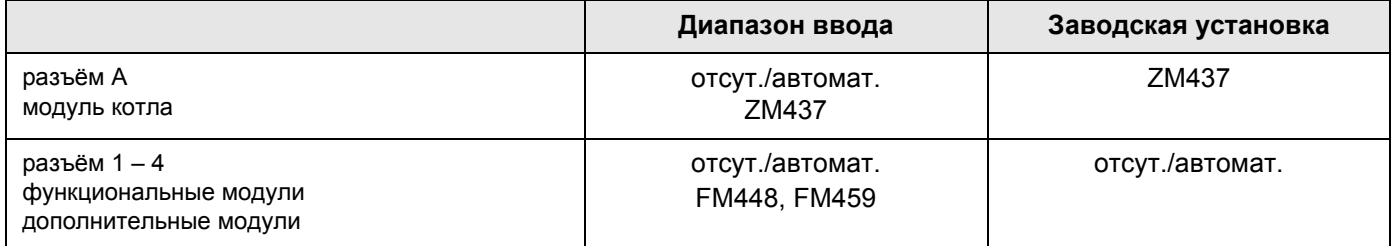

 $\overline{39}$ 

# **14 Данные котла**

# **14.1 Выбор типа котла**

В зависимости от выбранного типа котла на экран выводятся соответствующие специальные параметры его настройки (о типах котлов  $\rightarrow$  [Глава](#page-87-0) 26).

### **14.1.1 Низкотемпературные котлы с минимальной температурой обратной линии**

По ведённым виду топлива и типу горелки система управления рассчитывает минимальную температуру обратной линии.

Регулирование температуры обратной линии возможно только через отдельный исполнительный орган котлового контура.

Для управления отдельным исполнительным органом котлового контура должен быть подключен прилагаемый датчик обратной линии FZ. Иначе появится сообщение о неисправности.

Заданное значение минимальной температуры подающей линии котла для 2-ступенчатых горелок на 10 K выше, а для модулированных горелок на 20 K выше, чем температура обратной линии.

Вызовите сервисный уровень. На экране появляется первое главное меню "ОБЩИЕ ДАННЫЕ".

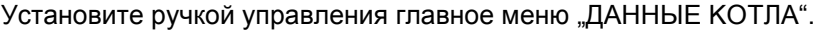

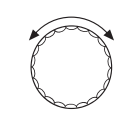

На экране показано выбранное главное меню.

СЕРВИСНЫЙ УРОВ. ДАННЫЕ KOTЛA

+ +

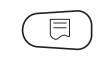

Нажмите кнопку "Индикация" для вызова подменю (здесь: "ТИП КОТЛА").

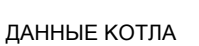

На экране показано вызванное подменю.

На экране показано установленное значение.

ТИП КОТЛА

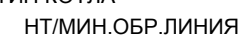

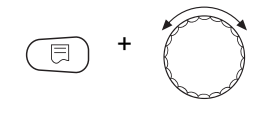

Удерживайте нажатой кнопку "Индикация" и ручкой управления установите нужное значение (здесь: "НТ/МИН.ОБР.ЛИНИЯ").

ДАННЫЕ KOTЛA ТИП КОТЛА

НТ/МИН.ОБР.ЛИНИЯ

Отпустите кнопку "Индикация" для сохранения введённого значения.

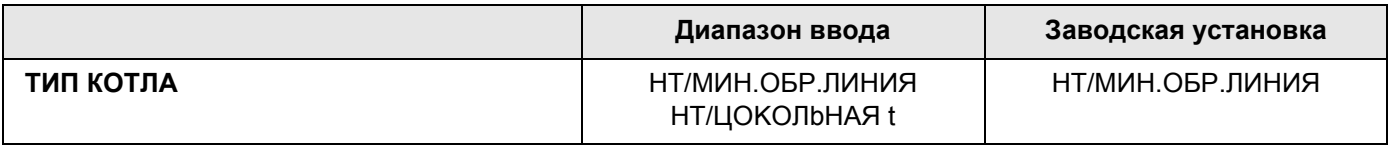

### Регулирование температуры обратной линии

Для типа котла "НТ/МИН. ОБР. ЛИНИЯ" появляются дополнительные окна для установки параметров, позволяющие оптимально адаптировать тип котла. Ввод вида топлива позволяет системе управления учитывать различные значения точки росы дымовых газов для разных видов топлива. С учётом вида топлива происходит регулирование заданной температуры обратной линии. предустановленной на заводе.

### Вид топлива

Установите ручкой управления подменю "ТОПЛИВО".

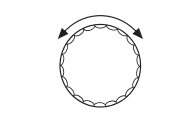

**TA3** 

На экране показано вызванное подменю.

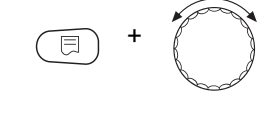

ДАННЫЕ КОТЛА

ТОПЛИВО

Удерживайте нажатой кнопку "Индикация" и ручкой управления установите нужное значение (здесь: "ГАЗ").

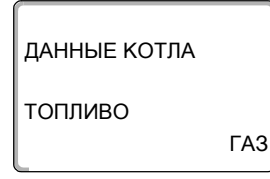

На экране показано установленное значение.

Отпустите кнопку "Индикация" для сохранения введённого значения.

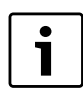

### УКАЗАНИЕ ДЛЯ ПОТРЕБИТЕЛЯ

На установках с несколькими низкотемпературными котлами с минимальной температурой обратной линии и различными видами топлива на системе управления 1 обязательно должен быть установлен вид топлива "ГАЗ". Этот параметр не влияет на функцию "ПОРЯДОК ВКЛ.КОТЛ".

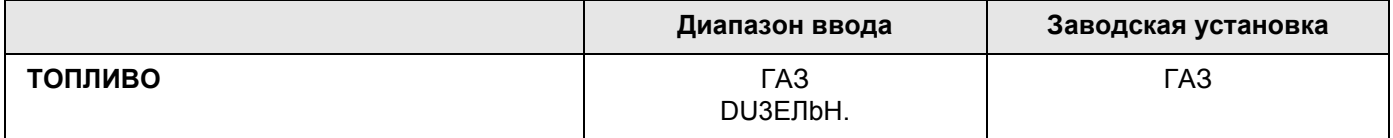

#### Исполнительный орган обратной линии

Светодиод на модуле котлового контура ZM437 показывает, открывается или закрывается исполнительный орган котлового контура.

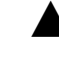

- смеситель открывается в направлении котла, т. е. котёл закрывается от контура потребителей. Причина: например, холодная обратная линия котла.

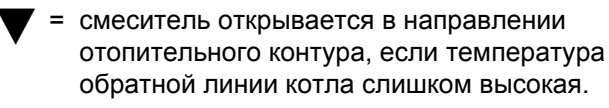

#### Время работы исполнительного органа

Время работы исполнительного органа установлено на заводе и его, как правило, не требуется менять.

Установите ручкой управления подменю "ИСП. ОРГАН ВРЕМЯ РАБОТЫ".

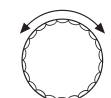

На экране показано вызванное подменю.

ДАННЫЕ КОТЛА ИСП. ОРГАН ВРЕМЯ РАБОТЫ

Удерживайте нажатой кнопку "Индикация" и ручкой управления установите нужное значение (здесь: "120 СЕК").

ДАННЫЕ КОТЛА ИСП. ОРГАН ВРЕМЯ РАБОТЫ 120CFK На экране показано установленное значение.

Отпустите кнопку "Индикация" для сохранения введённого значения.

#### Функция повышения температуры обратной линии

Функция повышения температуры обратной линии может быть активирована для оптимизации старта установки с одним котлом. При пусковом режиме заданные значения температур подающей и обратной линий ненадолго повышаются. В исходной настройке эта функция деактивирована.

Рекомендуется оставить "НЕТ" для этого параметра.

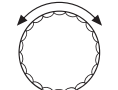

Установите ручкой управления подменю "ОБРАТН.ЛИН. ФУНКЦИЯ ПОВЫШ. t".

На экране показано вызванное подменю.

ДАННЫЕ KOTЛA НЕТ ФУНКЦИЯ ПОВЫШ. t ОБРАТН.ЛИН.

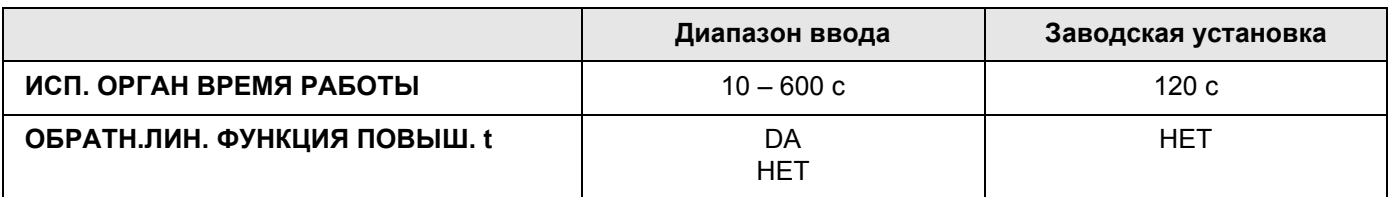

#### **Заданная температура обратной линии**

Параметр "ЗАДАННАЯ ТЕМП. ОБРАТ. ЛИНИИ" обеспечивает минимальную температуру обратной линии котла. При этом должны соблюдаться условия эксплуатации котла.

Они приведены в технической документации на котёл.

Установите ручкой управления подменю "ЗАДАННАЯ ТЕМП. ОБРАТ. ЛИНИИ".

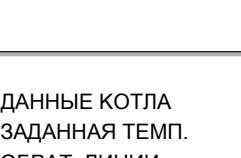

На экране показано вызванное подменю.

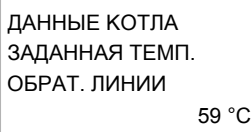

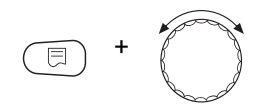

Удерживайте нажатой кнопку "Индикация" и ручкой управления установите нужное значение (здесь: "65°C").

ДАННЫЕ KOTЛA 65 °C ОБРАТ. ЛИНИИ ЗАДАННАЯ ТЕМП.

На экране показано установленное значение.

Отпустите кнопку "Индикация" для сохранения введённого значения.

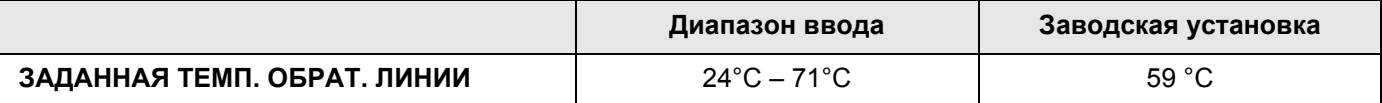

### 14.1.2 Низкотемпературный отопительный котёл с минимальной температурой котловой воды (цокольной температурой)

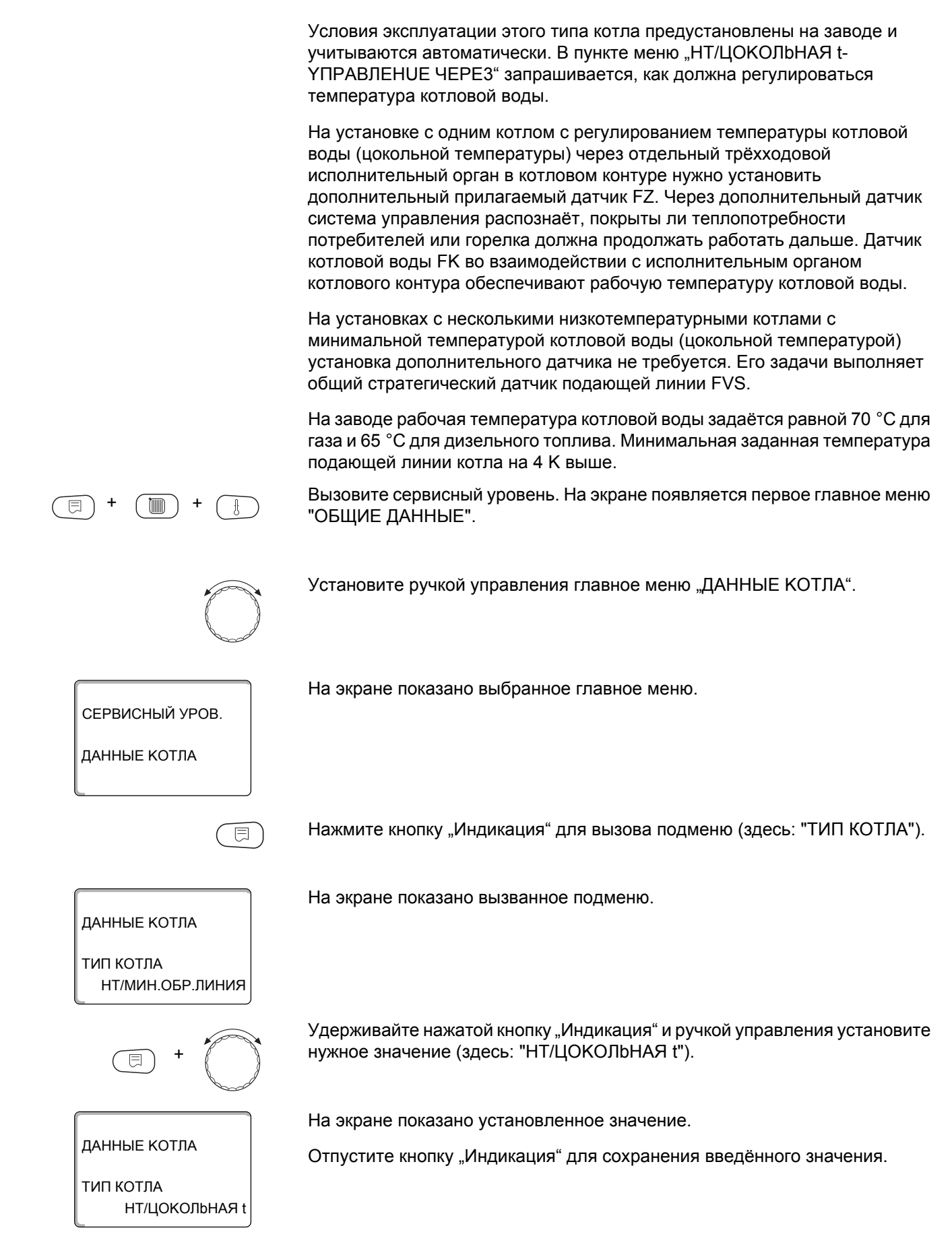

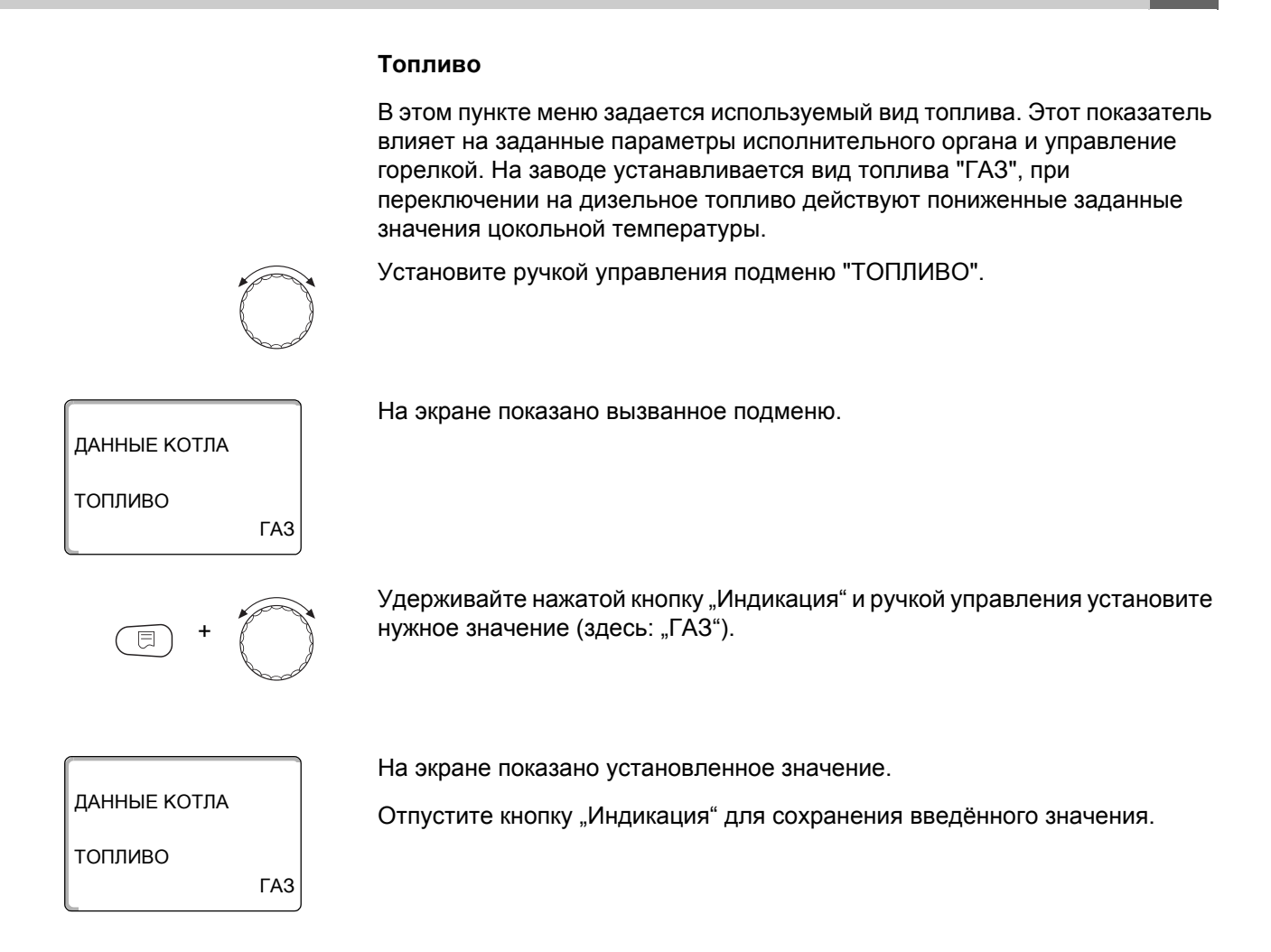

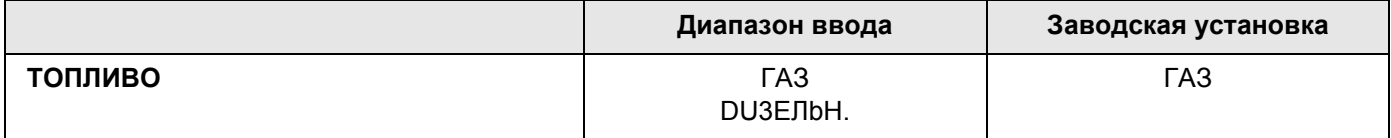

### **Управление НТ/цокольной температурой через …**

Этот параметр задаёт исполнительный орган, через который происходит регулирование предустановленной рабочей температуры подающей линии. Он должен соответствовать имеющейся или планируемой гидравлической схеме. Он влияет на управление исполнительным органом и на предустановленные заданные значения параметров.

Выберите один из следующих вариантов:

- "ИСП. ОРГ. КОТЕЛ", если цокольная температура должна регулироваться отдельным исполнительным органом котла (трёходовой переключатель). Регулирование рассчитано на время работы исполнительного органа 120 секунд. **Только для установки с одним котлом: За исполнительным органом на стороне отбора тепла должен быть установлен дополнительный датчик FZ, который подключается к соответствующим клеммам в системе управления.**
- "ДРОС. КЛАП. КОТЕЛ", если цокольная температура должна регулироваться отдельным кольцевым дроссельным клапаном с электроприводом (2-ходовой исполнительный орган).

Можно использовать только такие дроссельные клапаны, у которых время работы составляет не более 20 секунд. Если применяются кольцевые клапаны с большим временем срабатывания, то нужно выбрать "ИСП. ОРГ. КОТЕЛ".

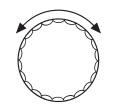

Установите ручкой управления подменю "НТ/ЦОКОЛЬНАЯ t, **ҮПРАВЛЕНИЕ ЧЕРЕЗ".** 

На экране показано вызванное подменю.

# ДАННЫЕ КОТЛА НТ/ЦОКОЛЬНАЯ t УПРАВЛЕНИЕ ЧЕРЕЗ ИСП. ОРГ. КОТЕЛ

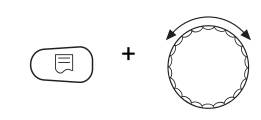

Удерживайте нажатой кнопку "Индикация" и ручкой управления установите нужное значение (здесь: "ДРОС. КЛАП. КОТЕЛ").

ДАННЫЕ КОТЛА НТ/ЦОКОЛЬНАЯ t УПРАВЛЕНИЕ ЧЕРЕЗ ДРОС. КЛАП. КОТЕЛ На экране показано установленное значение.

Отпустите кнопку "Индикация" для сохранения введённого значения.

# Время работы исполнительного органа

Время работы исполнительного органа установлено на заводе и его, как правило, не требуется менять. Учтите, что ошибочная установка может привести к сбоям в регулировании рабочей температуры подающей линии.

Установите ручкой управления подменю "ИСП. ОРГАН ВРЕМЯ РАБОТЫ".

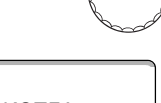

На экране показано вызванное подменю.

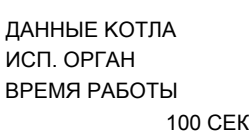

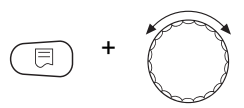

Удерживайте нажатой кнопку "Индикация" и ручкой управления установите нужное значение (здесь: "120 СЕК").

ДАННЫЕ КОТЛА ИСП ОРГАН ВРЕМЯ РАБОТЫ **120CFK**  На экране показано установленное значение.

Отпустите кнопку "Индикация" для сохранения введённого значения.

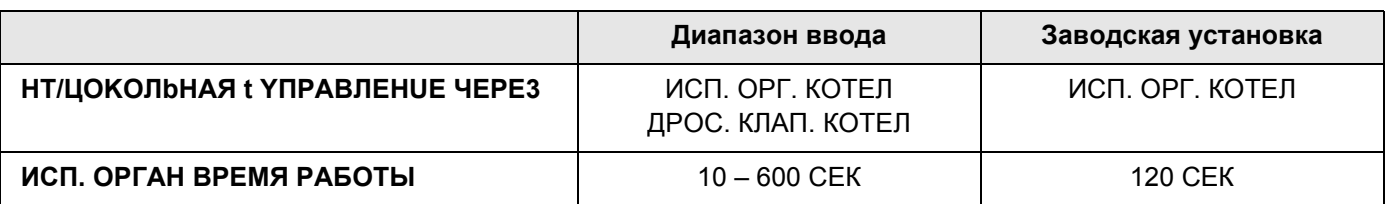

# **14.2 Установка типа горелки**

В зависимости от выбранного типа появляются дополнительные окна настройки горелки.

Можно выбрать следующие типы горелок:

"одноступенчатая"

"двухстуенчатая"

"модулированная"

"двухтопливная"

#### **14.2.1 Определение мощности котла**

Мощность котла приведена в протоколе пуска в эксплуатацию и в протоколе измерений параметров котла или горелки.

Если она там не указана, то у горелок Unit мощность приведена на заводской табличке котла.

Если эти данные отсутствуют, то мощность котла можно определить через расход, как показано в следующем примере.

#### **Пример: определение мощности модулированного газового котла**

#### **УКАЗАНИЕ ДЛЯ ПОТРЕБИТЕЛЯ**

Во время измерений обеспечьте отдачу котлом его мощности (должны работать циркуляционные насосы), чтобы не выключалась горелка

Максимальная мощность котла через расход определяется следующим образом:

- Включите горелку переключателем на центральном модуле и нажимайте кнопку ▲ до тех пор, пока горелка увеличивает мощность.
- B Когда горелка достигнет максимальной мощности (полная нагрузка), снимите показания с газового счётчика и дайте горелке поработать шесть минут.
- B Снова снимите показания счётчика и определите израсходованное количество газа.
- B Пересчитайте израсходованное за шесть минут количество газа на часовой расход (м<sup>3</sup>/ч) и умножьте на среднюю теплотворную способность газа (узнайте на местном газоснабжающем предприятии).

Минимальная мощность котла через расход определяется следующим образом:

- $\blacktriangleright$  Нажимайте кнопку  $\nabla$  до тех пор, пока горелка снижает свою мощность.
- $\triangleright$  Когда горелка достигнет минимальной мощности (полная нагрузка), снимите показания с газового счётчика и дайте горелке поработать ещё шесть минут.
- $\triangleright$  Снова снимите показания счётчика и определите израсходованное количество газа.
- **В Пересчитайте израсходованное за шесть минут количество газа на** часовой расход (м<sup>3</sup>/ч) и умножьте на среднюю теплотворную способность газа (узнайте на местном газоснабжающем предприятии).

#### 14.2.2 Одноступенчатая горелка

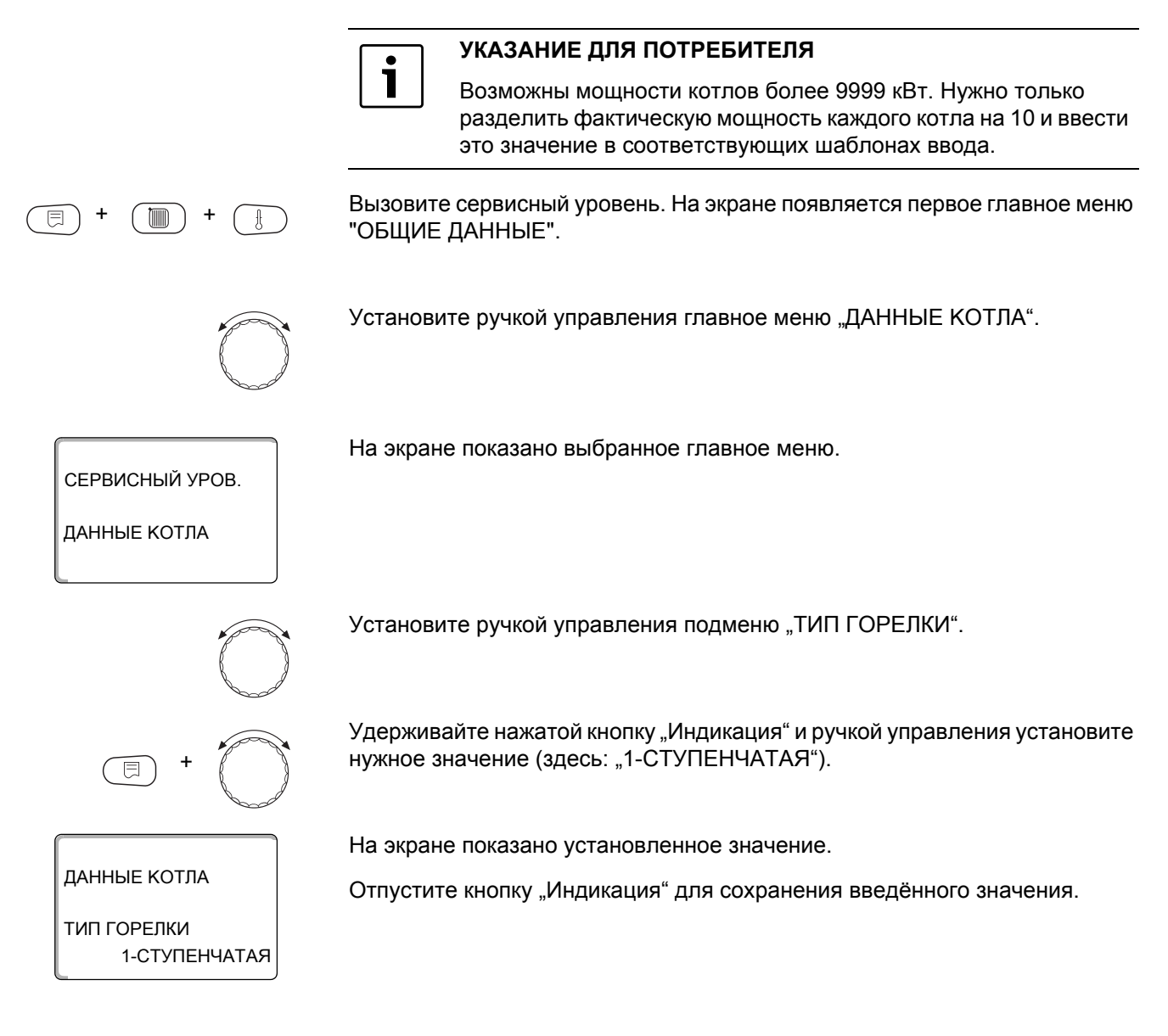

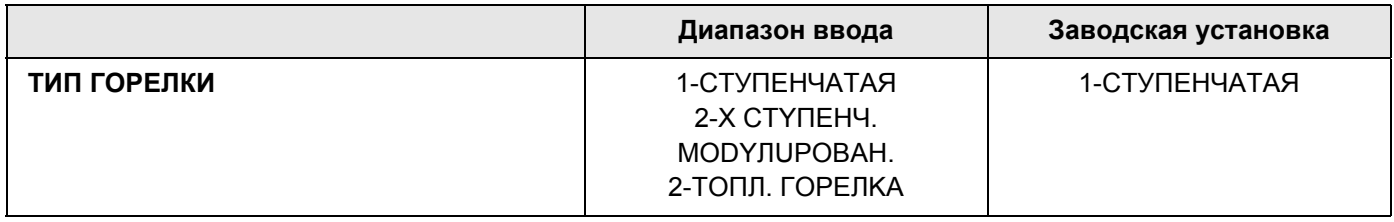

#### **Максимальная мощность котла**

Необходимо установить мощность, которую отдаёт горелка во время работы.

Установите ручкой управления подменю "МАКСИМАЛЬНАЯ МОЩНОСТЬ КОТЛА".

Удерживайте нажатой кнопку "Индикация" и ручкой управления установите

На экране показано вызванное подменю.

нужное значение (здесь: "120КВТ").

ДАННЫЕ KOTЛA 120КВТ МОЩНОСТЬ КОТЛА МАКСИМАЛЬНАЯ

ДАННЫЕ KOTЛA

Пожалуйста, установите МОЩНОСТЬ КОТЛА МАКСИМАЛЬНАЯ

+

На экране показано установленное значение.

Отпустите кнопку "Индикация" для сохранения введённого значения.

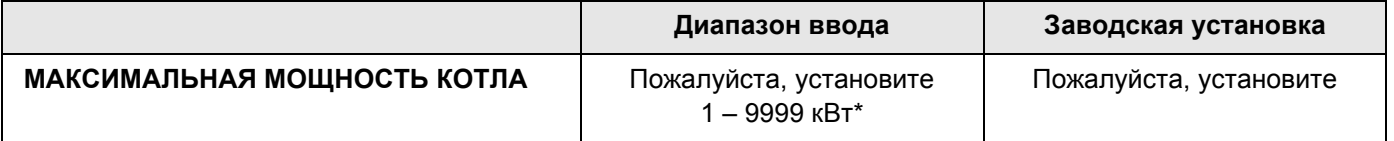

*\* Учитывайте указание для потребителя на стр. 48*

#### **14.2.3 Двухступенчатая горелка**

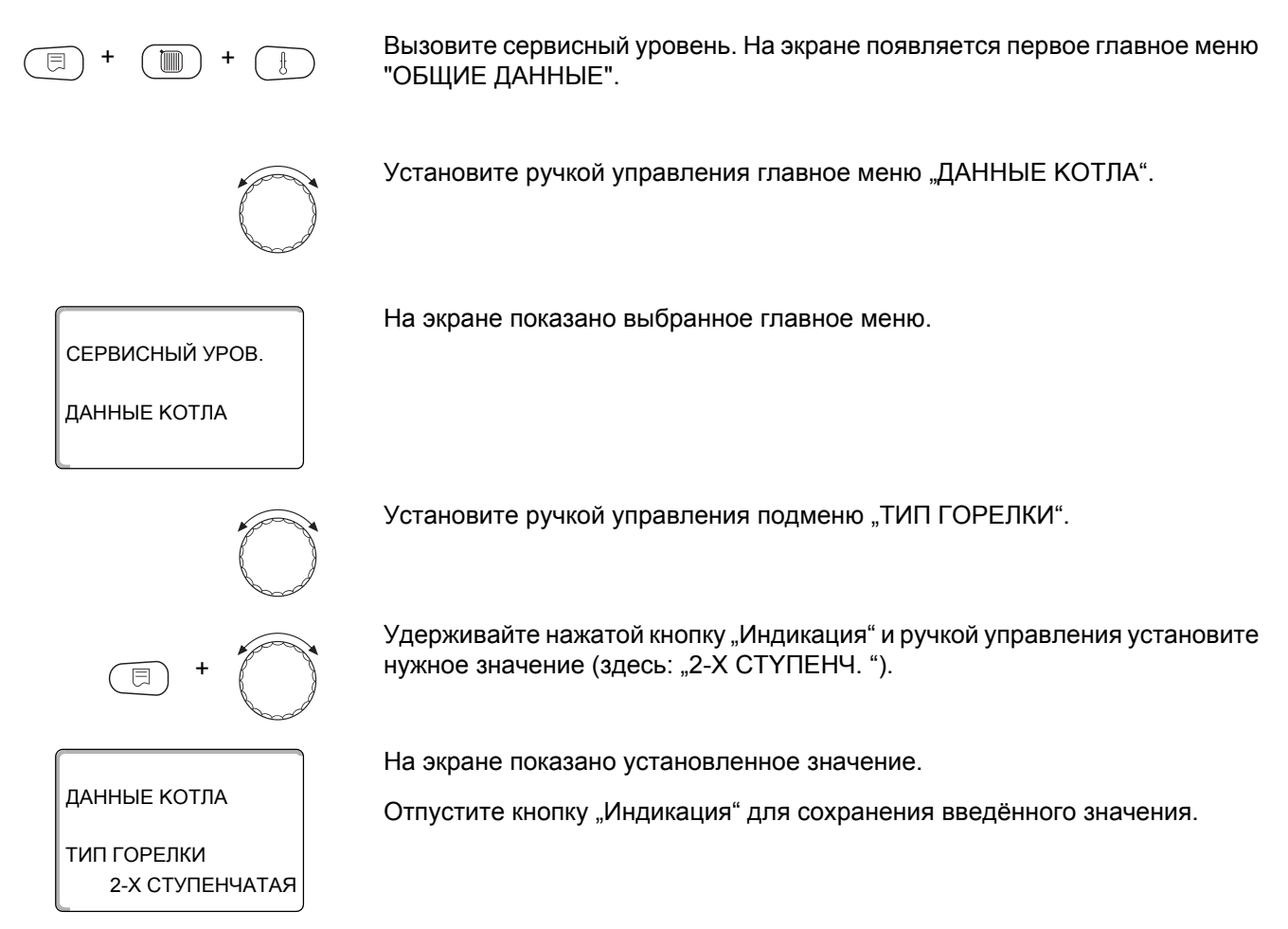

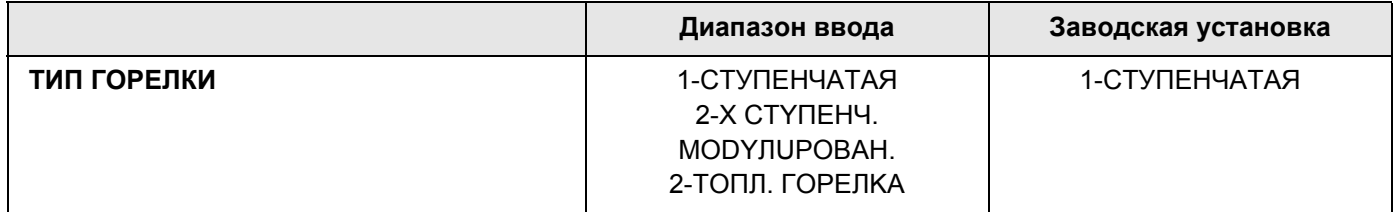

#### **Максимальная мощность котла**

На экране показано вызванное подменю.

Необходимо установить мощность, которую отдаёт горелка, когда работают две ступени (максимальная мощность).

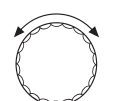

Установите ручкой управления подменю "МАКСИМАЛЬНАЯ МОЩНОСТЬ КОТЛА".

ДАННЫЕ KOTЛA Пожалуйста, установите МОЩНОСТЬ КОТЛА МАКСИМАЛЬНАЯ

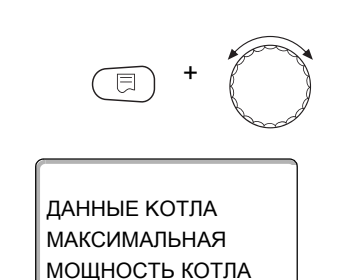

160КВТ

Удерживайте нажатой кнопку "Индикация" и ручкой управления установите нужное значение (здесь: "160КВТ").

На экране показано установленное значение.

Отпустите кнопку "Индикация" для сохранения введённого значения.

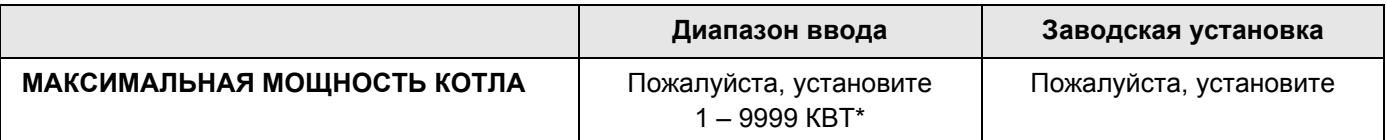

*\* Учитывайте указание для потребителя на стр. 48*

#### **Минимальная мощность котла**

Необходимо установить мощность, которую отдаёт горелка, когда работает 1-я ступень (минимальная мощность).

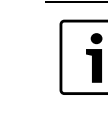

#### **УКАЗАНИЕ ДЛЯ ПОТРЕБИТЕЛЯ**

Этот параметр появляется только после того, как была задана максимальная мощность котла.

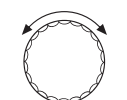

Установите ручкой управления подменю "МИНИМАЛЬНАЯ МОЩНОСТЬ КОТЛА".

ДАННЫЕ KOTЛA Пожалуйста, установите МОЩНОСТЬ КОТЛА МИНИМАЛЬНАЯ

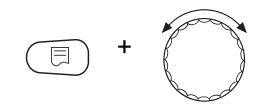

Удерживайте нажатой кнопку "Индикация" и ручкой управления установите нужное значение (здесь: "120КВТ").

ДАННЫЕ KOTЛA 120КВТ МОЩНОСТЬ КОТЛА МИНИМАЛЬНАЯ

На экране показано установленное значение.

На экране показано вызванное подменю.

Отпустите кнопку "Индикация" для сохранения введённого значения.

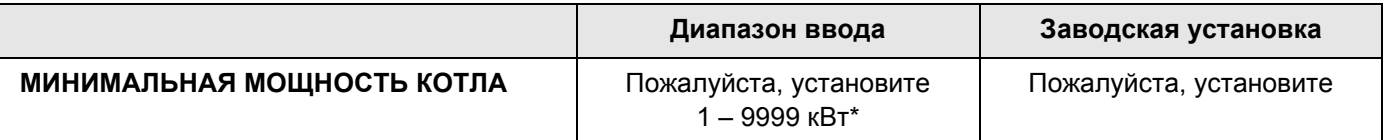

*\* Учитывайте указание для потребителя на стр. 48*

#### **14.2.4 Модулированная горелка**

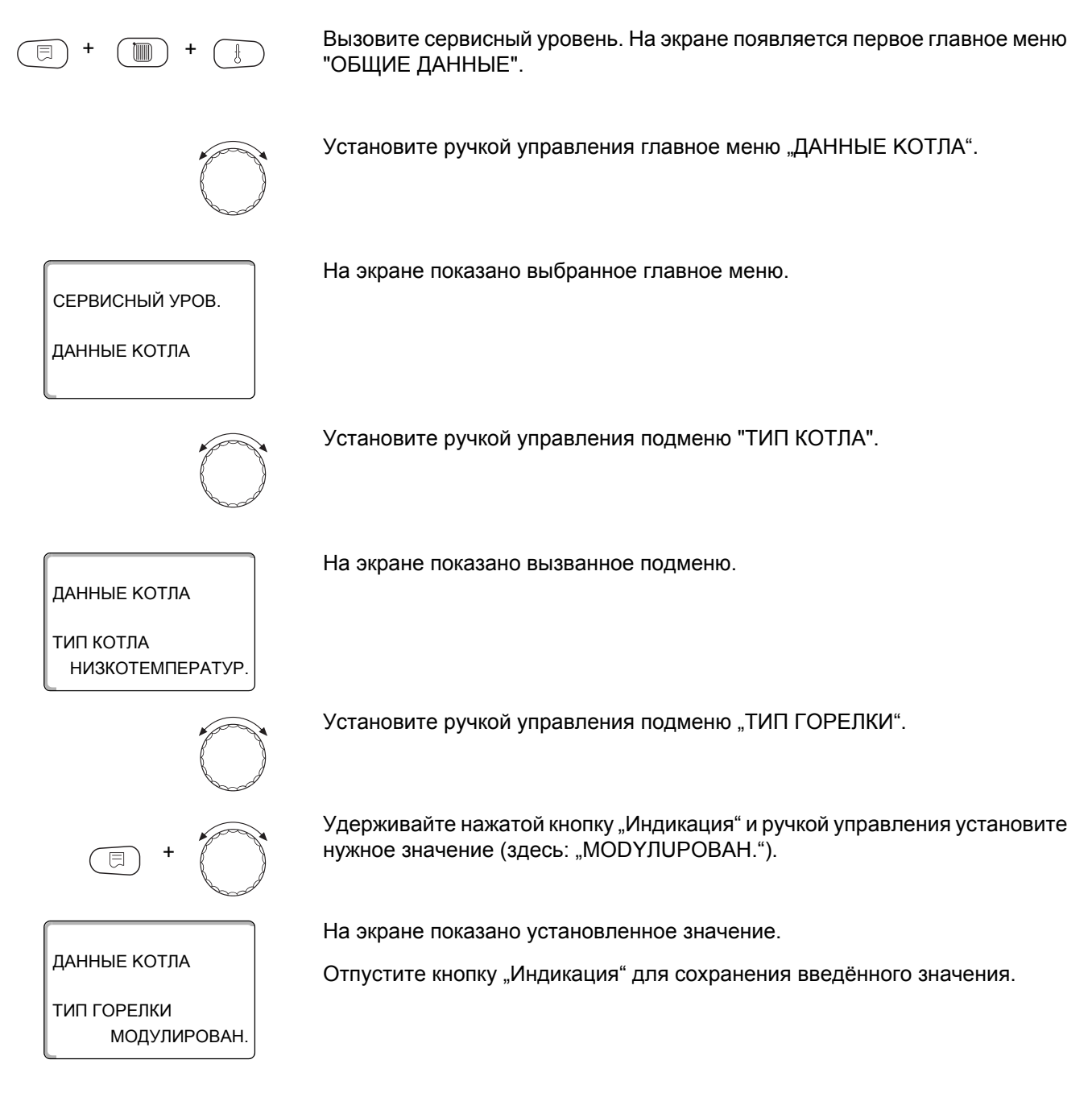

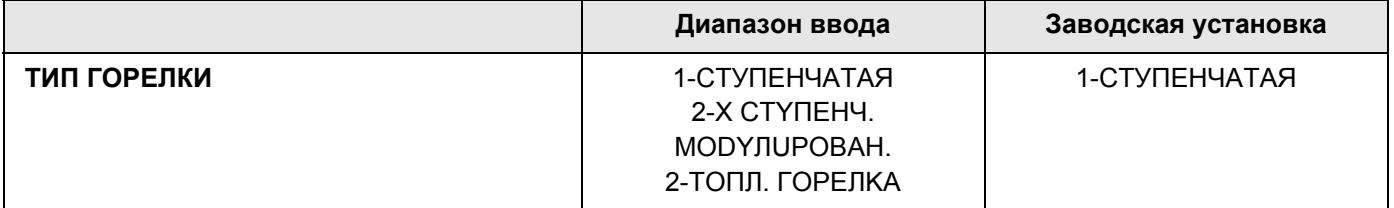

#### **Максимальная мощность котла**

Необходимо установить максимальную мощность горелки (полная нагрузка - дальнейшее повышение мощности горелки невозможно).

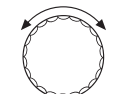

Установите ручкой управления подменю "МАКСИМАЛЬНАЯ МОЩНОСТЬ КОТЛА".

На экране показано вызванное подменю. Удерживайте нажатой кнопку "Индикация" и ручкой управления установите нужное значение (здесь: "240КВТ"). На экране показано установленное значение. Отпустите кнопку "Индикация" для сохранения введённого значения. ДАННЫЕ KOTЛA Пожалуйста, установите МОЩНОСТЬ КОТЛА МАКСИМАЛЬНАЯ + ДАННЫЕ KOTЛA 240КВТ МОЩНОСТЬ КОТЛА МАКСИМАЛЬНАЯ

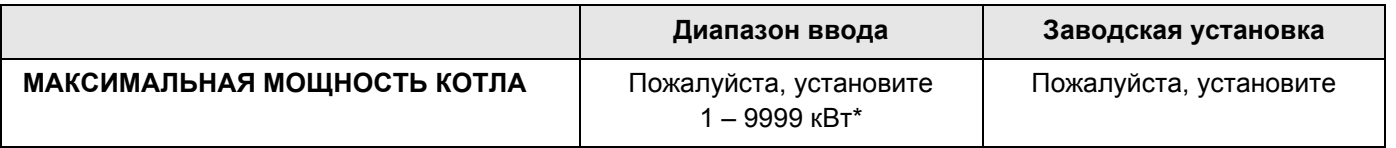

*\* Учитывайте указание для потребителя на стр. 48*

#### **Минимальная мощность котла**

Необходимо установить минимальную мощность горелки (основная нагрузка - дальнейшее уменьшение мощности горелки невозможно).

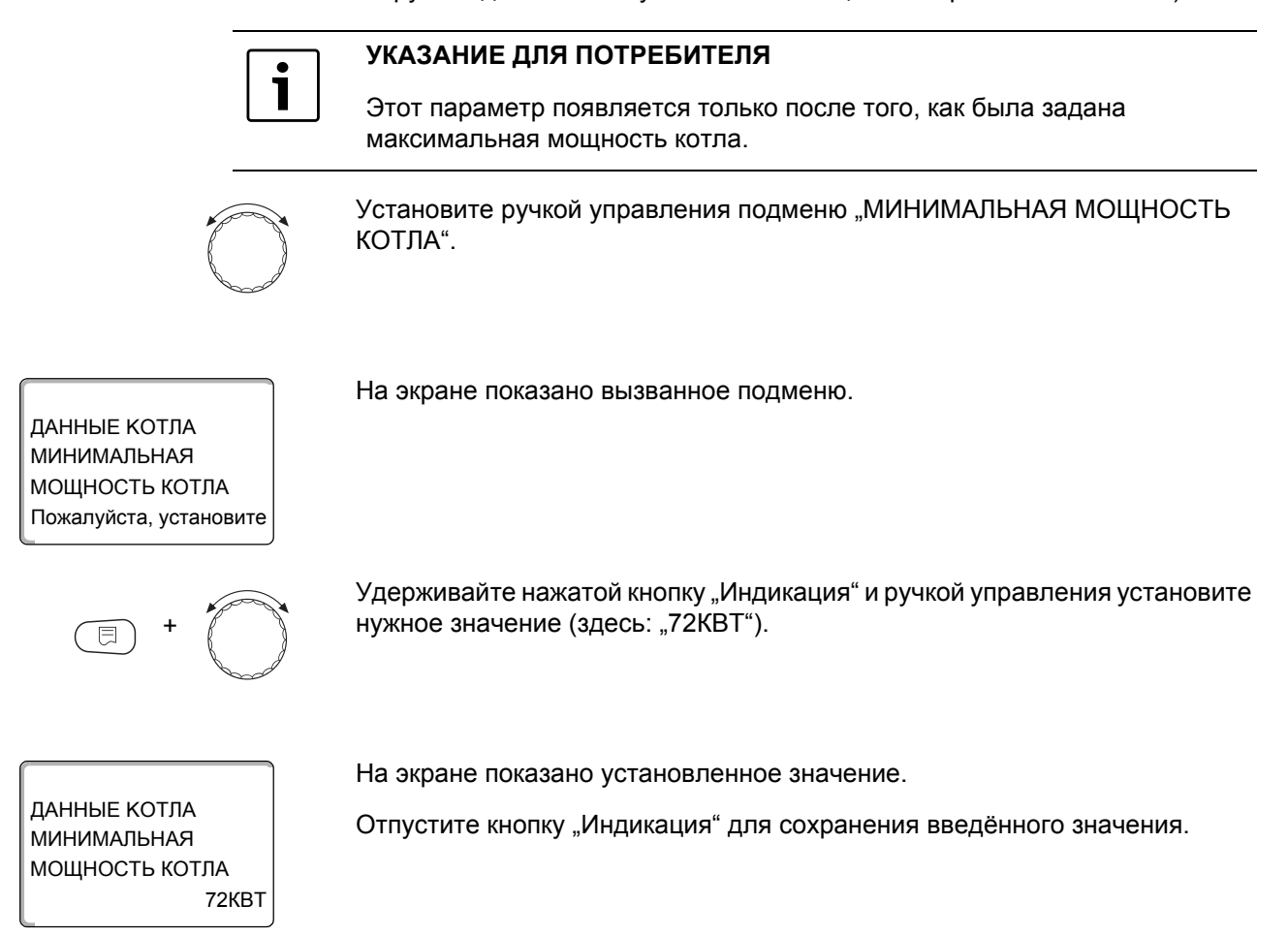

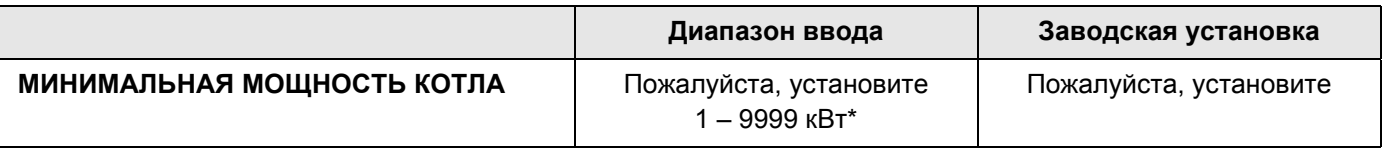

\* Учитывайте указание для потребителя на стр. 48

#### Определение модуляции

Необходимо задать, каким образом может изменяться мощность модулированной горелки.

Можно задать:

- "3 ТОЧЕЧНЫЙ / BR"  $\bullet$ Модуляция горелки происходит через клемму BRII.
- "Сигнал 0 10В, 0В = 0%"  $\bullet$ Модуляция горелки задаётся через клемму UBR. Входная кривая автомата горения представляет собой линейную функцию и начинается при напряжении, соответствующем минимальной мощности  $(\rightarrow$  Рис. 14).

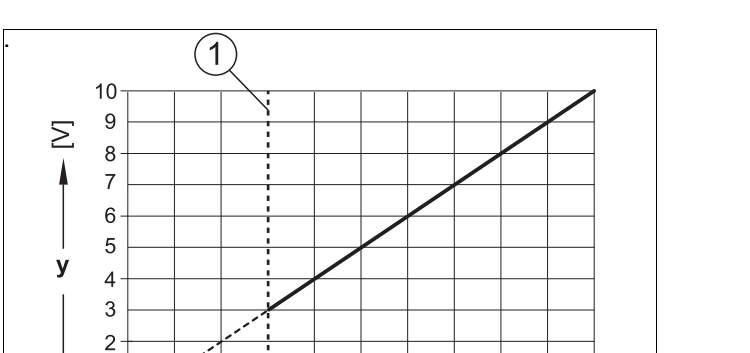

 $40\quad 50$ 

 $- x -$ 

Из этих значений получается следующая линейная характеристика:

 $60\quad70$ 

 $\blacktriangleright$  [%]

80 90 100

7747012054-09.1RS

<span id="page-53-0"></span>Puc. 14 Клемма UBR

 $\dot{0}$  $10$  $20^{\degree}$  $30<sup>°</sup>$ 

 $\mathbf{1}$  $\mathbf 0$ 

- $\mathbf{1}$ Минимальная мощность
- Выходная модуляция  $\pmb{\mathsf{x}}$
- Выходное напряжение y

• "Сигнал 0 - 10В, 0В = малая нагрузка" Модуляция горелки задаётся через клемму UBR. Входная кривая автомата горения представляет собой линейную функцию и начинается при 0 В, соответствующем минимальной мощности ( $\rightarrow$  [Рис](#page-54-0). 15).

Из этих значений получается следующая линейная характеристика:

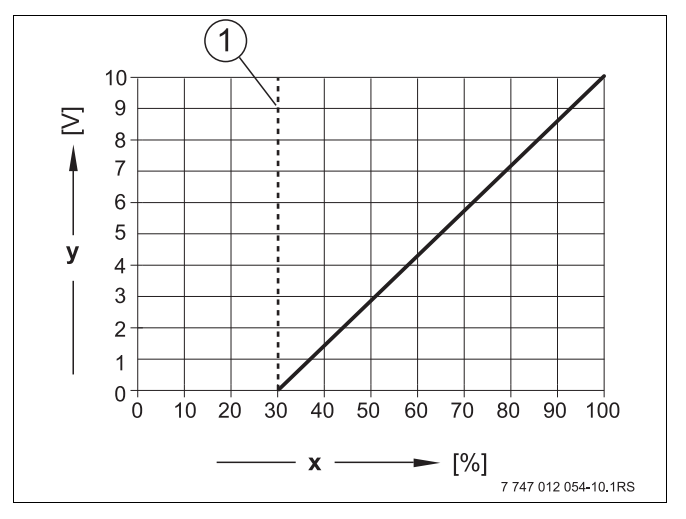

<span id="page-54-0"></span>*Рис. 15 Клемма UBR*

- **1** Минимальная мощность
- **x** Выходная модуляция
- **y** Выходное напряжение

Установите ручкой управления подменю "МОДУЛЯЦИЯ ЧЕРЕЗ".

ДАННЫЕ KOTЛA МОДУЛЯЦИЯ ЧЕРЕЗ

3 ТОЧЕЧНЫЙ / BR

+

3 ТОЧЕЧНЫЙ / BR

ДАННЫЕ KOTЛA

同

МОДУЛЯЦИЯ ЧЕРЕЗ

На экране показано вызванное подменю.

Удерживайте нажатой кнопку "Индикация" и ручкой управления установите нужное значение (здесь "3 ТОЧЕЧНЫЙ / BR").

На экране показано установленное значение.

Отпустите кнопку "Индикация" для сохранения введённого значения.

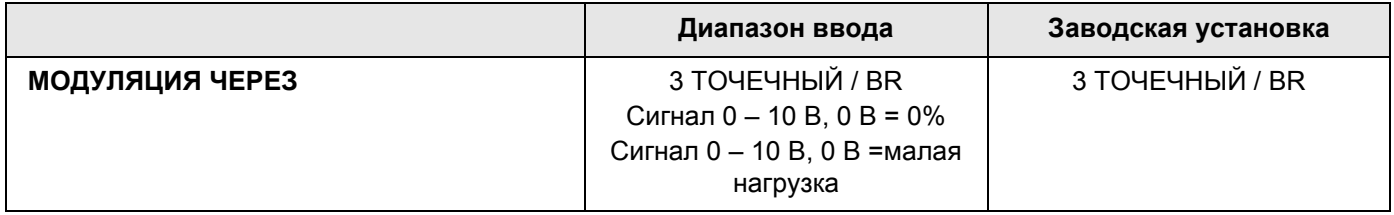

#### Время работы серводвигателя горелки

Необходимо сообщить системе управления, сколько времени требуется исполнительному органу, чтобы перейти из положения минимальной в положение максимальной мощности.

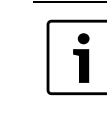

# УКАЗАНИЕ ДЛЯ ПОТРЕБИТЕЛЯ

Этот параметр появляется только в том случае, если модуляция горелки изменяется через клемму BRII.

Установите ручкой управления подменю "СЕРВОМОТОР ГОР. ВРЕМЯ РАБ. ДВИГ."

ДАННЫЕ КОТЛА СЕРВОМОТОР ГОР. ВРЕМЯ РАБ. ДВИГ. 12CEK

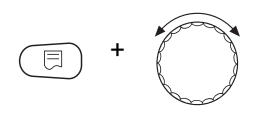

Удерживайте нажатой кнопку "Индикация" и ручкой управления установите нужное значение (здесь: "12 СЕК").

ДАННЫЕ КОТЛА СЕРВОМОТОР ГОР. ВРЕМЯ РАБ. ДВИГ. 12CFK На экране показано установленное значение.

На экране показано вызванное подменю.

Отпустите кнопку "Индикация" для сохранения введённого значения.

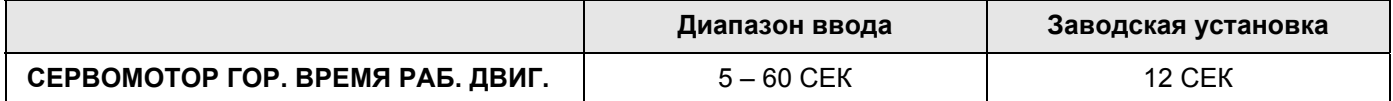

### 14.2.5 Двухтопливная горелка

Двухтопливная горелка состоит из модулированной горелки и двухступенчатой горелки..

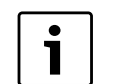

#### УКАЗАНИЕ ДЛЯ ПОТРЕБИТЕЛЯ

Переключение между газовой и дизельной горелками происходит через беспотенциальный контакт ES модуля ZM437.

Вызовите сервисный уровень. На экране появляется первое главное меню "ОБЩИЕ ДАННЫЕ".

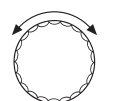

Установите ручкой управления главное меню "ДАННЫЕ КОТЛА".

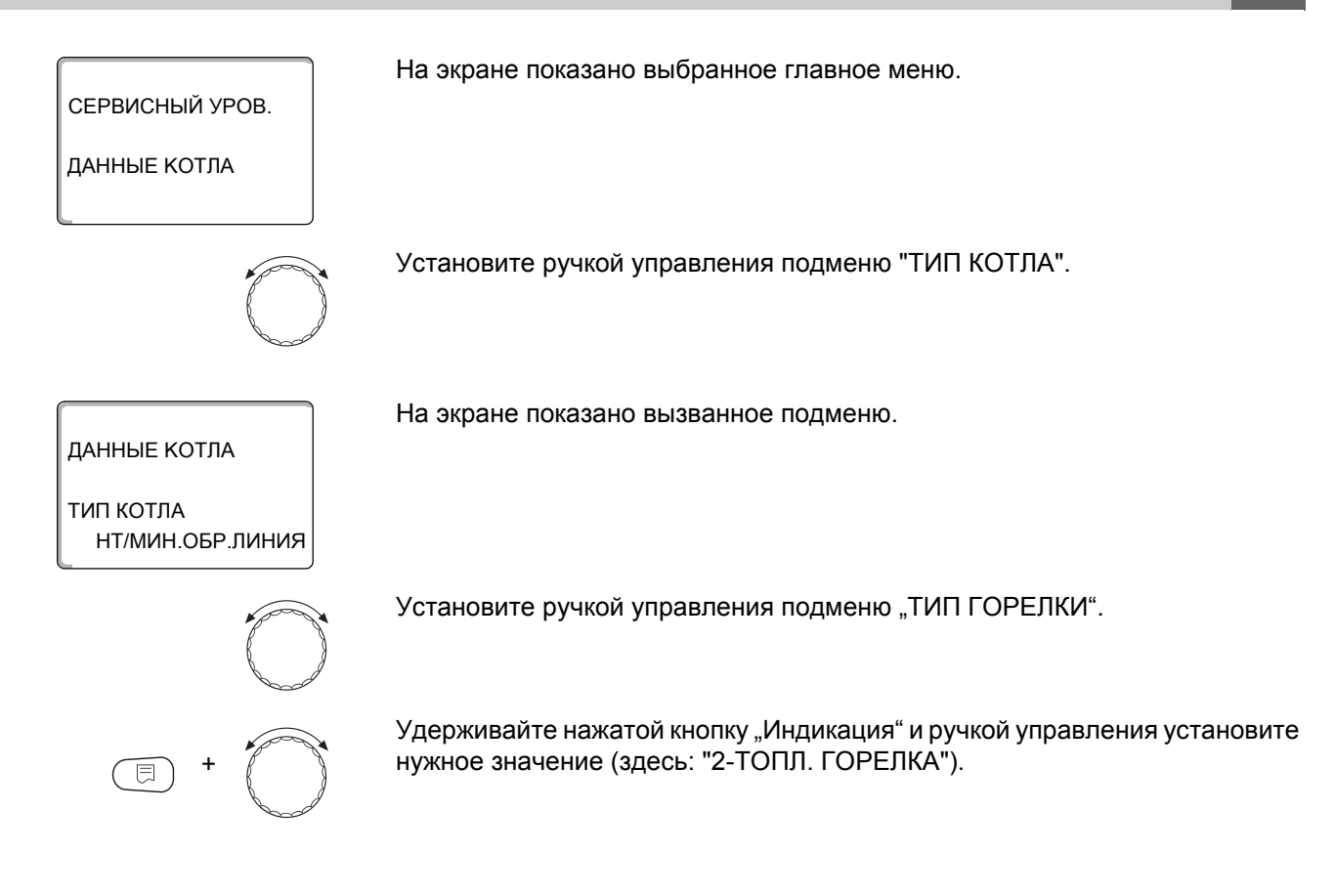

ДАННЫЕ KOTЛA

На экране показано установленное значение.

Отпустите кнопку "Индикация" для сохранения введённого значения.

2-ТОПЛ. ГОРЕЛКА ТИП ГОРЕЛКИ

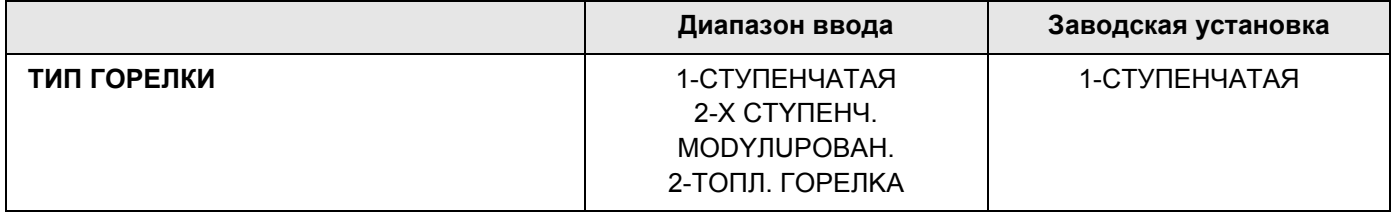

## **Максимальная мощность газового котла**

Необходимо установить максимальную мощность газовой горелки (полная нагрузка - дальнейшее повышение мощности горелки невозможно).

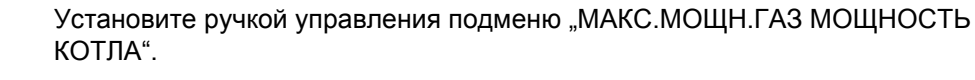

На экране показано вызванное подменю.

ДАННЫЕ KOTЛA Пожалуйста, установите МОЩНОСТЬ КОТЛА МАКС.МОЩН.ГАЗ

#### **14 Данные котла**

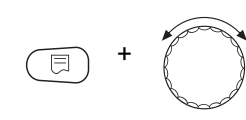

Удерживайте нажатой кнопку "Индикация" и ручкой управления установите нужное значение (здесь: "240КВТ").

На экране показано установленное значение.

Отпустите кнопку "Индикация" для сохранения введённого значения.

ДАННЫЕ KOTЛA 240КВТ МОЩНОСТЬ КОТЛА МАКС.МОЩН.ГАЗ

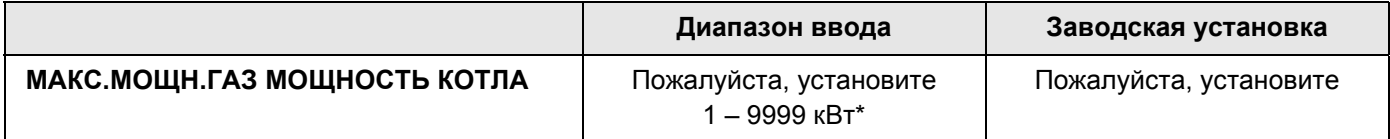

*\* Учитывайте указание для потребителя на стр. 48*

#### **Минимальная мощность газового котла**

Необходимо установить минимальную мощность газовой горелки (основная нагрузка - дальнейшее уменьшение мощности горелки невозможно).

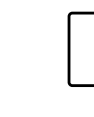

T

#### **УКАЗАНИЕ ДЛЯ ПОТРЕБИТЕЛЯ**

Этот параметр появляется только после того, как была задана максимальная мощность газового котла.

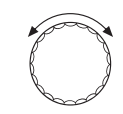

Установите ручкой управления подменю "МИН.МОЩН.ГАЗ МОЩНОСТЬ КОТЛА".

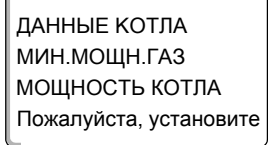

+

Удерживайте нажатой кнопку "Индикация" и ручкой управления установите нужное значение (здесь: "72КВТ").

На экране показано установленное значение.

На экране показано вызванное подменю.

Отпустите кнопку "Индикация" для сохранения введённого значения.

ДАННЫЕ KOTЛA 72КВТ МОЩНОСТЬ КОТЛА МИН.МОЩН.ГАЗ

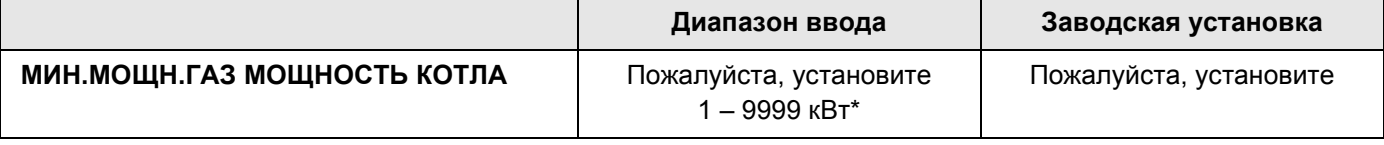

*\* Учитывайте указание для потребителя на стр. 48*

#### **Максимальная мощность дизельного котла**

Необходимо установить мощность, которую отдаёт дизельная горелка, когда работают две ступени (максимальная мощность).

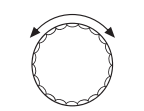

Установите ручкой управления подменю "МАКС.МОЩН.Ж.ТОП. МОЩНОСТЬ КОТЛА".

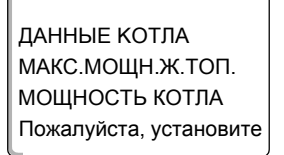

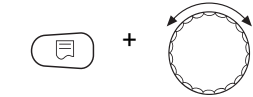

ДАННЫЕ KOTЛA 240КВТ МОЩНОСТЬ КОТЛА МАКС.МОЩН.Ж.ТОП.

На экране показано вызванное подменю.

Удерживайте нажатой кнопку "Индикация" и ручкой управления установите нужное значение (здесь: "240КВТ").

На экране показано установленное значение.

Отпустите кнопку "Индикация" для сохранения введённого значения.

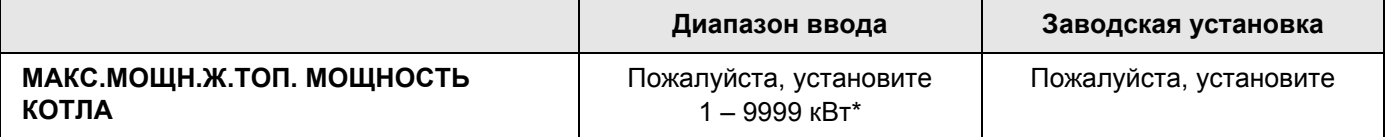

*\* Учитывайте указание для потребителя на стр. 48*

#### **Минимальная мощность дизельного котла**

На экране показано вызванное подменю.

Необходимо установить мощность, которую отдаёт дизельная горелка, когда работает только 1-я ступень (минимальная мощность).

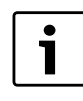

#### **УКАЗАНИЕ ДЛЯ ПОТРЕБИТЕЛЯ**

Этот параметр появляется только после того, как была задана максимальная мощность дизельного котла.

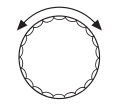

Установите ручкой управления подменю "МИН.МОЩН.Ж.ТОП. МОЩНОСТЬ КОТЛА".

ДАННЫЕ KOTЛA Пожалуйста, установите МОЩНОСТЬ КОТЛА МИН.МОЩН.Ж.ТОП.

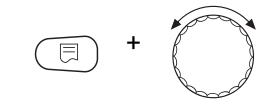

Удерживайте нажатой кнопку "Индикация" и ручкой управления установите нужное значение (здесь: "120КВТ").

ДАННЫЕ КОТЛА МИН.МОЩН.Ж.ТОП. МОЩНОСТЬ КОТЛА **120KBT**  На экране показано установленное значение.

Отпустите кнопку "Индикация" для сохранения введённого значения.

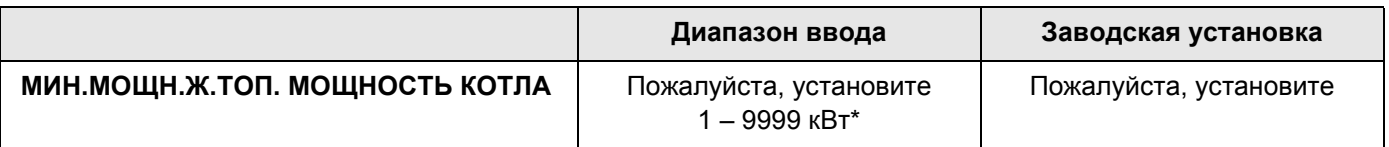

\* Учитывайте указание для потребителя на стр. 48

#### Определение модуляции

Необходимо задать, каким образом может изменяться мощность модулированной горелки.

Можно задать:

- "3 ТОЧЕЧНЫЙ / BR"  $\bullet$ Модуляция горелки происходит через клемму BRII.
- "Сигнал 0 10В, 0В = 0%" Модуляция горелки задаётся через клемму UBR. Входная кривая автомата горения представляет собой линейную функцию и начинается при напряжении, соответствующем минимальной мощности  $($   $\rightarrow$  Рис. 16).

Из этих значений получается следующая линейная характеристика:

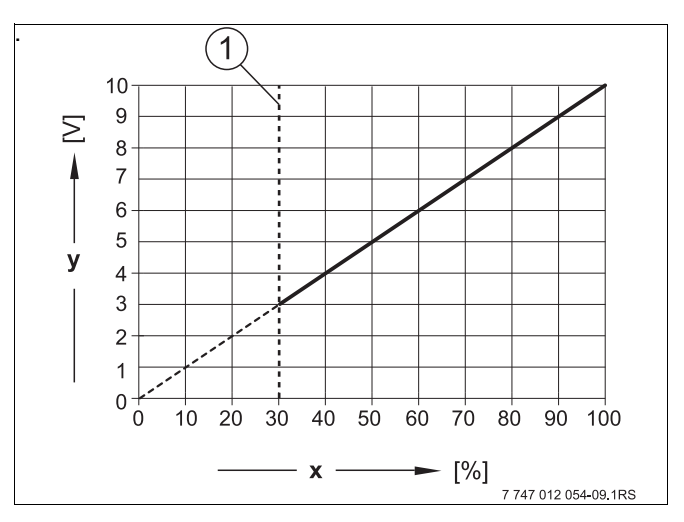

<span id="page-59-0"></span>Puc. 16 Клемма UBR

- $\mathbf{1}$ Минимальная мощность
- $\mathbf{x}$ Выходная модуляция
- Выходное напряжение  $\mathbf{v}$
- "Сигнал 0 10В. 0В = малая нагрузка" Модуляция горелки задаётся через клемму UBR. Входная кривая автомата горения представляет собой линейную функцию и начинается при 0 В, соответствующем минимальной мощности (→ Рис. 17).

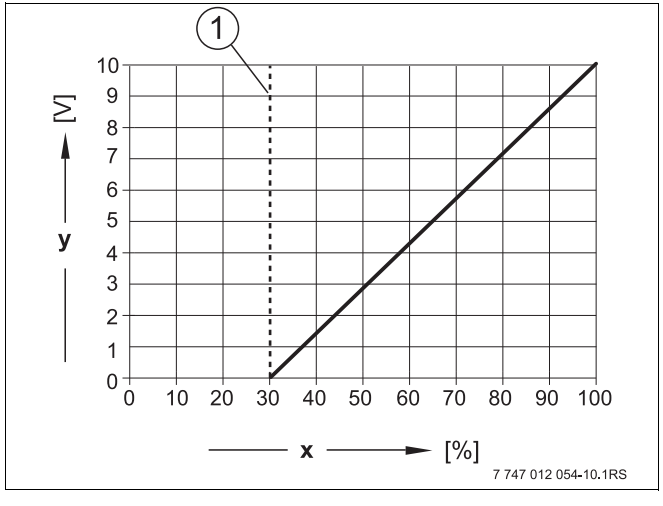

Из этих значений получается следующая линейная характеристика:

<span id="page-60-0"></span>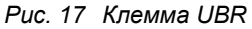

- **1** Минимальная мощность
- **x** Выходная модуляция
- **y** Выходное напряжение

Установите ручкой управления подменю "МОДУЛЯЦИЯ ЧЕРЕЗ".

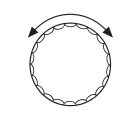

На экране показано вызванное подменю.

ДАННЫЕ KOTЛA 3 ТОЧЕЧНЫЙ / BR МОДУЛЯЦИЯ ЧЕРЕЗ

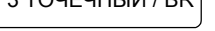

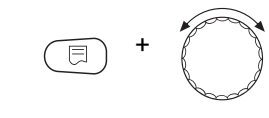

Удерживайте нажатой кнопку "Индикация" и ручкой управления установите нужное значение (здесь "3 ТОЧЕЧНЫЙ / BR").

Отпустите кнопку "Индикация" для сохранения введённого значения.

На экране показано установленное значение.

ДАННЫЕ KOTЛA МОДУЛЯЦИЯ ЧЕРЕЗ

3 ТОЧЕЧНЫЙ / BR

**Диапазон ввода Заводская установка МОДУЛЯЦИЯ ЧЕРЕЗ** 3 ТОЧЕЧНЫЙ / BR Сигнал 0 – 10 В, 0 В = 0% Сигнал 0 – 10 В, 0 В =малая нагрузка 3 ТОЧЕЧНЫЙ / BR

#### Время работы серводвигателя горелки

Необходимо сообщить системе управления, сколько времени требуется исполнительному органу, чтобы перейти из положения минимальной в положение максимальной мощности.

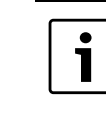

## УКАЗАНИЕ ДЛЯ ПОТРЕБИТЕЛЯ

Этот параметр появляется только в том случае, если модуляция горелки изменяется через клемму BRII.

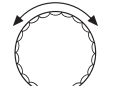

Установите ручкой управления подменю "СЕРВОМОТОР ГОР. ВРЕМЯ РАБ. ДВИГ."

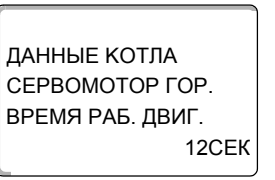

На экране показано вызванное подменю.

Удерживайте нажатой кнопку "Индикация" и ручкой управления установите нужное значение (здесь: "12 СЕК").

ДАННЫЕ КОТЛА CEPBOMOTOP FOP. ВРЕМЯ РАБ. ДВИГ. 12CEK На экране показано установленное значение.

Отпустите кнопку "Индикация" для сохранения введённого значения.

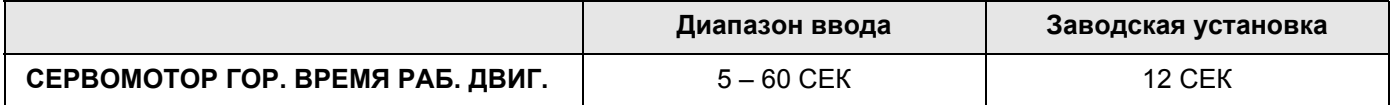

62

# **14.3 Общие настройки в меню "ДАННЫЕ KOTЛA"**

#### **Приведенные далее настройки не зависят от типа котла и горелки.**

- Настройка функции насоса В зависимости от гидравлической схемы или от условий эксплуатации определённого отопительного котла насосы котлового контура могут работать как питающий насос, байпасный насос или как насос измерительного контура.
- Время выбега котлового насоса Для оптимального использования остаточного тепла в отопительном котле нужно установить время, в течение которого насос должен работать после отключения горелки.
- Минимальное время работы Этот параметр устанавливает минимальное время работы горелки после включения, независимо от текущего заданного значения. Таким образом предотвращаются частые включения и выключения горелки при определённых условиях эксплуатации.
- Минимальная температура включения Горелка вновь включается, если температура подающей линии котла при поступлении запроса на покрытие тепловой нагрузки понижается до минимальной температуры включения.
- Максимальная температура выключения Горелка выключается, если температура подающей линии котла достигает максимального значения.
- Максимальная температура дымовых газов Для измерения температуры дымовых газов должен быть установлен датчик. Если температура дымовых газов становится выше максимальной, то выдаётся сервисное сообщение. В этом случае требуется техническое обслуживание котла.

Вызовите сервисный уровень. На экране появляется первое главное меню "ОБЩИЕ ДАННЫЕ".

На экране показано выбранное главное меню.

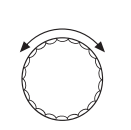

 $\Box$ 

Установите ручкой управления главное меню "ДАННЫЕ КОТЛА".

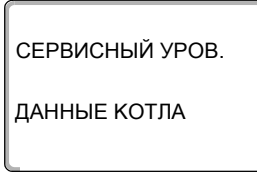

+ +

СЕРВИСНЫЙ УРОВ.

ОБЩИЕ ДАННЫЕ

На экране показано вызванное подменю.

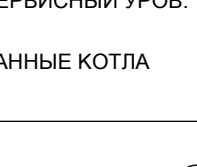

Нажмите кнопку "Индикация" для вызова подменю (здесь: "ДАННЫЕ KOTЛA").

# **14.3.1 Функция насоса**

Можно выбрать следующие функции насосов:

• Насос котлового контура Принцип управления и работа насоса котлового контура зависит от заданного типа котла, т.е. возможные условия эксплуатации влияют на управление насосом котлового контура. Время выбега котлового насоса можно изменять только в исключительных случаях.

• Нет

Установите ручкой управления подменю "ФУНКЦИЯ НАСОСА".

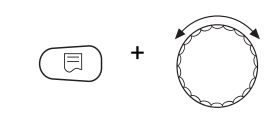

Удерживайте нажатой кнопку "Индикация" и ручкой управления установите нужное значение (здесь: "НЕТ").

ДАННЫЕ KOTЛA ФУНКЦИЯ НАСОСА На экране показано установленное значение.

Отпустите кнопку "Индикация" для сохранения введённого значения.

#### **Управление насосом котлового контура через 0 – 10 В**

Эта функция не применяется в системе управления Logamatic 4324.

#### **Установка времени выбега котлового насоса**

Установленное на заводе значение 60 минут может быть изменено только в исключительных случаях.

Установите ручкой управления подменю "НАСОС ВРЕМЯ ВЫБЕГА".

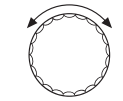

НЕТ

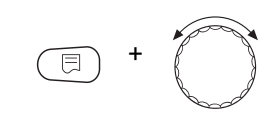

Удерживайте нажатой кнопку "Индикация" и ручкой управления установите нужное значение (здесь: "60 МИН").

ДАННЫЕ KOTЛA 60МИН ВРЕМЯ ВЫБЕГА **HACOC** 

На экране показано установленное значение.

Отпустите кнопку "Индикация" для сохранения введённого значения.

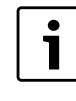

### **УКАЗАНИЕ ДЛЯ ПОТРЕБИТЕЛЯ**

Этот параметр в системе с несколькими котлами задаётся не в этом меню (FM 459 установлен). Этот параметр можно установить в главном меню "Стратегия".

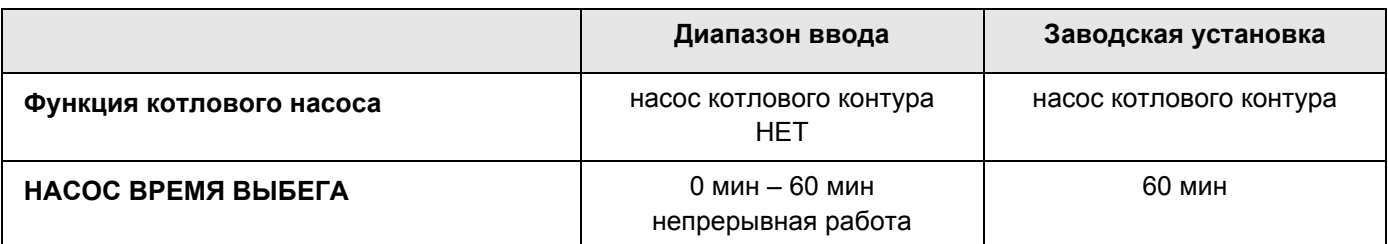

#### **14.3.2 Установка минимального времени работы горелки (после её старта).**

РАБОТЫ"

Установленное на заводе значение можно изменять только в исключительных случаях.

Установите ручкой управления подменю "ГОРЕЛКА МИН. ВРЕМЯ

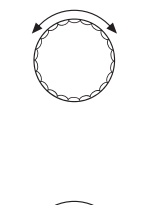

Удерживайте нажатой кнопку "Индикация" и ручкой управления установите нужное значение (здесь: "120 СЕК").

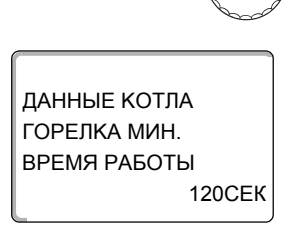

+

На экране показано установленное значение.

Отпустите кнопку "Индикация" для сохранения введённого значения.

#### **14.3.3 Установка минимальной температуры включения (предельное значение температуры котловой воды, при которой включается горелка)**

Минимальную температуру включения можно изменять только в случае необходимости.

+ 冃

Установите ручкой управления подменю "МИНИМАЛЬНАЯ t ВКЛЮЧЕНИЯ".

Удерживайте нажатой кнопку "Индикация" и ручкой управления установите нужное значение (здесь: "5°С").

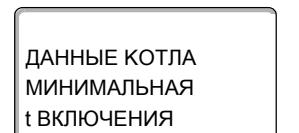

На экране показано установленное значение.

Отпустите кнопку "Индикация" для сохранения введённого значения.

5°C

#### 14.3.4 Установка максимальной температуры выключения

ВЫКЛЮЧЕНИЯ".

Максимальную температуру выключения можно изменять только в случае необходимости.

用

Установите ручкой управления подменю "МАКСИМАЛЬНАЯ t

Удерживайте нажатой кнопку "Индикация" и ручкой управления установите нужное значение (здесь: "80°С").

На экране показано установленное значение.

Отпустите кнопку "Индикация" для сохранения введённого значения.

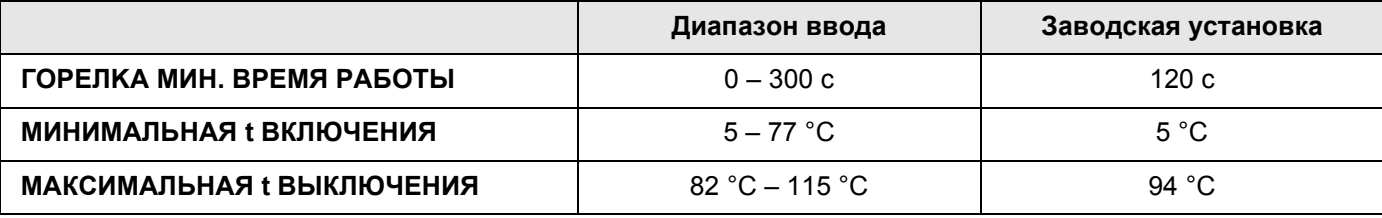

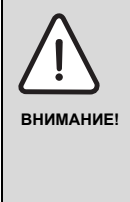

#### ВОЗМОЖНО ПОВРЕЖДЕНИЕ ОБОРУДОВАНИЯ

из-за высоких температур!

Осмысленно выбирайте максимальную температуру выключения. Она не должна превышать 111 °С, так как иначе возможно срабатывание предохранительного ограничителя температуры.

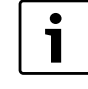

#### УКАЗАНИЕ ДЛЯ ПОТРЕБИТЕЛЯ

Максимальная показываемая температура на экране 115 °С. Большие температуры показываются как мигающие 115 °С.

ДАННЫЕ КОТЛА **МАКСИМАЛЬНАЯ** t ВЫКЛЮЧЕНИЯ  $80^{\circ}$ C

# **14.3.5 Установка максимальной температуры дымовых газов**

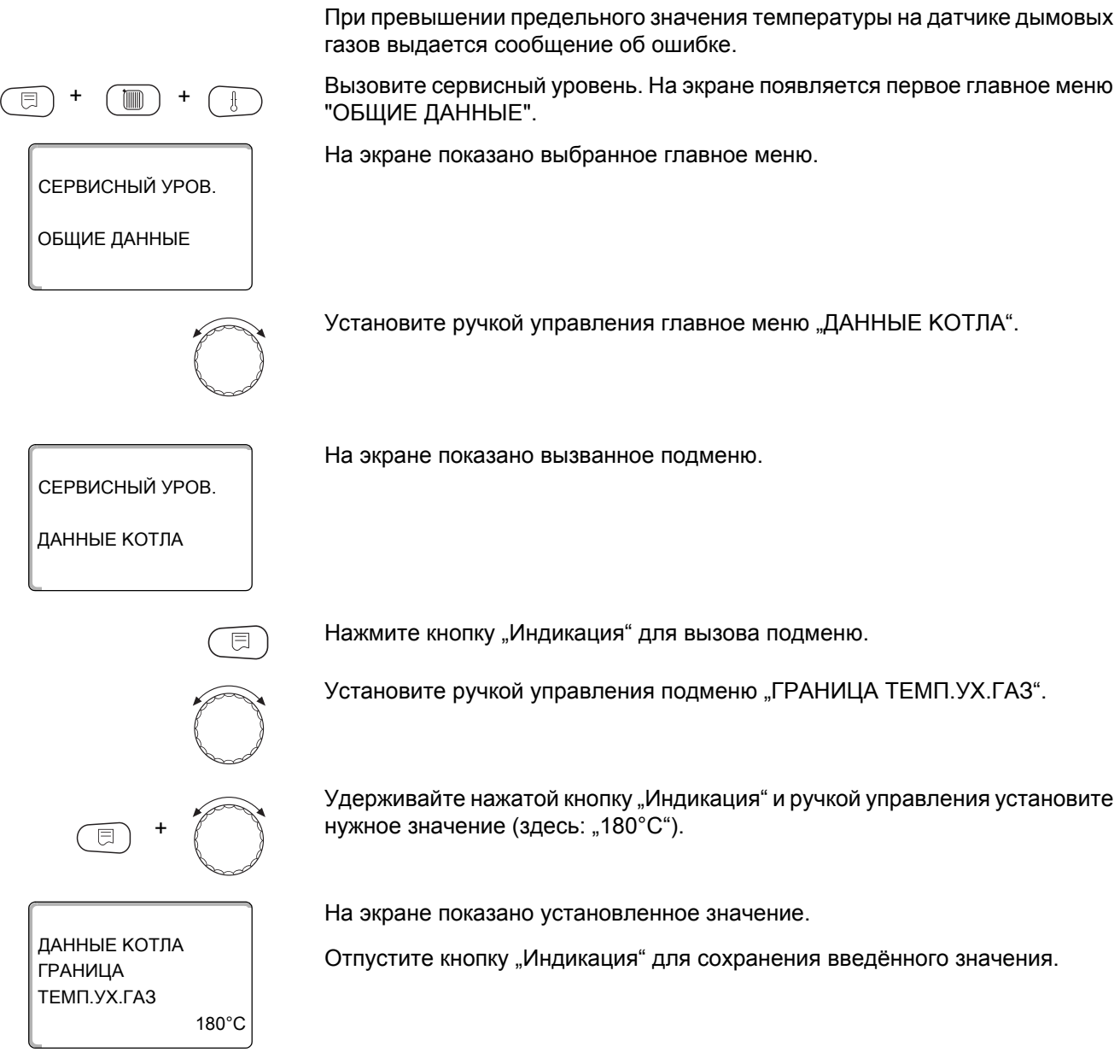

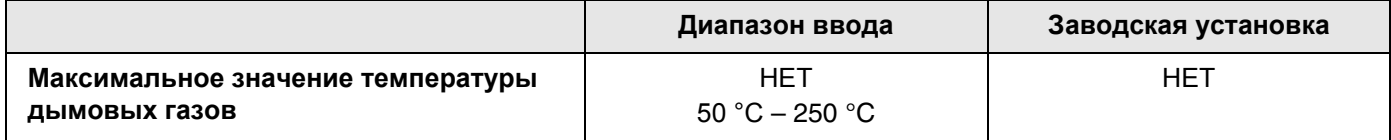

#### **14.3.6 Примечания по отопительным кривым**

Система Logamatic 4324 управляет только котлом. Поэтому задаётся регулирование заданного параметра в виде собственной отопительной кривой, и таким образом обеспечивается теплоснабжение потребителей.

Отопительная кривая представляет собой прямую линию, определяемую минимальной и расчетной температурами. Для отопительной кривой может быть задано понижение.

Для отопительной кривой котла могут применяться функции переключения лето/зима и автоматическое или ручное переключение режимов работы.

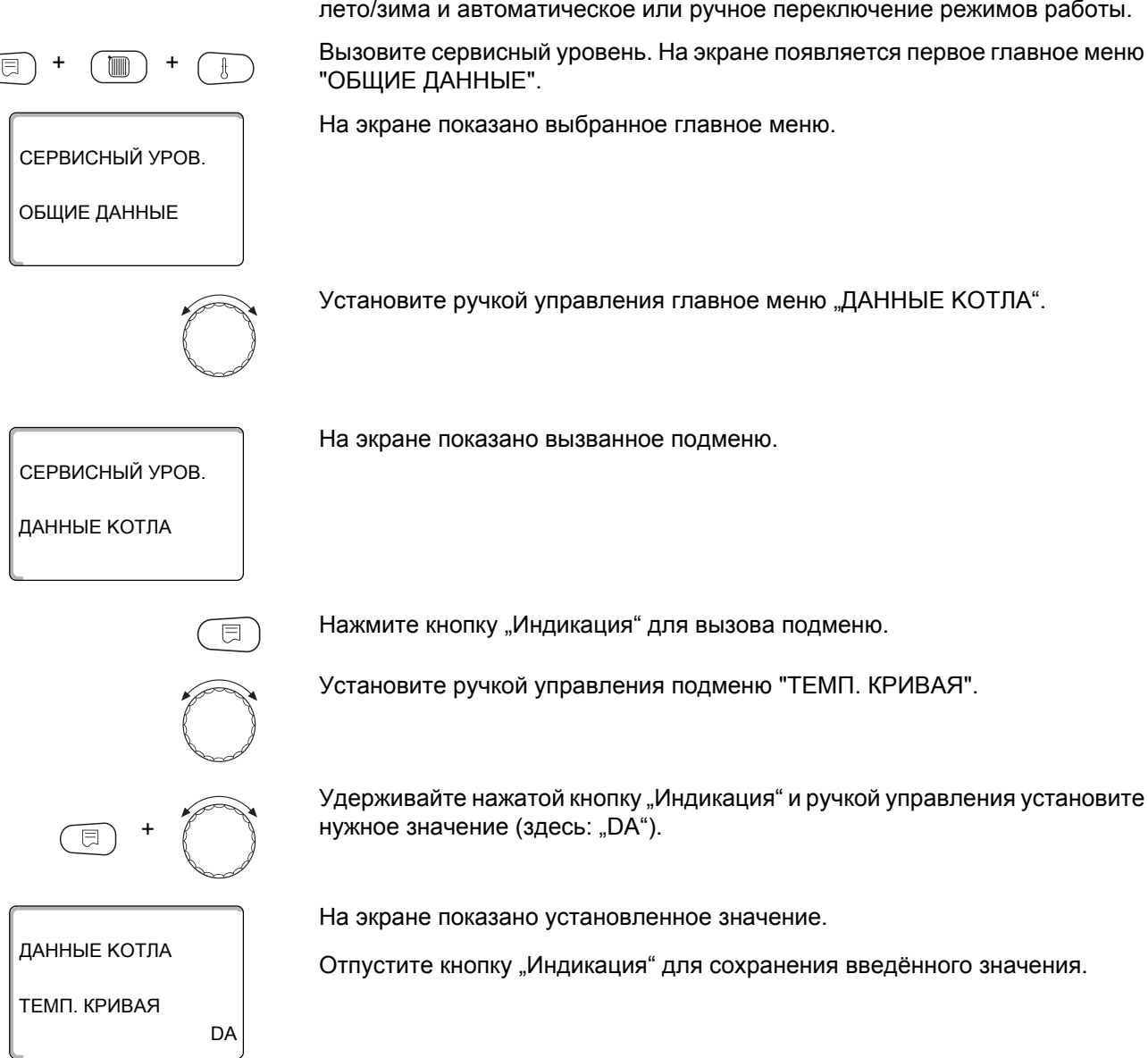

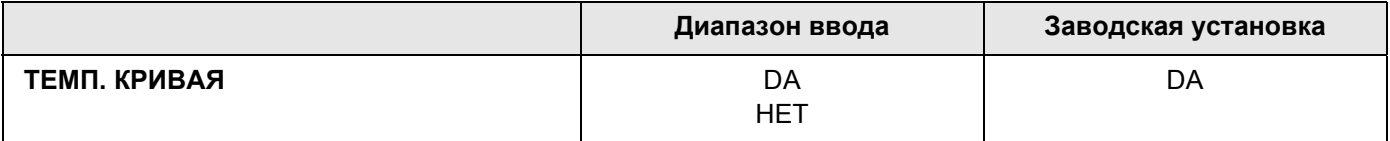

#### **Установка начальной точки (минимальной температуры) отопительной кривой**

Начальная точка (минимальная температура) отопительной кривой задаёт температуру котловой воды при наружной температуре +20 °C.

Установите ручкой управления подменю "Мин. температура отопительной кривой" .

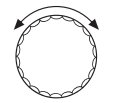

36°C

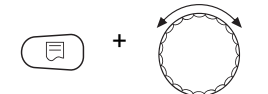

ДАННЫЕ KOTЛA

MИH.t OTOП. KP.

Удерживайте нажатой кнопку "Индикация" и ручкой управления установите нужное значение (здесь: "36°С").

На экране показано установленное значение.

Отпустите кнопку "Индикация" для сохранения введённого значения.

#### **Расчётная температура**

Расчётная температура задаёт температуру котловой воды при минимальной наружной температуре, например, при –10 °C

Минимальная наружная температура определяется по климатической карте или по данным компетентной организации и вносится в меню "ОБЩИЕ ДАННЫЕ" в подпункте "MИH. HAP. t".

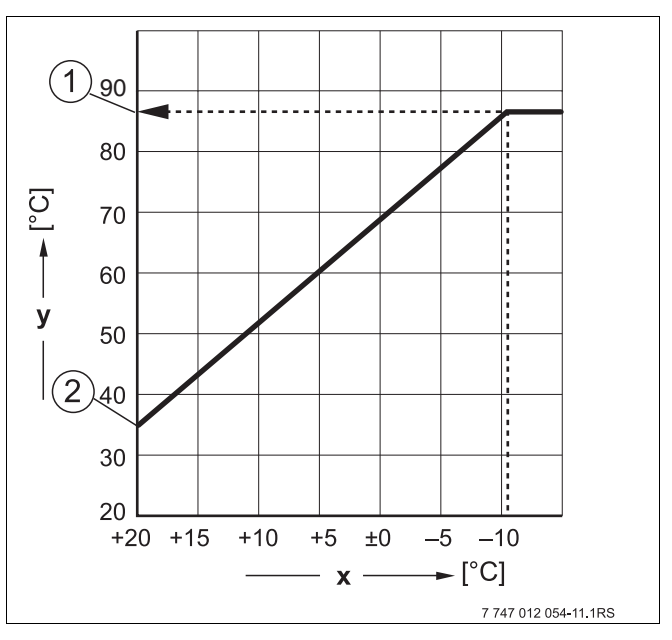

*Рис. 18 Определение расчётной температуры (заводская установка)*

- **x** Наружная температура
- **y** Температура воды котлового контура
- **1** Расчётная температура
- **2** Минимальная температура отопительной кривой

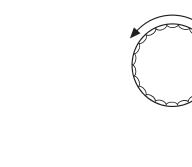

Установите ручкой управления подменю "РАСЧЕТНАЯ t".

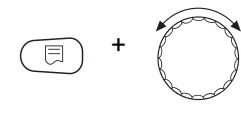

 $75^{\circ}$ C

ДАННЫЕ КОТЛА

PACYFTHAR1

Удерживайте нажатой кнопку "Индикация" и ручкой управления установите нужное значение (здесь: "75°С").

На экране показано установленное значение.

Отпустите кнопку "Индикация" для сохранения введённого значения.

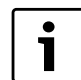

## УКАЗАНИЕ ДЛЯ ПОТРЕБИТЕЛЯ

Если для минимальной температуры отопительной кривой и для расчётной температуры установлено одинаковое значение, то оно принимается как постоянная температура. Котёл будет работать с этой температурой.

Датчик наружной температуры должен продолжать работать, чтобы обеспечить защиту от замерзания.

Регулирование по наружной температуре всегда предпочтительнее из-за экономии энергии при поддержании постоянной температуры.

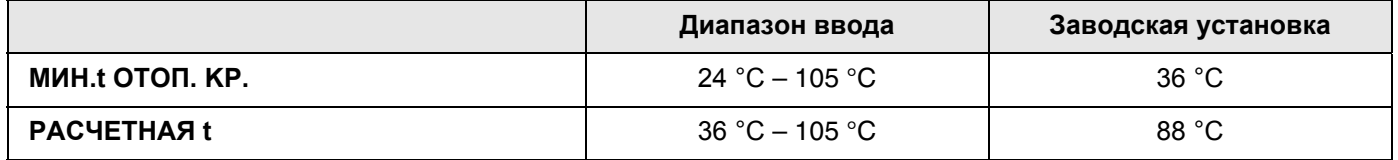

### Установка понижения температуры

Задайте разницу температур в К (Кельвин), которая определяет снижение отопительной кривой в ночном режиме по сравнению с дневным режимом.

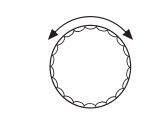

Ручкой управления установите подменю "СНИЖЕНИЕ НА".

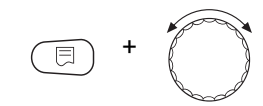

Удерживайте нажатой кнопку "Индикация" и ручкой управления установите нужное значение (здесь: "30К").

Отпустите кнопку "Индикация" для сохранения введённого значения.

ДАННЫЕ КОТЛА

СНИЖЕНИЕ НА

 $30K$ 

На экране показано установленное значение.

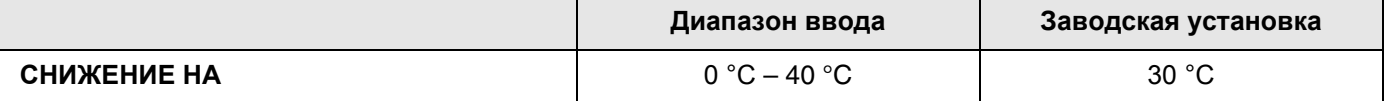

# **15 Специальные параметры**

Этот пункт меню позволяет специалистам, помимо регулировки стандартных параметров, выполнять оптимизацию системы точным изменением подпараметров.

На этом уровне параметры показаны не в виде текста, а как специальные коды. Поэтому они предназначены только для специалистов, и их описание приведено в отдельной документации.

#### 16 Отопительная кривая

В меню "ОТОПИТ. КРИВЫЕ" можно просмотреть действующую в настоящий момент отопительную кривую котлового контура.

На экране показана температура подающей линии (ПТ) при наружной температуре (НТ).

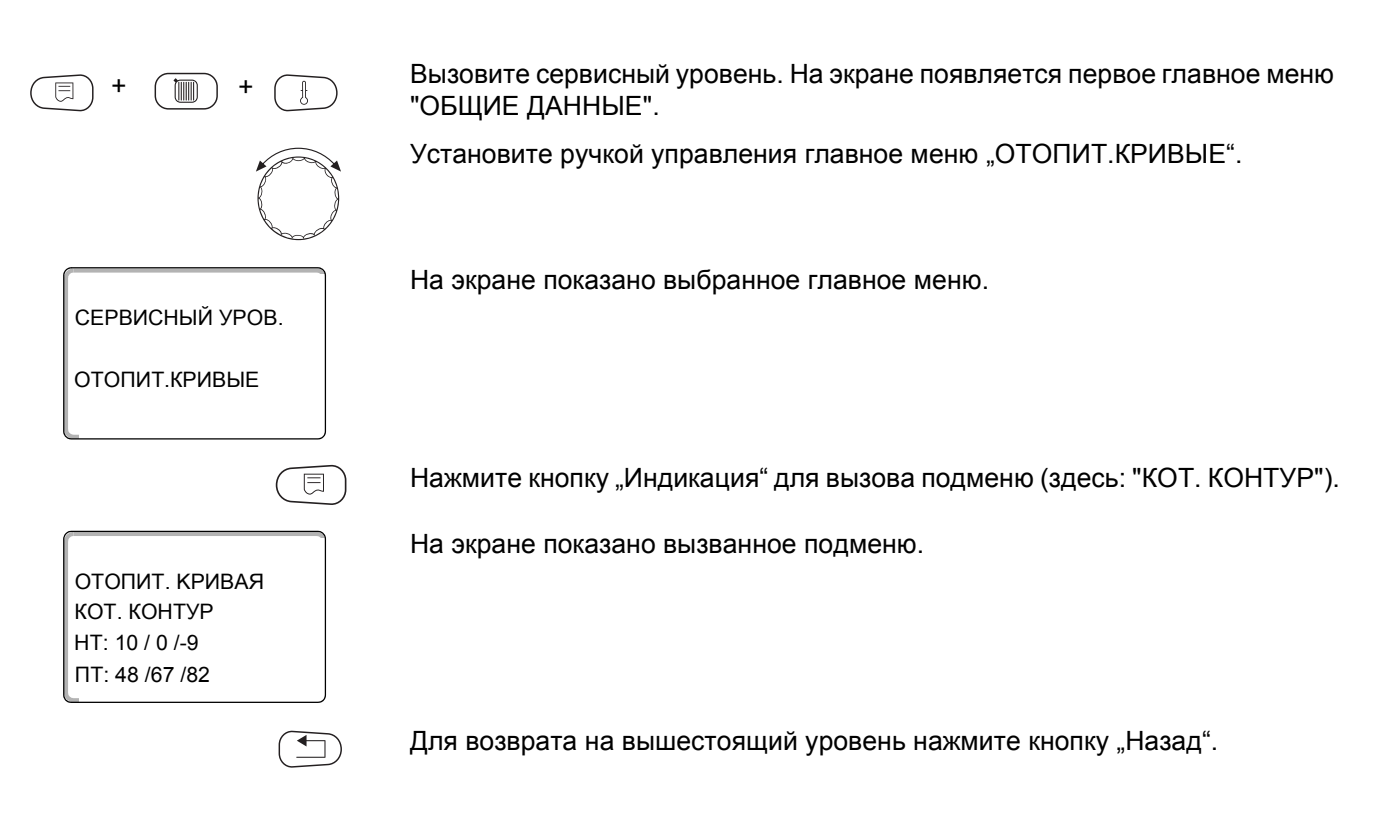
## **17 Проведение теста реле**

<span id="page-72-1"></span>С помощью меню "ТЕСТ РЕЛЕ" можно проверить правильность подключения внешних компонентов (например,насосов).

Индикация зависит от установленных модулей. Индикация может появляться с некоторой задержкой по времени в зависимости от текущего режима работы.

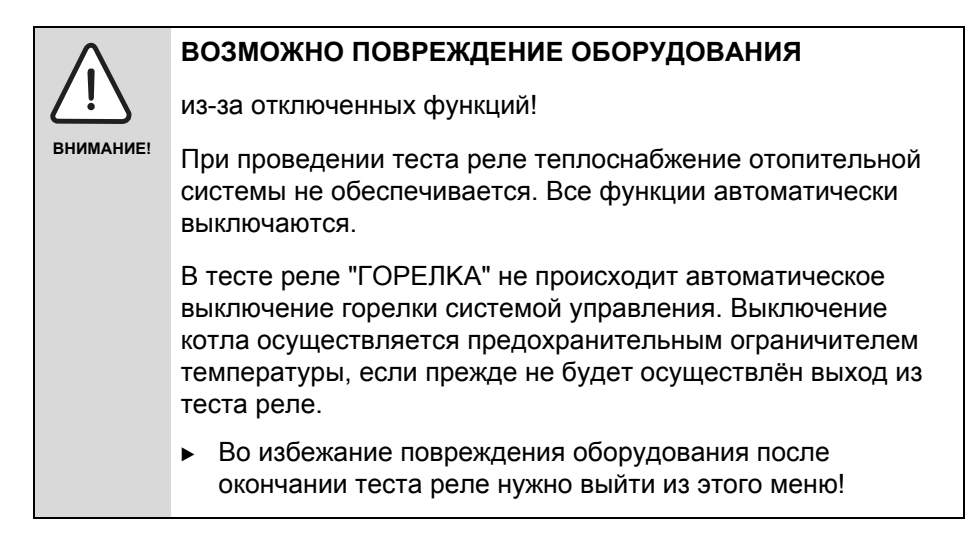

<span id="page-72-0"></span>С наиболее часто применяемыми модулями в системе управления Logamatic 4324 можно вызвать следующие реле:

Котёл

- Горелка (с исполнительным органом горелки)
- Исполнительный орган котла
- Насос котлового контура

#### **Пример проведения теста реле:**

Вызовите сервисный уровень. На экране появляется первое главное меню "ОБЩИЕ ДАННЫЕ".

Установите ручкой управления главное меню "ТЕСТ РЕЛЕ".

На экране показано выбранное главное меню.

Нажмите кнопку "Индикация" для вызова подменю (здесь: "КОТЕЛ").

На экране показано вызванное подменю.

Нажмите кнопку "Индикация" для вызова следующего подменю (здесь: "ГОРЕЛКА 2-Х СТУПЕНЧАТАЯ").

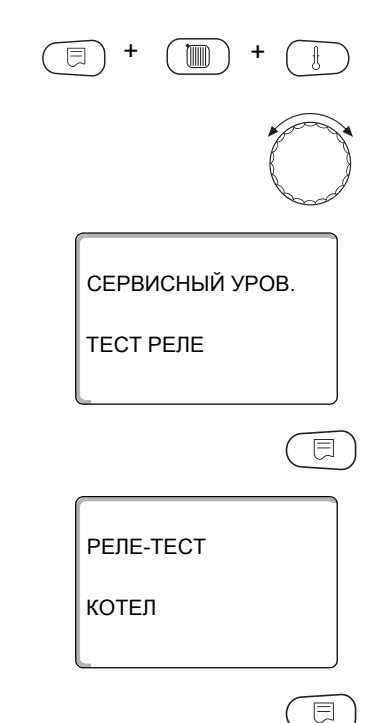

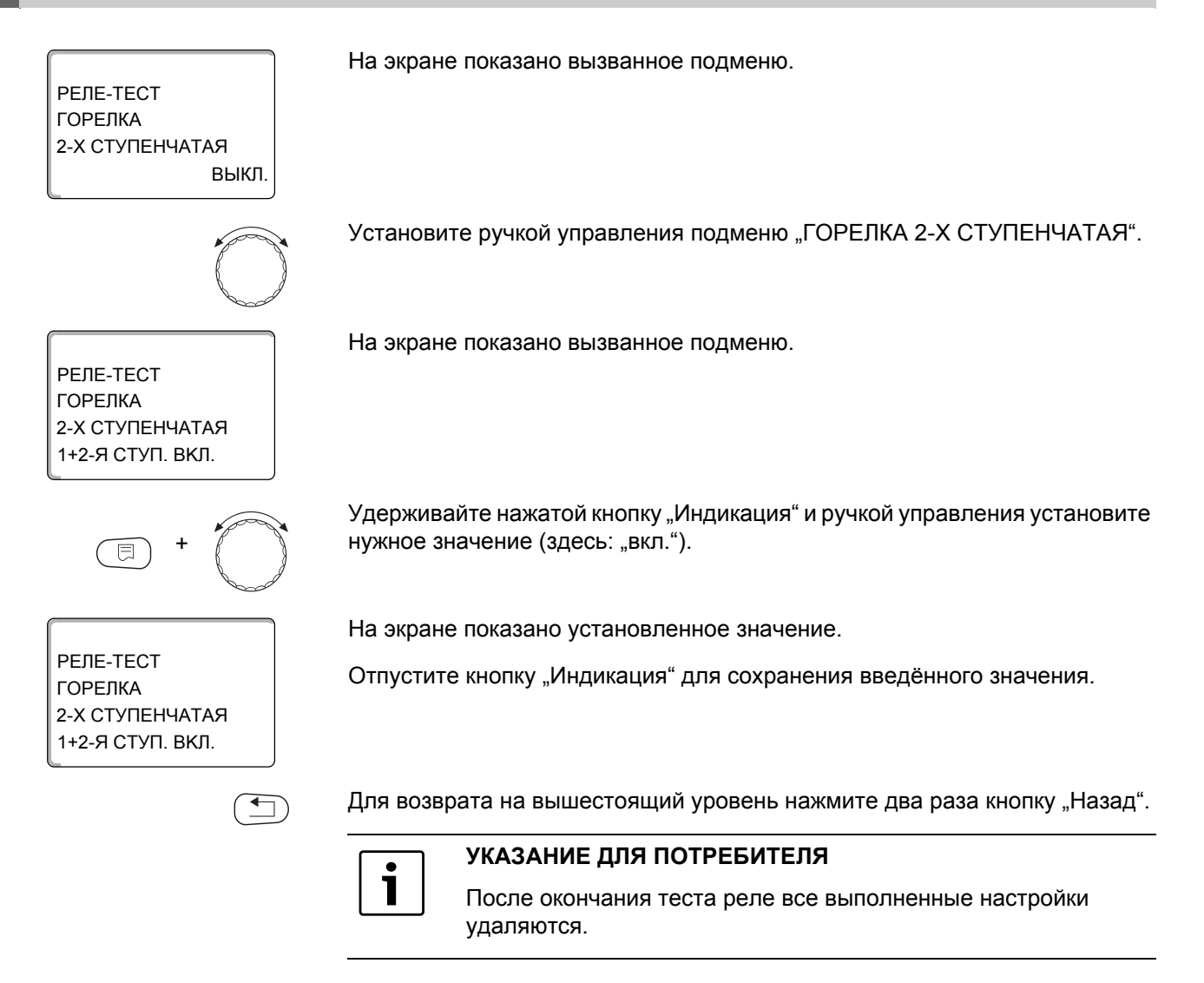

## **18 Проведение теста дисплея**

В меню "LCD-ТЕСТ" можно проверить индикацию всех знаков и символов.

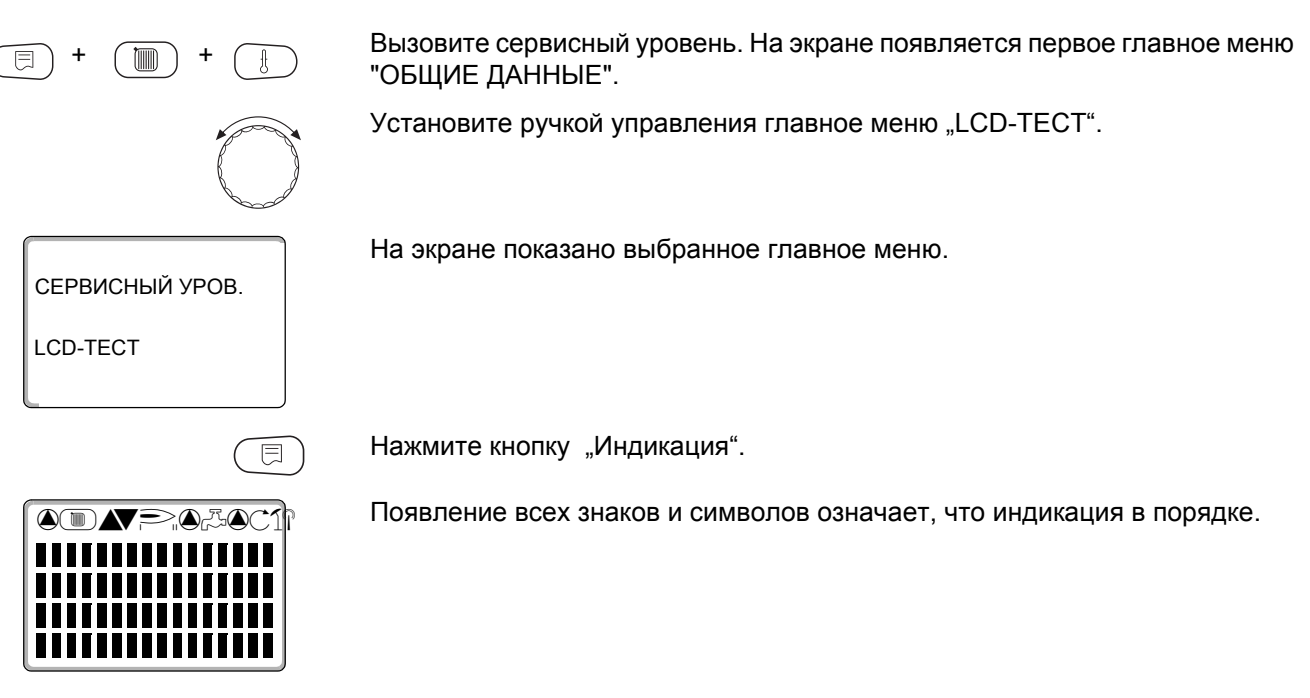

<span id="page-74-0"></span>Для возврата на вышестоящий уровень нажмите кнопку "Назад".

 $\equiv$ 

## **19 Список ошибок**

<span id="page-75-1"></span>С помощью меню "СПИСОК ОШИБОК" можно вывести на экран последние четыре сообщения о неисправностях системы отопления. Пульт управления МЕС2Н может показывать сообщения о неисправностях только для той системы управления, с которой он соединен.

Вызовите сервисный уровень. На экране появляется первое главное меню "ОБЩИЕ ДАННЫЕ".

Установите ручкой управления главное меню "СПИСОК ОШИБОК".

На экране показано выбранное главное меню.

СПИСОК ОШИБОК

СЕРВИСНЫЙ УРОВ.

+ +

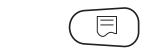

Нажмите кнопку "Индикация".

ПОМЕХА ДО 23:45 13.10 С 23:20 13.10 ДATЧ. HAP. t

Появляется сообщение о неисправности.

Зарегистрированные системой управления сообщения о неисправностях появляются на экране с указанием их начала и окончания.

Если система управления не зарегистрировала неисправность, то появляется сообщение "ПОМЕХА ОТСҮТСТВ".

Поверните ручку управления и просмотрите последние сообщения о неисправностях.

Для возврата на вышестоящий уровень нажмите кнопку "Назад".

#### **Индикация неисправностей**

Могут быть показаны следующие неисправности для системы управления Logamatic 4324.

- Датчик наружной температуры
- Датчик подающей линии котла
- Дополнительный котловой датчик
- Котёл холодный
- Горелка
- Цепь безопасности
- Внешняя неисправность ES
- Датчик дымовых газов
- Граница дымовых газов
- Приём ECO-BUS
- Отсутствует Master
- <span id="page-75-0"></span>• Конфликт адреса шины
- Конфликт адреса 1 4/A
- Ошибочный модуль 1-4/A
- Неизвестный модуль 1-4/A
- Датчик температуры обратной линии
- Система управления XY
- Неизвестная ошибка
- Отсутствует стратегия
- Ручной режим XX
- Техобслуживание по дате/отработанным часам
- Внутренняя ошибка N XX

## **20 Неисправность**

| <b>Неисправност</b><br>ь          | Воздействие на<br>управление                                                                                                    | Возможные причины<br>неисправности                                                                                                    | <b>Рекомендации</b>                                                                                                    |
|-----------------------------------|----------------------------------------------------------------------------------------------------|----------------------------------------------------------------------------------------------------|----------------------------------------------------------------------------------------------------|
| Датчик<br>наружной<br>температуры | Принимается<br>минимальная наружная<br>температура.                                                                                                    | Неправильно подсоединен или<br>неисправен датчик наружной<br>температуры, например, в установке<br>с несколькими котлами не<br>подключен к системе управления с<br>адресом 1.<br>Неисправен котловой модуль ZM437<br>или система управления.<br>Прервана связь с системой<br>управления с адресом 1. | Проверить, подключен ли датчик<br>наружной температуры к нужной<br>системе управления (с адресом 1).<br>Проверить связь с адресом1.<br>Заменить датчик наружной<br>температуры или котловой модуль<br>ZM437.                                                                                |
| Датчик котла                      | Котёл работает с<br>максимальной<br>мощностью.<br>Возможен аварийный<br>режим работы с<br>механическим<br>регулятором температуры<br>при аварийном режиме<br>горелки.<br>В автоматическом режиме<br>при отказе котлового<br>датчика срабатывает<br>предохранительный<br>ограничитель<br>температуры. | Датчик не подключен или подключен<br>неправильно.<br>Неисправен датчик или система<br>управления.                                                                                                    | Проверить подключение датчика.<br>Заменить датчик температуры<br>котловой воды или котловой<br>модуль ZMZM437432.<br>После замены неисправного<br>датчика котловой воды включить<br>предохранительный ограничитель<br>температуры.                                                          |
| Дополнительны<br> й датчик котла  | Невозможно<br>регулирование<br>температуры обратной<br>линии.<br>Котёл включается на<br>максимальную мощность.                                                                                                    | Датчик не подключен, подключен<br>неправильно или неисправен.<br>Неисправен котловой модуль ZM437<br>или система управления.                                                                                                    | Проверить подключение датчика.<br>Заменить дополнительный<br>котловой датчик или котловой<br>модуль ZM437.                                                                                                    |
| Котёл холодный •                  | Не может быть<br>обеспечена защита котла<br>от замораживания и<br>конденсата.<br>Котёл включается на<br>максимальную мощность.                                                                                                    | Регулятор<br>температуры/переключатель не<br>установлен в положение "AUT".<br>Нет подачи топлива.<br>Неправильное расположение<br>датчика.<br>Неисправен датчик температуры<br>котловой воды.                                                                                                    | Проверить установку регулятора<br>температуры или переключателя в<br>положение "AUT".<br>Проверить подачу и количество<br>топлива<br>Проверить расположение датчика.<br>Заменить датчик температуры<br>котловой воды.                                                                       |
| Горелка                           | Не может быть<br>обеспечена защита котла<br>от замерзания.                                                                                                    | Неисправна горелка, поэтому на<br>клемму BR 9 поступает 230-<br>вольтный сигнал неисправности.<br>Неисправен котловой модуль ZM437<br>или система управления.                                                                                                    | Разблокировать горелку, как<br>описано в документации на котёл<br>или горелку.<br>Проверить сигнал о неисправности<br>горелки на клемме BR 9 (230 B).<br>Имеется сигнал неисправности:<br>проверить работу горелки.<br>Отсутствует сигнал неисправности:<br>заменить котловой модуль ZM437. |
| Цепь<br>безопасности              | Не может быть<br>обеспечена защита котла<br>от замерзания.                                                                                                    | Сработал предохранительный<br>ограничитель температуры STB.<br>Неисправна система управления.                                                                                                    | Определить причину срабатывания<br>STB (в т.ч. проверить работу<br>системы управления) и затем<br>разблокировать STB, нажав кнопку<br>подавления помех.<br>Проверить, подключен ли внешний<br>STB.                                                                                          |

*Таб. 4 Таблица неисправностей*

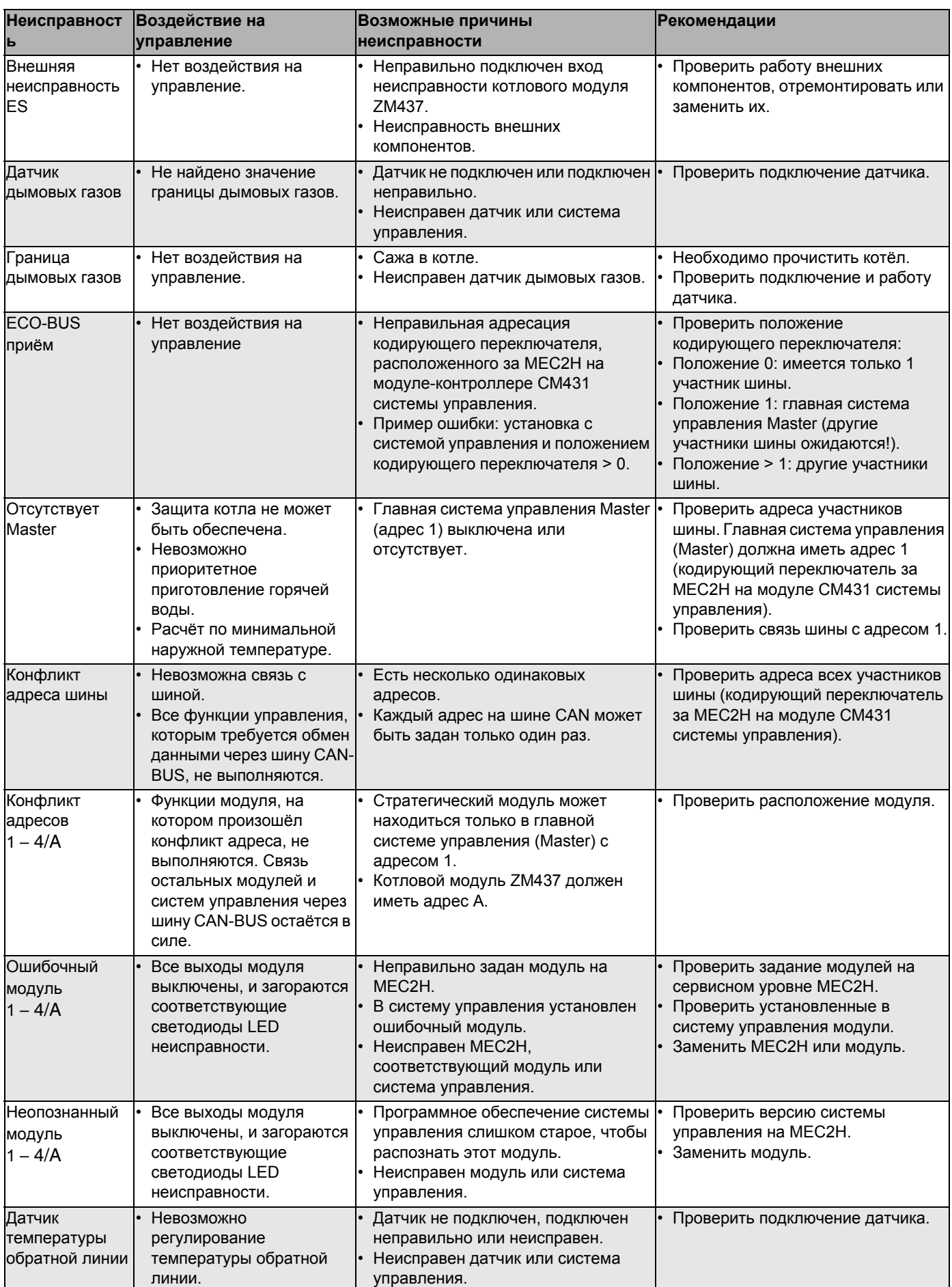

*Таб. 4 Таблица неисправностей*

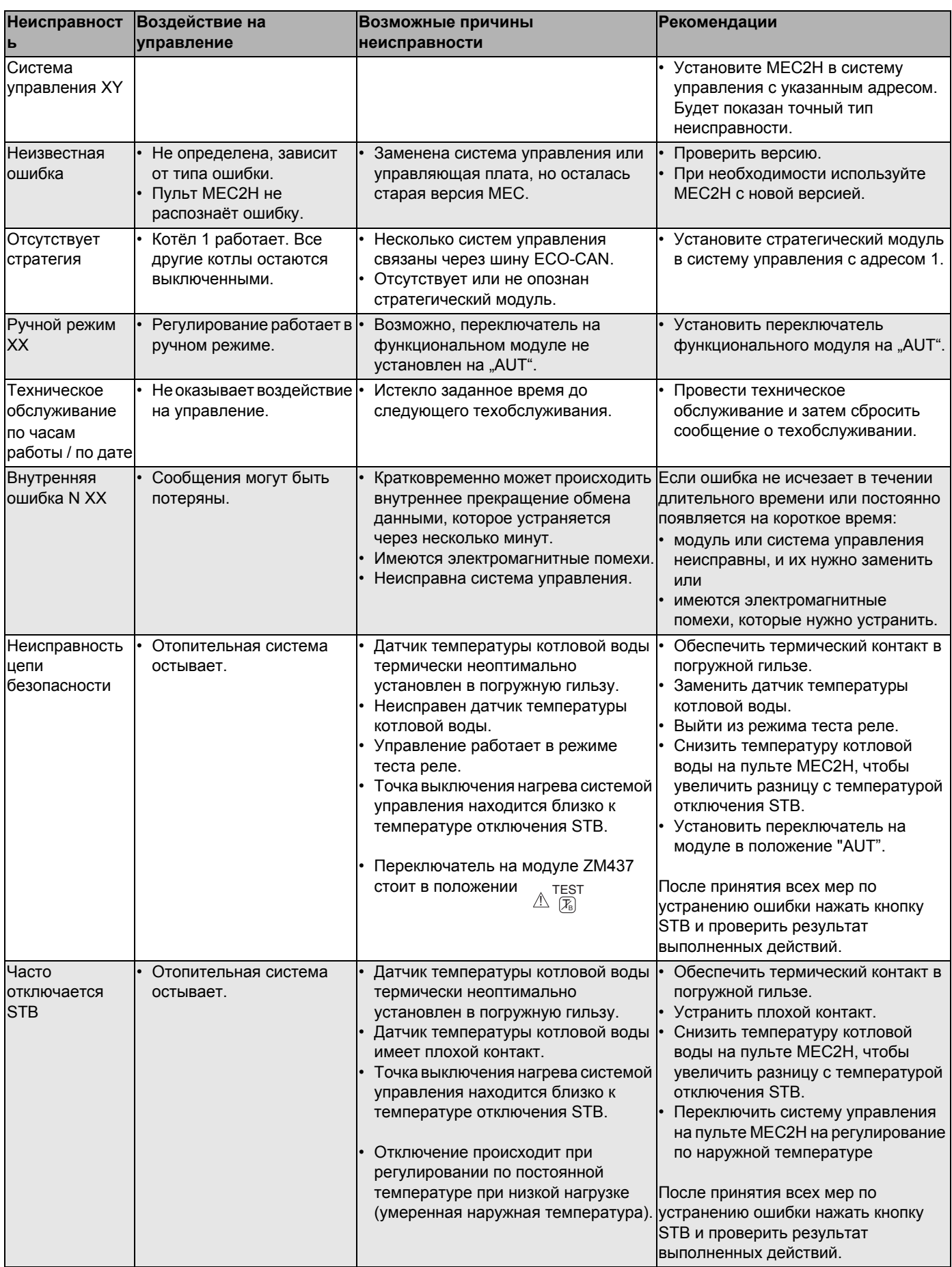

Таб. 4 Таблица неисправностей

## **21 Параметры монитора**

<span id="page-79-0"></span>В меню "MOHUTOP" можно просмотреть все заданные и фактические параметры. Приведённые здесь меню относятся только к системе управления Logamatic 4324.

Некоторые параметры разделены наклонной чертой. Цифра перед наклонной чертой является заданным значением соответствующего параметра, цифра после наклонной черты - его фактическим значением.

Можно просмотреть параметры следующих компонентов:

• котёл

#### **Параметры котла на экране**

Показываемые параметры зависят от выполненных настроек. В меню "MOHUTOP", подменю "КОТЕЛ" можно посмотреть параметры котла.

Вызовите сервисный уровень. На экране появляется первое главное меню "ОБЩИЕ ДАННЫЕ".

Установите ручкой управления главное меню "MOHUTOP".

На экране показано выбранное главное меню.

Нажмите кнопку "Индикация".

На экране показано подменю "КОТЕЛ".

МОНИТОР КОТЕЛ

+ +

СЕРВИСНЫЙ УРОВ.

МОНИТОР

间

 $\overline{\mathbb{E}}$ 

Установите ручкой управления нужное подменю (здесь: "ПОДАЧА 60/59").

МОНИТОР KOTEЛ КОТЕЛ 62 ПОДАЧА **60/59**

На экране показано вызванное подменю.

Нажмите кнопку "Индикация".

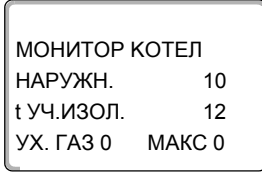

На экране показаны параметры котла.

Параметр "t УЧ. ИЗОЛ." показывает наружную температуру с учетом заданной теплоизоляции здания, исходя из которой, рассчитывается отопительная кривая.

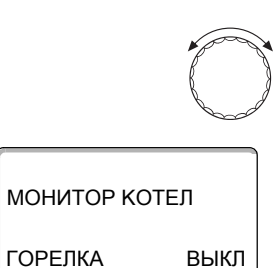

МОЩНОСТЬ  $0%$ 

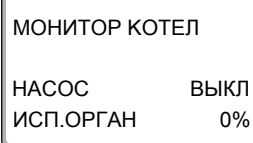

Поверните ручку управления, чтобы получить другие параметры котла.

На экране показаны параметры управления горелкой.

Состояние горелки: вкл./выкл., текущая затребованная мощность (в %)

#### Пример: сообщение о техобслуживании по часам работы (или по дате).

На экране появится сообщение о техобслуживании.

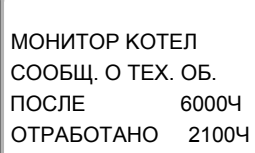

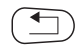

Для возврата на вышестоящий уровень нажмите кнопку "Назад".

81

## **22 Вызов версии**

<span id="page-81-0"></span>В пункте меню "ВЕРСИЯ" можно узнать версию пульта MEC2H и системы управления Logamatic 4324.

Вызовите сервисный уровень. На экране появляется первое главное меню + + "ОБЩИЕ ДАННЫЕ". Установите ручкой управления главное меню "ВЕРСИЯ". На экране показано выбранное главное меню. СЕРВИСНЫЙ УРОВ. ВЕРСИЯ Нажмите кнопку "Индикация" для вызова подменю. 一 Показаны версии пульта MEC2H и системы управления. ВЕРСИЯ MEC2H 1.xx РЕГУЛЯТОР 8.xx Для возврата на вышестоящий уровень нажмите кнопку "Назад".  $\overline{\mathbf{f}}$ 

## **23 ПЕРЕУСТАНОВИТЬ**

В меню "ПEPEYCTAHOBUTb" можно восстановить заводские значения всех параметров на уровне пользователя и сервисном уровне.

#### **Можно сбросить следующие параметры:**

- Настройки системы управления Все параметры системы управления на уровне пользователя и сервисном уровне возвращаются к заводским значениям.Исключение: сохраняется программа включения по времени.
- Часы работы горелки Часы работы и количество включений горелки сбрасываются на 0.
- Список ошибок Все неисправности, содержащиеся в списке ошибок, будут удалены.
- Максимальная температура дымовых газов Сброс этого параметра происходит только в том случае, если задана максимальная граница температуры дымовых газов. Для максимальной температуры устанавливается текущее значение температуры дымовых газов. Сообщение об ошибке "Граница дымовых газов" (превышена максимальная температура дымовых газов) удаляется только в том случае, если текущая температура дымовых газов ниже максимальной границы.
- Количество тепла Сброс этого параметра осуществляется только в том случае, если задано определение количества тепла. Удаляются все показания теплопотребления (дневное, недельное, годовое).
- Сообщение о техобслуживании Сброс этого параметра происходит только в том случае, если активировано предупреждение о техобслуживании. Сообщение о техобслуживании удаляется и начинается отсчёт нового интервала.

После окончания работ по техническому обслуживанию нужно сбросить сообщение о техобслуживании. Таким образом запускается отсчёт нового интервала техобслуживания.

Учтите, что при техобслуживании по дате следующий срок переносится вперед на один год.

#### **Пример сброса списка ошибок**

Вызовите сервисный уровень. На экране появляется первое главное меню "ОБЩИЕ ДАННЫЕ".

Установите ручкой управления главное меню "ПЕРЕҮСТАНОВUTb".

 $\textcolor{red}{\textcolor{blue}{\textbf{(\textbf{m})}}}\qquad \qquad \textcolor{blue}{\textcolor{blue}{\textbf{(\textbf{m})}}}\qquad \qquad \textcolor{blue}{\textbf{(\textbf{m})}}\qquad \qquad \textcolor{blue}{\textbf{(\textbf{m})}}\qquad \qquad \textcolor{blue}{\textbf{(\textbf{m})}}\qquad \qquad \textcolor{blue}{\textbf{(\textbf{m})}}\qquad \qquad \textcolor{blue}{\textbf{(\textbf{m})}}\qquad \qquad \textcolor{blue}{\textbf{(\textbf{m})}}\qquad \qquad \textcolor{blue}{\textbf{(\textbf{m})}}\qquad \qquad \$ 

На экране показано выбранное главное меню.

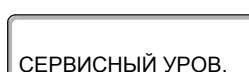

#### ПЕРЕУСТАНОВИТЬ

Logamatic 4324 - Оставляем за собой право на изменения!

Коротко нажмите кнопку "Индикация" для вызова подменю (здесь: 同 "ЗАВОДСКАЯ УСТ-КА РЕГУЛЯТОР"). При длительном нажатии на кнопку возможно удаление всех настроек. На экране показано вызванное подменю. ПЕРЕУСТАНОВИТЬ ЗАВОДСКАЯ УСТ-КА РЕГУЛЯТОР **THEFT** Установите ручкой управления подменю "СПИСОК ОШИБОК". На экране показано вызванное подменю. ПЕРЕУСТАНОВИТЬ СПИСОК ОШИБОК,,,,,,,, Нажмите кнопку "Индикация" и удерживайте нажатой.  $\Box$ Ячейки в последней строке гаснут одна за другой. Только после исчезновения последней ячейки операция по сбросу списка ошибок будет завершена. Если отпустить кнопку, когда хотя бы одна ячейка остаётся на экране, то операция сброса будет прервана. После проведения сброса индикация на экране автоматически вернется на вышестоящий уровень.

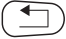

Для прерывания сброса и возврата на вышестоящий уровень нажмите кнопку "Назад".

## **24 Технические характеристики**

#### **Система управления Logamatic 4324**

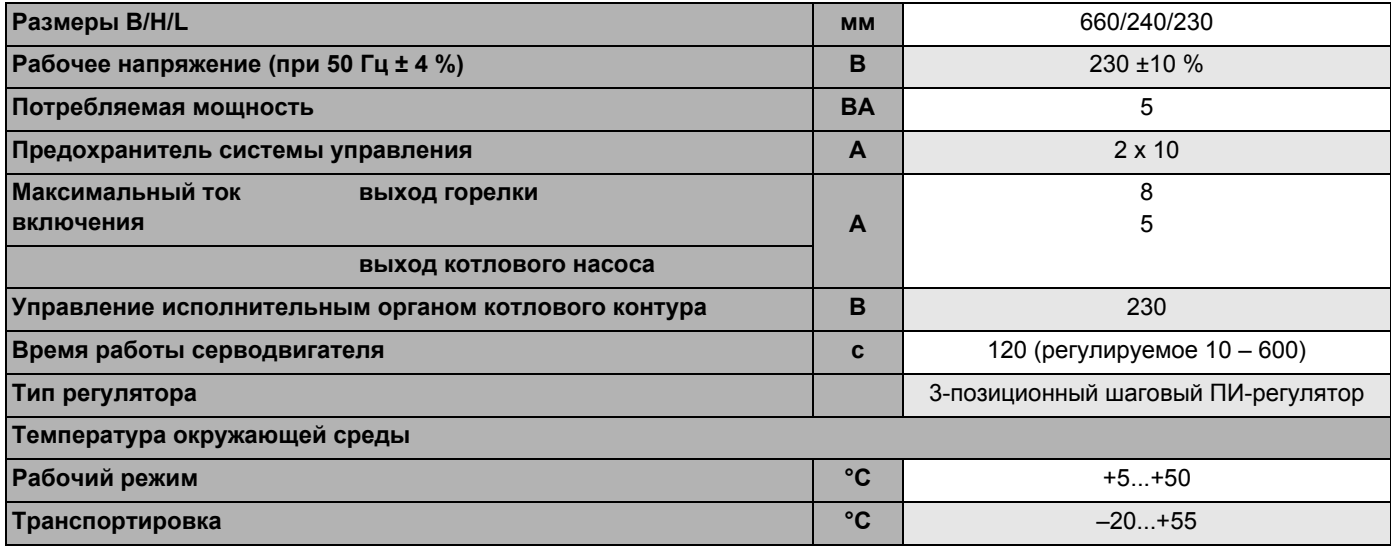

*Таб. 5 Технические характеристики системы управления Logamatic 4324*

#### **Диапазон измерений датчиков**

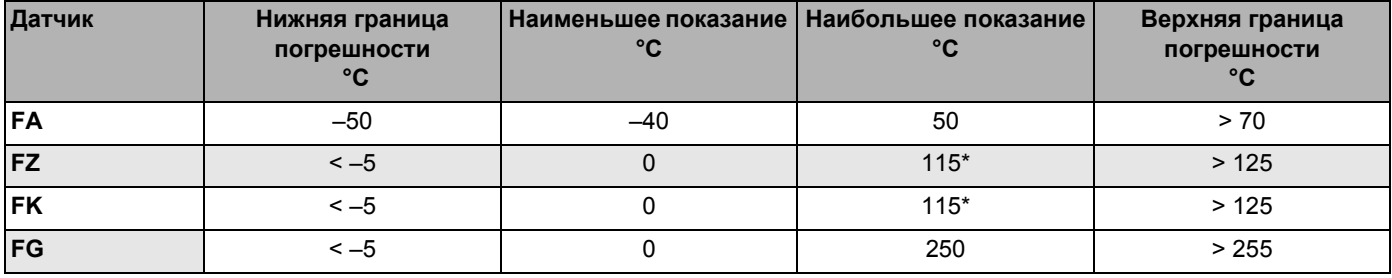

*Таб. 6 Диапазон измерения*

*\* Значения больше 115 °C показываются на экране как мигающие 115 °C.*

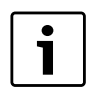

#### **УКАЗАНИЕ ДЛЯ ПОТРЕБИТЕЛЯ**

В качестве датчиков FK и FZ можно применять только прилагаемые к системе управления Logamatic 4324, специальные высокотемпературные датчики с особой маркировкой.

## **25 Характеристики датчиков**

B Перед каждым измерением нужно обесточить установку.

#### **Проверка датчиков**

- Отсоедините клеммы датчика.
- Измерьте омметром сопротивление на концах провода датчика.
- Измерьте температуру датчика термометром.

Пользуясь диаграммой, можно проверить, имеется ли соответствие температуры и сопротивления.

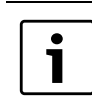

#### **УКАЗАНИЕ ДЛЯ ПОТРЕБИТЕЛЯ**

Для всех характеристик максимально допустимое отклонение составляет 1 %/90 °C

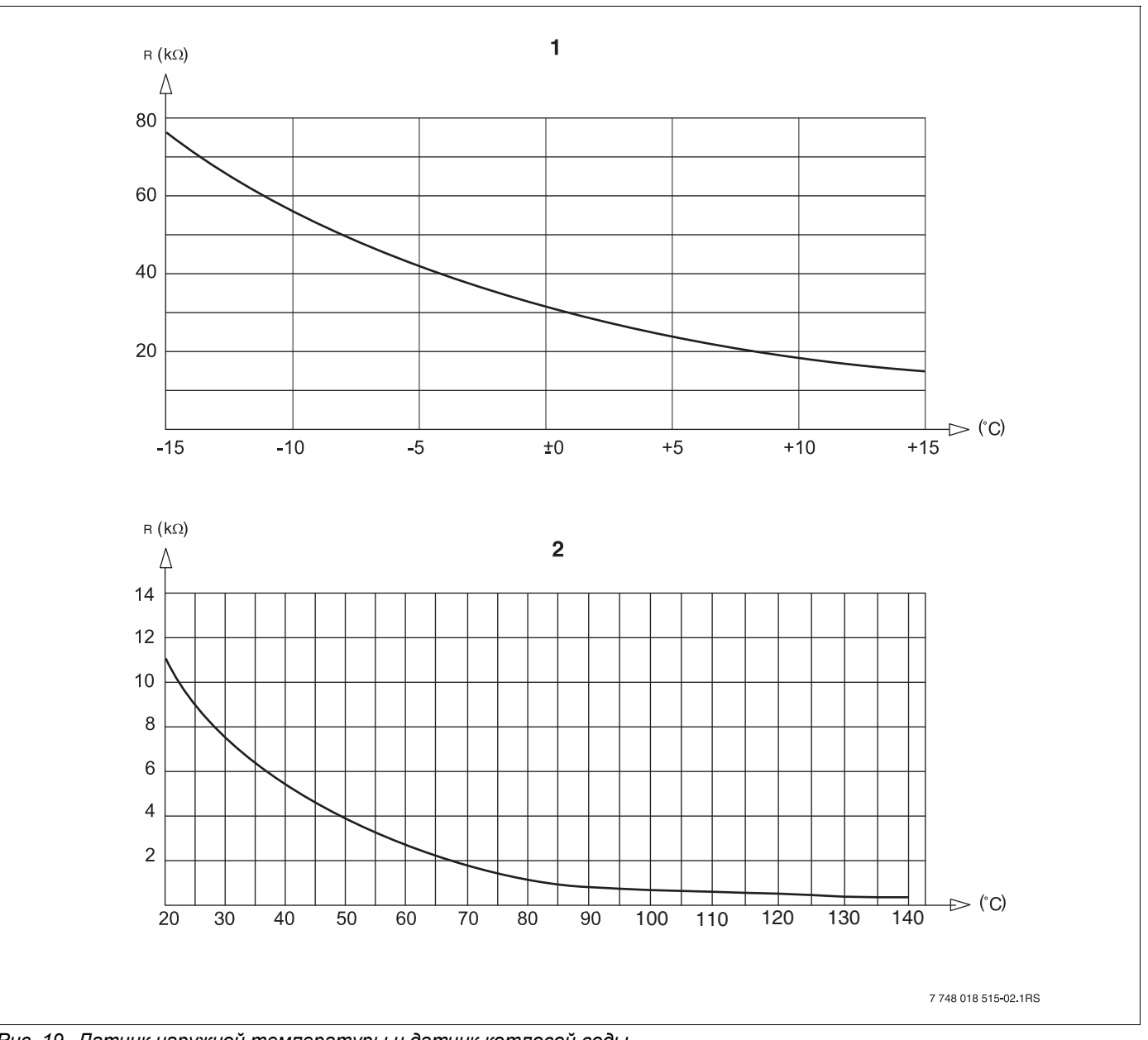

*Рис. 19 Датчик наружной температуры и датчик котловой воды*

**1** Характеристика датчика наружной температуры (действительна для всех систем управления Logamatic 4ххх)

**2** Характеристика датчика температуры котловой воды и дополнительного датчика температуры (действительна только для системы управления Logamatic 4324)

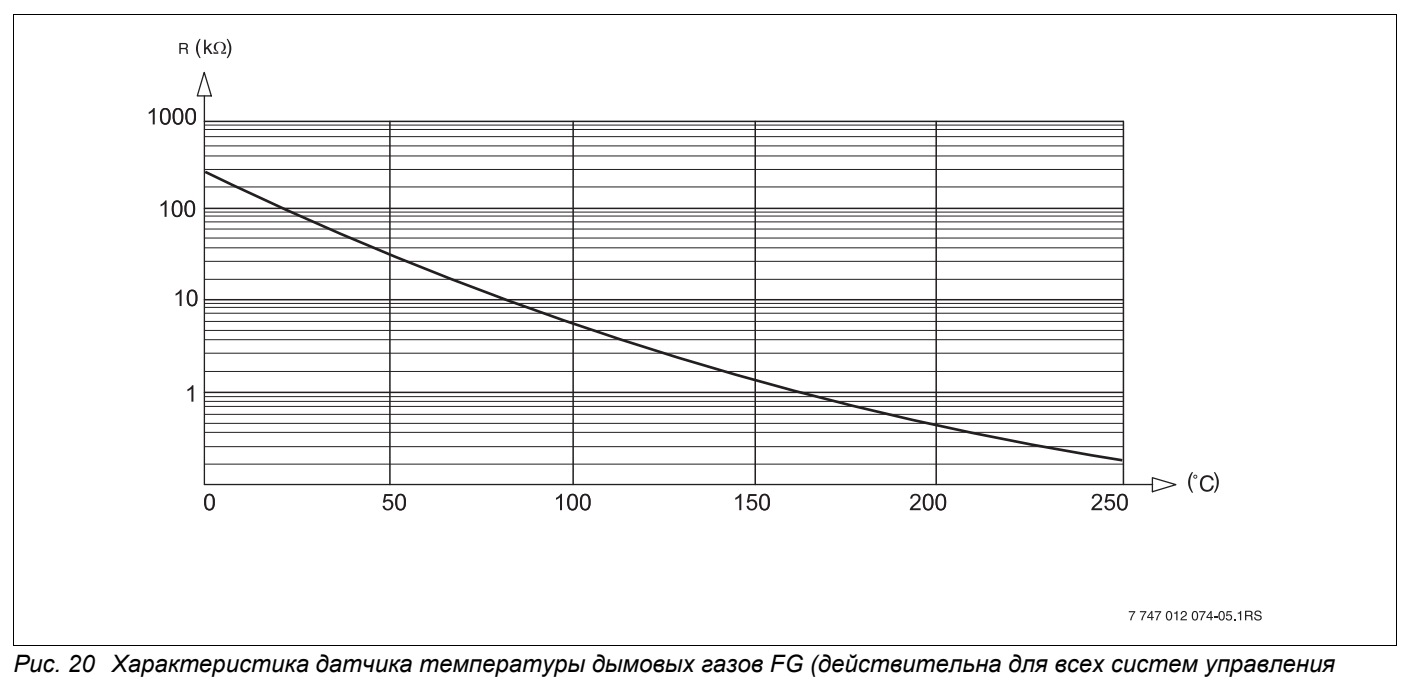

*Logamatic 4ххх)*

## <span id="page-87-0"></span>**26 Установка специфических параметров котла**

#### B **НТ/мин. температура обратной линии:**

активировать для котлов типа: Logano SK645<sup>1)</sup>, SK745<sup>1</sup><sup>)</sup>, S825<sup>1</sup><sup>)</sup>

#### B **НТ/цокольная температура:**

активировать для котлов типа: Logano SK645<sup>1)</sup>, SK745<sup>1)</sup>, S825<sup>1)</sup>

при повышенной минимальной температуре котловой воды

*1) Регулирование минимальной температуры котловой воды через отдельный исполнительный орган котлового контура.*

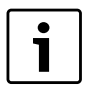

#### **УКАЗАНИЕ ДЛЯ ПОТРЕБИТЕЛЯ**

Соблюдайте условия эксплуатации применяемых котлов.

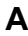

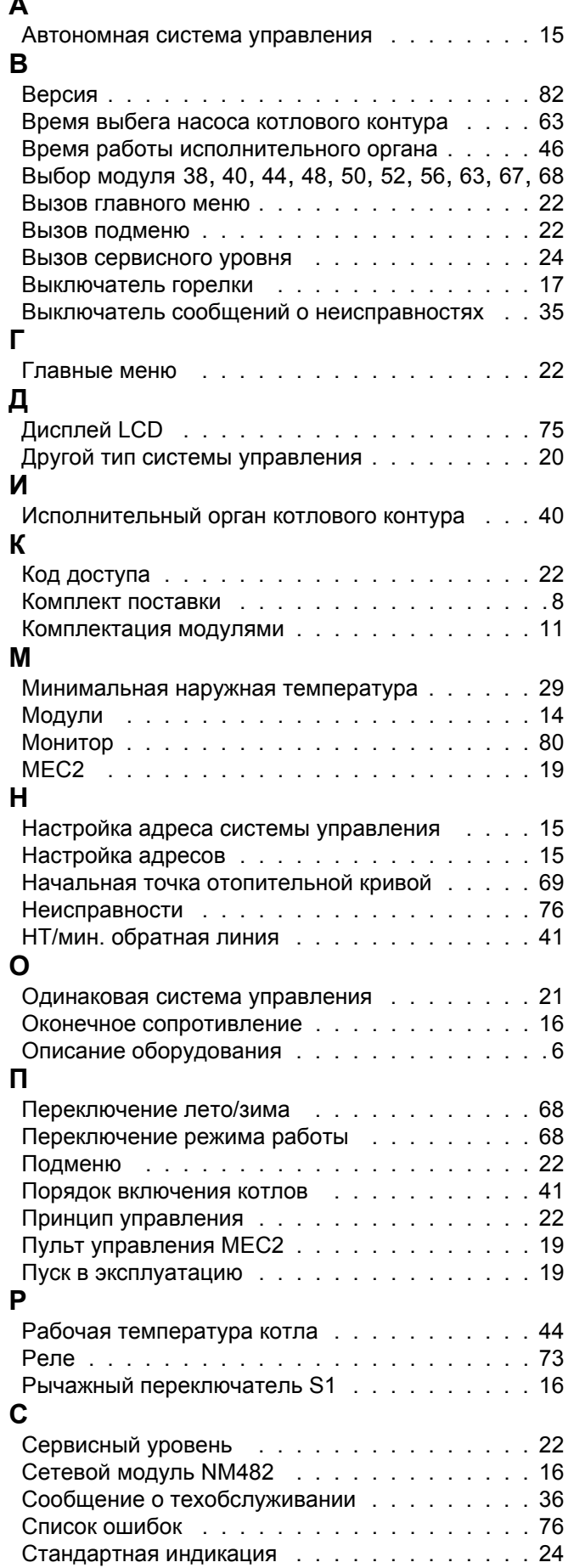

## **Т**

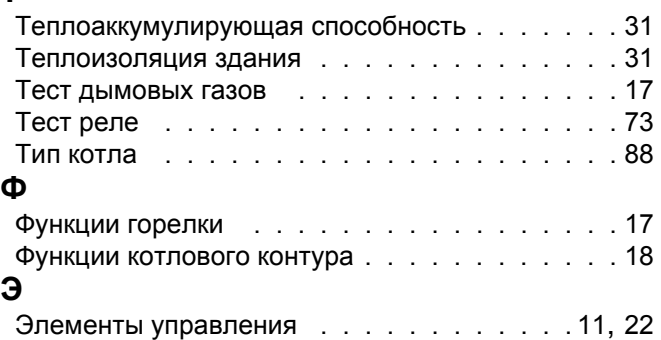

#### Logamatic 4324 - Оставляем за собой право на изменения!

# $\frac{\text{Buderus}}{\frac{91}{2}}$

#### Россия

ООО «Будерус Отопительная Техника»

115201 Москва, ул. Котляковская, 3 Телефон (495) 510-33-10 факс (495) 510-33-11

195027, г. Санкт-Петербург, ул. Магнитогорская, д.21 Телефон (812) 606-60-39 факс (812) 606-60-38

422624, Татарстан, Лаишевский район, с. Столбище, ул. Советская, д.271 Телефон (843) 567-14-67 Факс (843) 567-14-68

630015 Новосибирск, ул. Гоголя, 224 Телефон/факс (383) 279-31-48

620050 Екатеринбург, ул. Монтажников, 4 Телефон (343) 373-48-11 факс (343) 373-48-12

443030 Самара, ул. Мечникова, д.1, офис 327 Телефон/факс (846) 336-06-08

350001 Краснодар, ул. Вишняковой, 1, офис 13 Телефон/факс (861) 200 17 90, (861) 266 84 18

344065, Ростов-на-Дону, ул. 50-летия Ростсельмаша, 1/52, офис 518 Телефон/факс: (863) 203-71-55

603140, г. Нижний Новгород, переулок Мотальный, 8, офис В211, тел. (831) 461-91-73, факс (831) 461-91-72.

450049 Уфа, ул. Самаркандская 1/4 Телефон/факс (347) 292-92-18

394007 Воронеж, ул. Старых большевиков, 53А Телефон/факс (4732) 266-273

400131 Волгоград, ул. Мира, офис 410 Телефон/факс (8442) 492-324

680023 Хабаровск, ул. Флегонтова, 24 Телефон/факс (4212) 307-627

300041 Тула, ул. Фрунзе, 3 Телефон/факс (4872) 252-310

www.bosch-buderus.ru info@bosch-buderus.ru

#### Qazaqstan

**Bosch Thermotechnik GmbH** Sophienstrasse 30-32 D-35576 Wetzlar www.buderus.com